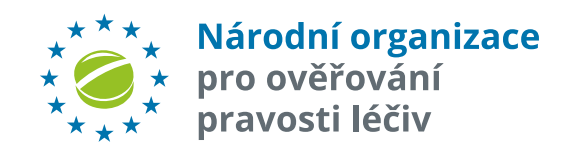

### **NOOL ALERT MANAGEMENT SYSTEM WEBOVÉ ROZHRANÍ**

Uživatelská příručka pro koncové uživatele

**Release 5.0**

*26. října 2022*

# **ÚVOD**

### Účel dokumentu

Tato příručka je určena pro "koncové uživatele" (lékárny, distributory), ale může poskytnout informace také ostatním uživatelům Systému pro správu alertů, kteří spravují své alerty přes webové rozhraní AMS.

Příklady uváděné v této příručce jsou tedy cílené hlavně na koncového uživatele. Sada funkcí dostupná pro distributory a lékárny se liší od funkcí dostupných pro MAH/OBP.

### Předpoklady pro používání systému

- $\checkmark$  Koncový uživatel má uzavřenou smlouvu s NOOL.
- $\checkmark$  Koncový uživatele používá Národní systém pro ověřování pravosti léčiv (NSOL).
- $\checkmark$  Koncový uživatel obdržel primární přístupové administrátorské údaje do Systému pro správu alertů. Ty na vyžádání zašle NOOL.\* (není ale nutné, pokud koncový uživatel komunikuje s AMS přes API).

#### Národní organizace pro ověřování pravosti léčiv

*\* Vlastní správu dalších uživatelů a jejich oprávnění (včetně zasílání notifikací) si poté administrátor spravuje již sám.*

### Terminologie\*\*

#### **Národní organizace pro ověřování pravosti léčiv, z.s. (NOOL)**

Nezisková organizace, která zajišťuje implementaci a provoz Národního systému pro ověřování pravosti léčiv (NSOL) v České republice.

#### **AMS – NOOL Alert Management System**

Doplňkový systém k Národnímu systému pro ověřování pravosti léčiv provozovaný NOOL.

#### **Alert Level 5**

U tohoto stupně incidentu vždy vzniká systémové upozornění, o jeho vzniku je informován ten, u koho alert vnikl (tj. koncový uživatel, MAH/OBP, paralelní distributor), a dále pak NOOL a SÚKL.

\*\*Další definice pojmů na straně 57 - "*Stavy alertů a jejich řešení*"

## **[SYSTÉM P](https://www.czmvo.cz/cs/sprava-alertu/distributori-lekarnici/)RO SPRÁVU ALE**

**Systém pro správu alertů (AMS),** vyvíjený a provozovaný NOOL, je podpůrný systém k Národnímu systému pro ověřování pravosti léčiv. Účelem tohoto systému je usnadnit administrativu, spojenou s vyšetřováním alertů, a napomoci tak zjednodušení a ke zrychlení celého procesu investigace.

**Správa alertů, vzniklých na území České republiky, může probíhat dvěma způsoby**:

 $\checkmark$  Integrací vlastního systému pro správu alertů uživatele s NOOL Systémem pro správu alertů pomocí **API komunikace.** Poznámka: Technický popis **API rozhraní** naleznete v dokumentu "Technická dokumentace pro vývojáře-popis API.pdf" na:

https://www.czmvo.cz/cs/sprava-alertu/distributori-lekarnici/

ü Plným přístupem do **webového rozhraní** NOOL Systému pro správu alertů. **Popis této možnosti je hlavní náplní této příručky**.

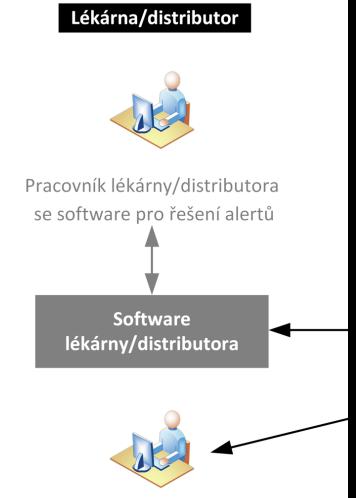

Pracovník lékárny/distributora bez software pro řešení alertů s účtem v AMS

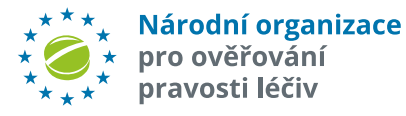

# **SYSTÉM PRO SPRÁVU ALERTŮ POMOCÍ API NEI**

#### Autentizace koncového uživatele

#### **Úplná autentizace:**

ü **Login a heslo**, které jsou generovány a zasílány administrátorovi dané organizace **na vyžádání** na adrese registrace@czmvo.cz. Další uživatele si již organizace spravuje sama.

#### **Zjednodušená autentizace:**

- ü **ID alertu** (UPRC/ ID výjimky A1) jako login a **ID Lokace** (provozovny) jako heslo pro zjištění **stavu alertu** a práci se zprávami/soubory k danému alertu.
- ü **ID lokace** (provozovny) jako login a **stejné ID Lokace** (provozovny) jako heslo pro ověření, zda je produktový kód (nebo šarže) v **seznamu výjimek MZ** .

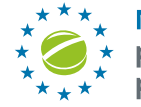

Národní organizace pro ověřování .<br>pravosti léčiv

#### **Příklady funkcí dostupných při úplné autentizaci**

- $\checkmark$  Zjištění seznamu a st kritérií (časové rozpětí
- $\checkmark$  Export alertů do csv/xl
- $\nu$  Možnost zaslání/vyzve nebo ke skupině alertů.
- $\checkmark$  Ověření, zda je produk
- $\checkmark$  Hromadná změna stav
- $\checkmark$  Přehledný uživatelský d

#### **Příklady funkcí dostupných při zjednodušené autentizaci**

- $\checkmark$  Zjištění stavu alertu a p
- $\nu$  Možnost přiložení neb
- $\checkmark$  Ověření, zda je produk
- $\checkmark$  Automatizovaná kom koncového uživatele.

# **UPOZORNĚNÍ, LHŮTY NA ZPRACOVÁNÍ, ESKALACE**

#### Systémová upozornění (notifikace)

Systémová upozornění (notifikace) jsou zasílána na ty uživatele, kteří je mají aktivní ve svém nastavení ve Správě uživatelů. Jednotlivé typy upozornění lze vypínat nebo zapínat dle potřeb uživatele.

### Upozornění na nové alerty

Jakmile vznikne alert, AMS zasílá MAHům upozornění o nových alertech. Upozornění obsahuje základní identifikaci a některé další údaje (např. výsledek automatické předanalýzy).

#### Doba šetření

Alert by měl být vyšetřen a uzavřen **co nejdříve** během **14 dnů** od vzniku, což je zákonná lhůta, po kterou bude léčivý přípravek držen v lékárně. Po uplynutí této lhůty by měl být přípravek vrácen z lékárny zpět distributorovi.

**Lhůta 14 dnů je definována zákonem 44/2019 Sb., § 89, oddíl 4.4.**

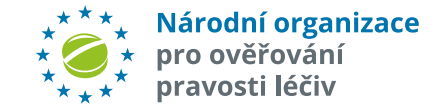

#### Upozornění na nečinnost

Systém zasílá upozornění, pokud koncový uživatel během **48 hodin** nereaguje na požadavek o doplnění informací (zpráva od MAH nebo NOOL). Upozornění je zasíláno dle nastavení uživatelských notifikací.

Systém zasílá **druhé** upozornění - varování, pokud koncový uživatel po dobu dalších **5 dnů** stále nereaguje.

Upozornění a varování jsou zasílána dle nastavení uživatelských notifikací.

Pozn. MAH/OBP má možnost uzavřít alert, ve kterém požádal o součinnost koncového uživatele, ale ten ani přes upozornění a varování nereaguje, stavem "**06o - Uzavřeno - KU nespolupracuje** - nelze vydat". To je možné použít až po 9 dnech ve stavu "03d -Eskalace KU - 5 dní". O těchto případech NOOL může informovat SÚKL.

Po **30 dnech** nečinnosti – neposkytnutí požadovaných informací k alertu je informován SÚKL – seznam neaktivních koncových uživatelů.

### Archivace

**Uzavřený alert** je **po 90 dnech** označen příznakem "K archivaci". Po této době již nelze stav alertu měnit, ale je stále viditelný v systému.

Poznámka: V rámci 90 dní lze již uzavřený alert za určitých předpokladů znovu otevřít a pokračovat v investigaci. Týká se jen alertů, které byly uzavřeny se stavem neumožňujícím výdej balení LP. Pokud bylo již vydáno/není k dispozici nelze vyšetřování znovu otevřít.

**Po 5 letech** je **uzavřený alert** přesunut do archívu a v systému pro správu alertů již dále není viditelný.

# **PŘÍSTUPOVÉ ÚDAJE**

### Kontakt

Pro všechny požadavky, týkající se registrace použijte kontaktní email: registrace@czmvo.cz

Jakmile Vás NOOL zaregistruje do systému pro správu alertů, systém Vám zašle email s údaji.

#### **Příklad emailu s registračními údaji**

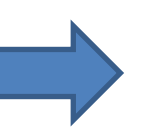

**Poznámka:** Přístupové údaje umožňují přístup jak do produkčního prostředí, tak i do testovacího nebo vývojového prostředí.

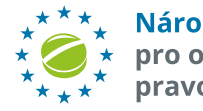

Národní organizace pro ověřování pravosti léčiv

### Příklad registračního e

From: NOOL <no-reply@czmvo.cz> Date: Wednesday 12th February 2021 To whom: <info@czmvo.cz> Subject: < CZMVS - registrace - sprava

Vazeny pane/pani, zasilame Vam pristu

Dear Sir/ Madam, We send you access

Pristupove udaje/Access credentials:

Login: TEST Heslo/Password: 92ec2350cf

Ostre prostredi/Production enviromen Webove rozhrani/Web interface: https Rozhrani API/API interface: https://api.

**Doporucujeme si pristupove udaje po** 

**We recommend that you change the a** 

\_\_\_\_\_\_\_\_\_\_\_\_\_\_\_\_\_\_\_\_\_\_\_\_\_\_\_\_\_\_\_\_\_\_\_\_\_\_\_\_\_\_\_\_\_\_\_\_\_\_\_\_\_\_\_\_\_\_\_\_\_\_\_\_\_\_\_\_\_\_

Na tento e-mail neodpovdejte - je auto Do not reply to this e-mail - it is autom

## **PŘIHLÁŠENÍ DO SYSTÉMU PRO SPR**

Webové rozhraní **PRODUKČNÍHO** Systému pro správu alertů je na adrese: https://portal.czmvo.cz/

- 1. Stiskněte tlačítko Click "*Přihlásit*". Objeví se přihlašovací dialog
- 2. Vložte svoje přístupové údaje, které Vám poskytl NOOL a stiskněte "*Přihlásit se*"

Webové rozhraní **TESTOVACÍHO** Systému pro správu alertů je na adrese: [https://san](https://beta.czmvo.cz/)dbox.czmvo.cz/. Slouží pro testování softwaru pro stávající produkční prostředí (tj. funkčně je shodné jako produkční prostředí). Do testovacího prostředí se pravidelně každou noc nahrává kopie produkčních dat. Testovat lze tedy na reálných datech uživatele. Změny v testovacím prostředí nijak neovlivňují data v produkční databázi, lze je tedy libovolně měnit. Každou noc jsou ale data přepsána, s tím je nutné v rámci testování počítat.

**VÝVOJOVÉ** prostředí slouží IT firmám k testování a vývoji software pro verzi AMS, která teprve **bude nasazena na produkční a testovací** prostředí. Webové vývojové rozhraní Systému pro správu alertů je na adrese: https://beta.czmvo.cz//

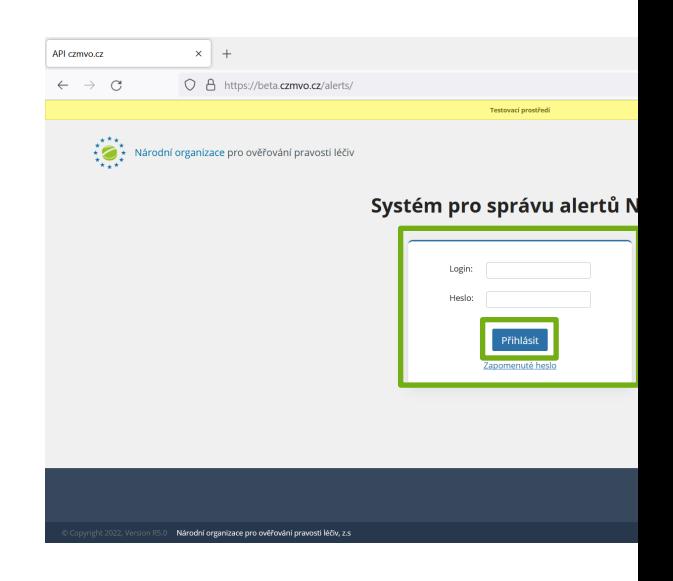

Poznámka: Pokud zapomenete heslo, je klinutím na "Zapomenuté heslo" vyg heslo nové. V případě, že neznáte V požádejte o vygenerování a zaslání nové na registrace@czmvo.cz.

## **SOUHLAS S LICENČNÍMI PODMÍNKAMI**

Před **prvním vstupem uživatele do AMS v rámci dané organizace** je potřeba se seznámit a poté odsouhlasit **Licenční podmínky užívání systému pro správu alertů**

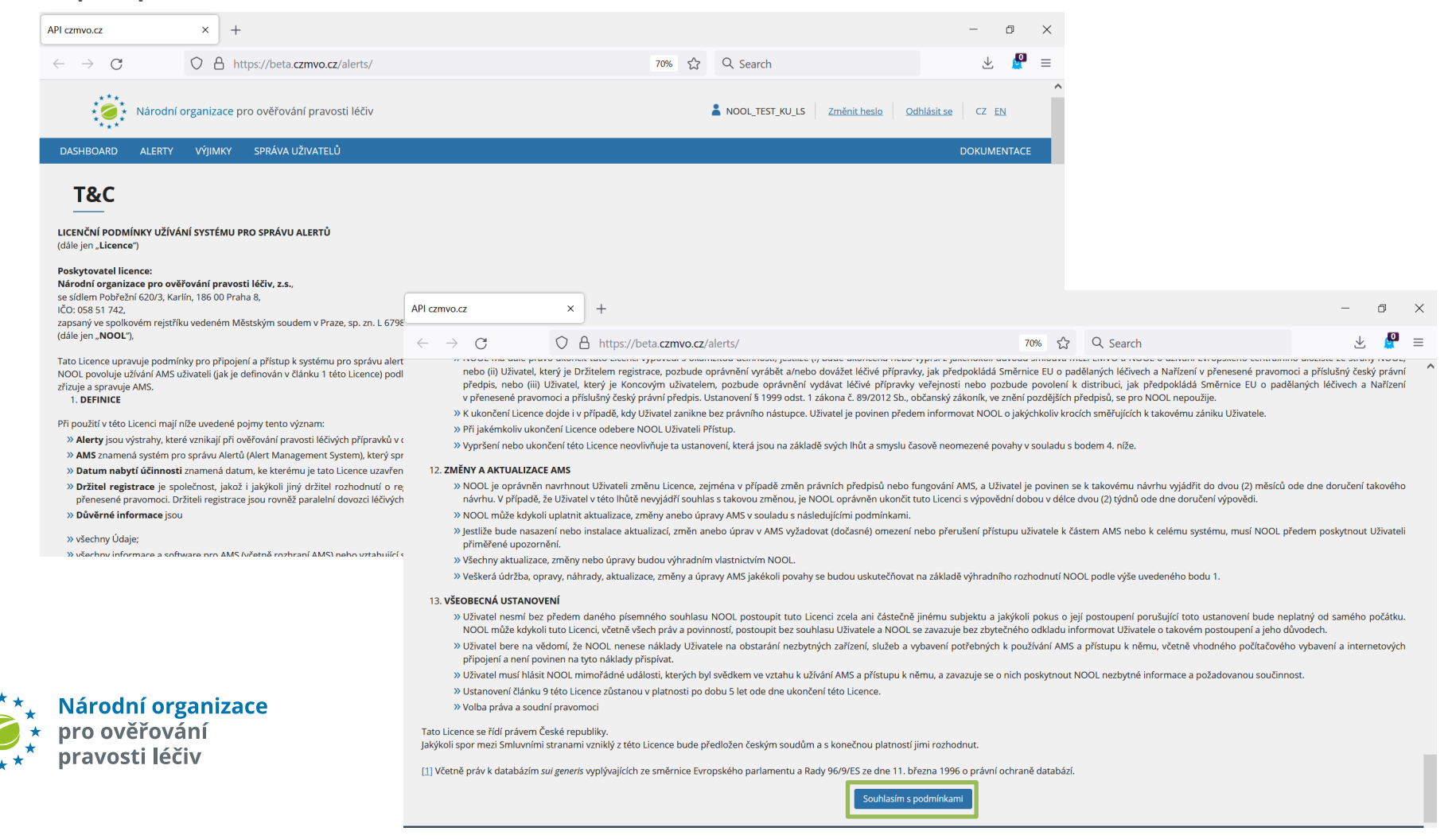

Po úspěšném přihlášení se objeví hlavní obrazovka aplikace Dashboard.

Obsah je tvořen:

a) **Sloupcový graf** vzniklých alertů za zvolené období v aktuálním stavu 1

b) **Souhrnný přehled** počtu alertů a požadavků za zvolené období **2**

c) **Koláčové grafy** s detailní analýzou alertů za dané období:

Ø Dle stavu Alertů (uzavřené/ **3** neuzavřené)

Ø Dle kódů Alertů **4**

Přepínačem Dle stavu/Dle kódu lze v dlaždicích "*Neuzavřené alerty*" a "*Uzavřené alerty*" přepínat mezi zvolenými zobrazeními. **5**

> Národní organizace pro ověřování pravosti léčiv

## - **HLAVNÍ OBRAZOVKA - DASHBOARD**

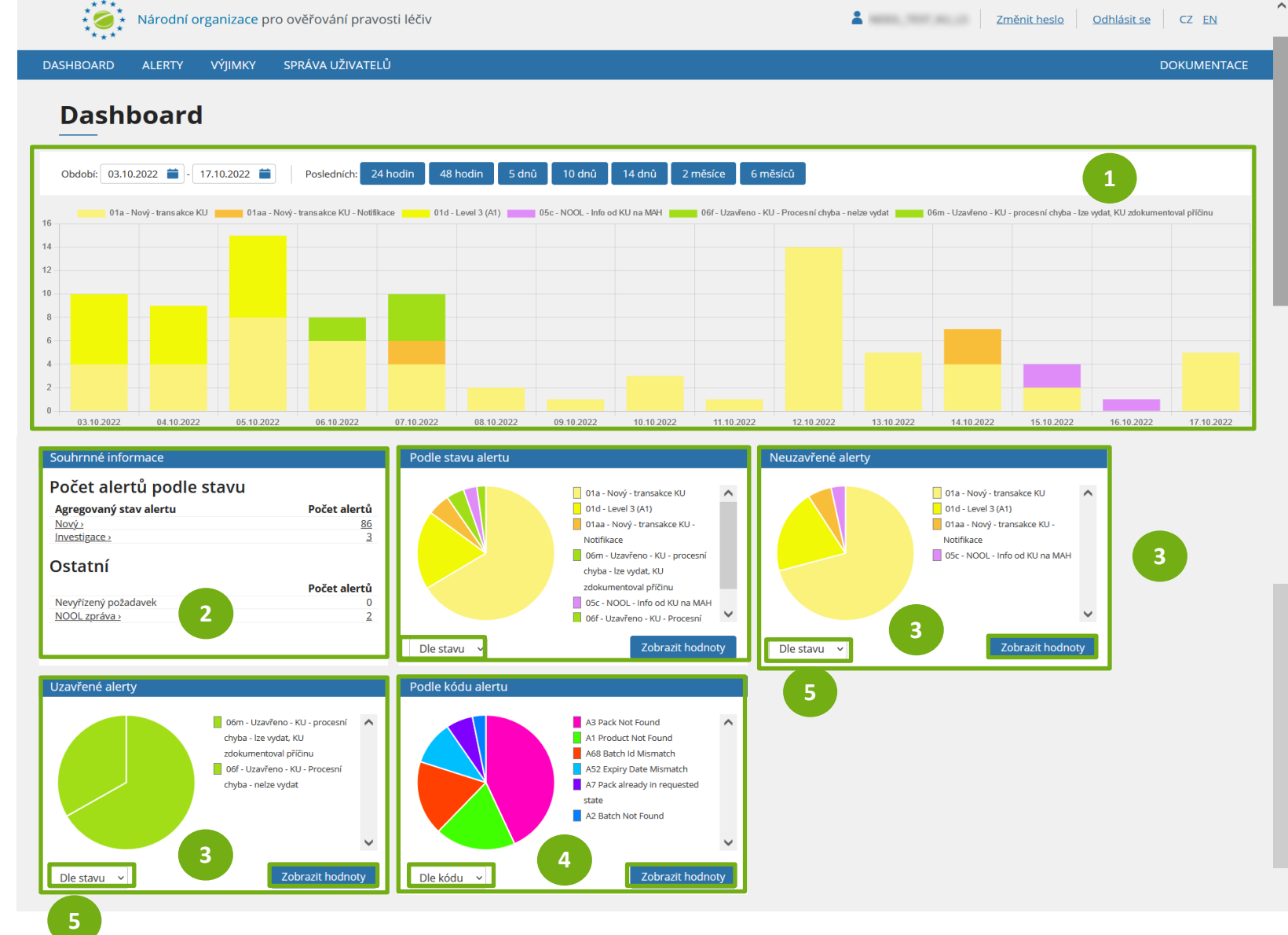

## **HLAVNÍ OBRAZOVKA – VOLBA ZOBRAZENÉHO OBDOBÍ**

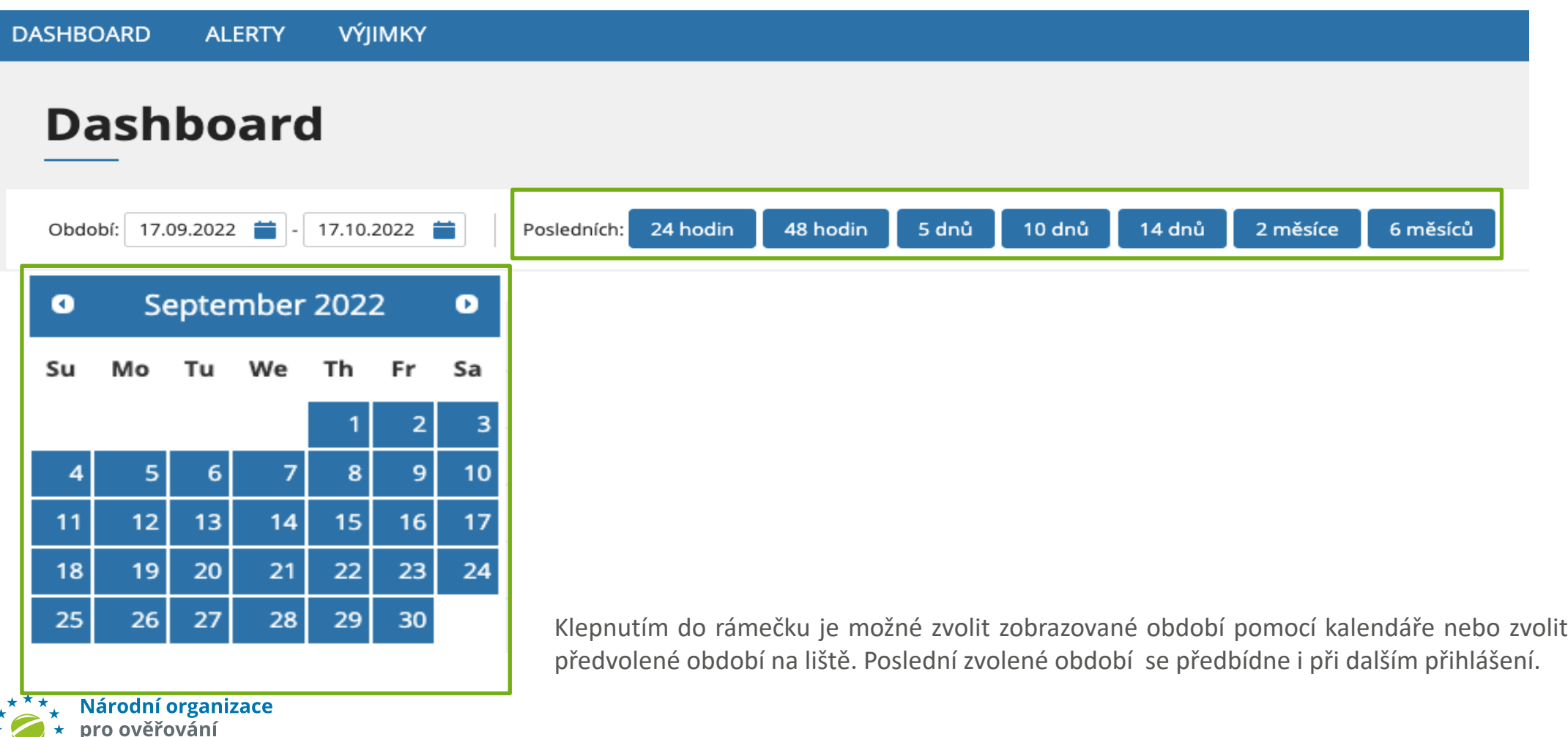

pravosti léčiv

## **HLAVNÍ OBRAZOVKA – SOUHRNNÉ INFORMACE**

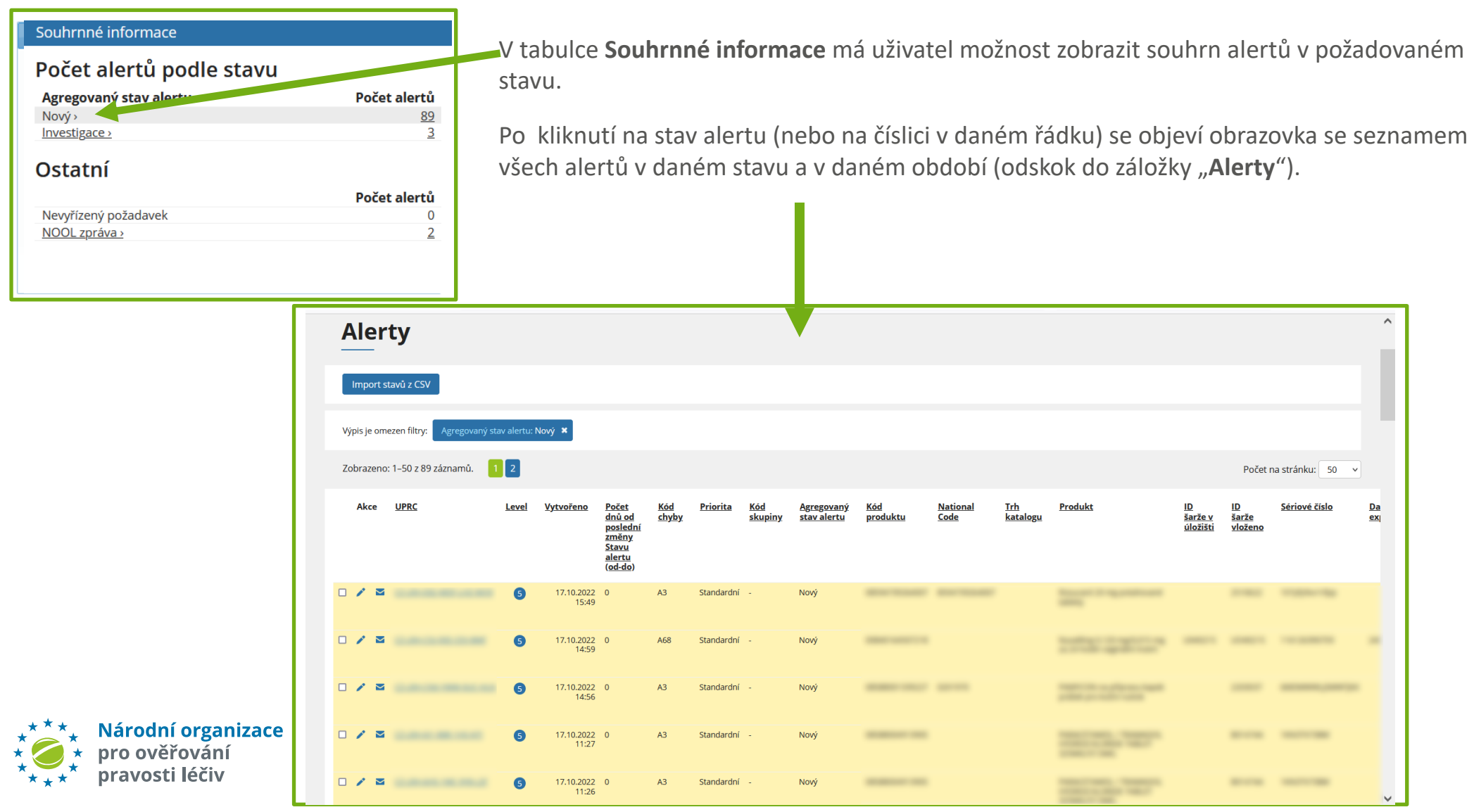

## **HLAVNÍ OBRAZOVKA – ZOBRAZENÍ HODNOT ALERTŮ**

V dlaždici **Podle stavu alertu, Neuzavřené alerty, Uzavřené alerty a Podle kódu alertu** má uživatel možnost kliknutím na tlačítko "Zobrazit hodnoty" zobrazit počet a procentuální poměr alertů.

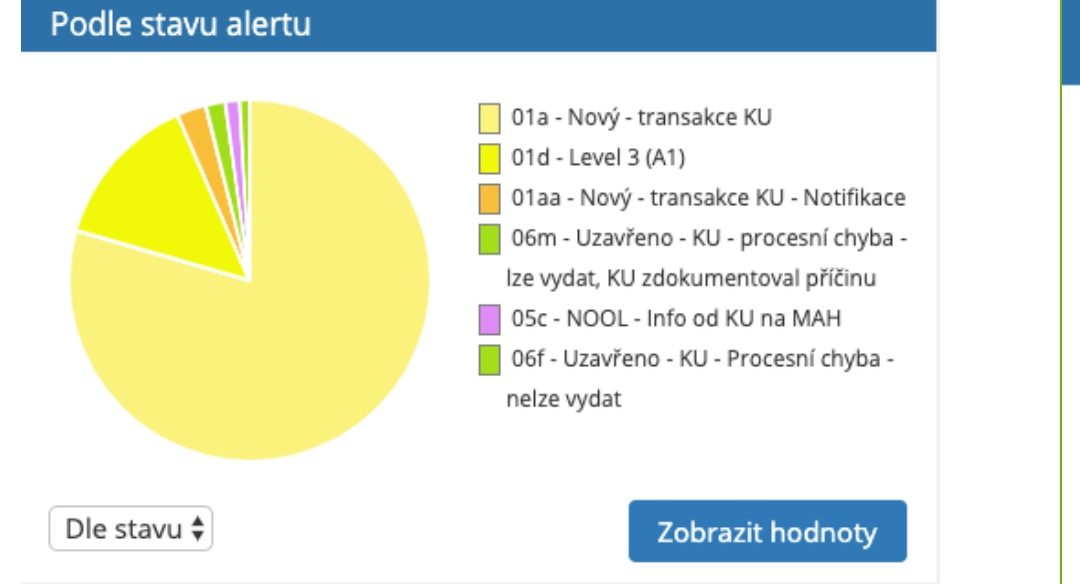

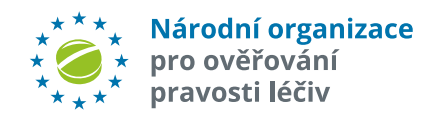

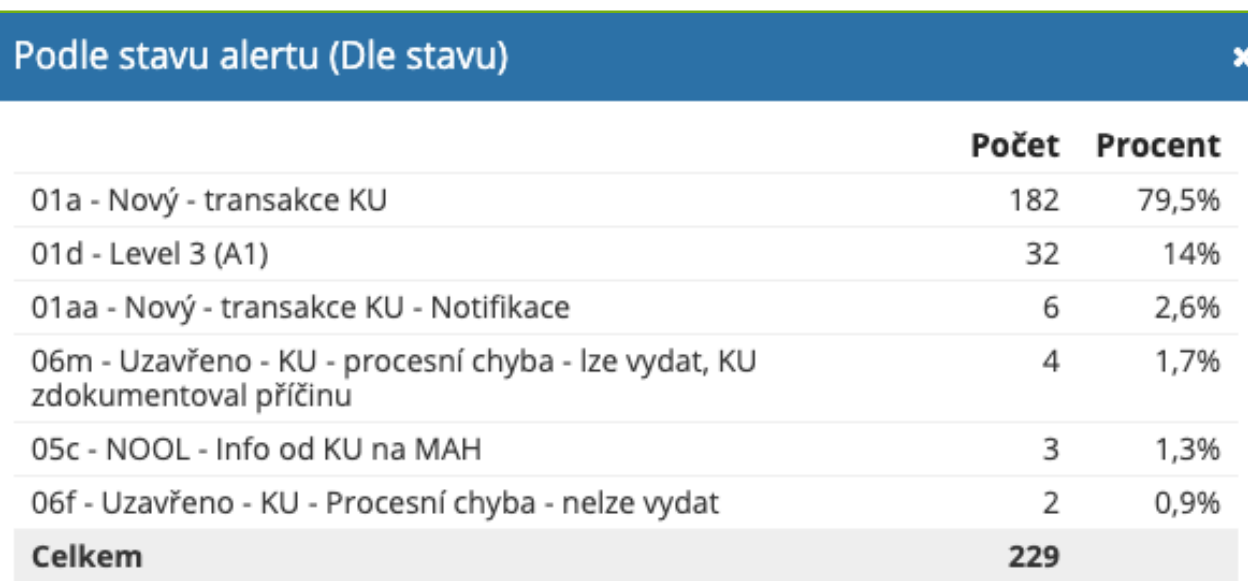

Ok

# **SPRÁVA UŽIVATELŮ**

Tlačítko "*Správa uživatelů* " se zobrazuje uživateli s oprávněním "*Administrátor*" a umožňuje mu vstoupit do podsekce pro **Správu uživatelů**. Uživatel s oprávněním "Viewer" do této podsekce nemá přístup.

#### **ROLE UŽIVATELŮ:**

**Administrátor** - správa uživatelů, plná správa alertů

**Uživatel** - plná správa alertů

**Viewer** – pouze prohlížení, výstupy

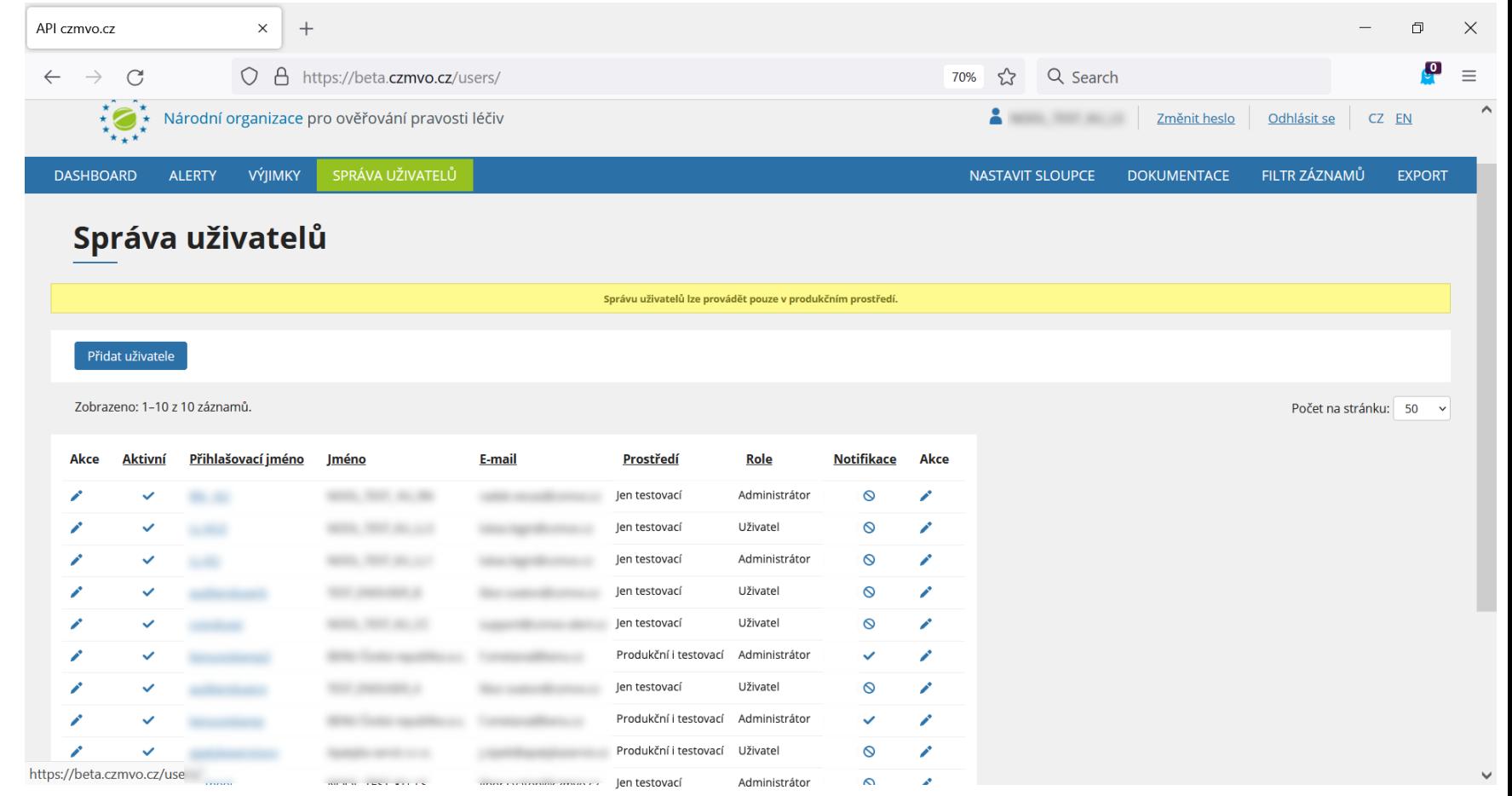

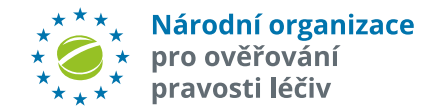

# **SPRÁVA UŽIVATELŮ**

V sekci "**Správa uživatelů**" může uživatel s rolí "**Administrátor**" **zakládat nové uživatele, editovat je nebo je deaktivova**t.

Po kliknutí na "Přidat *uživatele*" se objeví obrazovka s poli pro nového uživatele.

Pozn.: jednou zadaného uživatele lze pouze zneaktivnit, nelze jej zrušit (z důvodu konzistence logů).

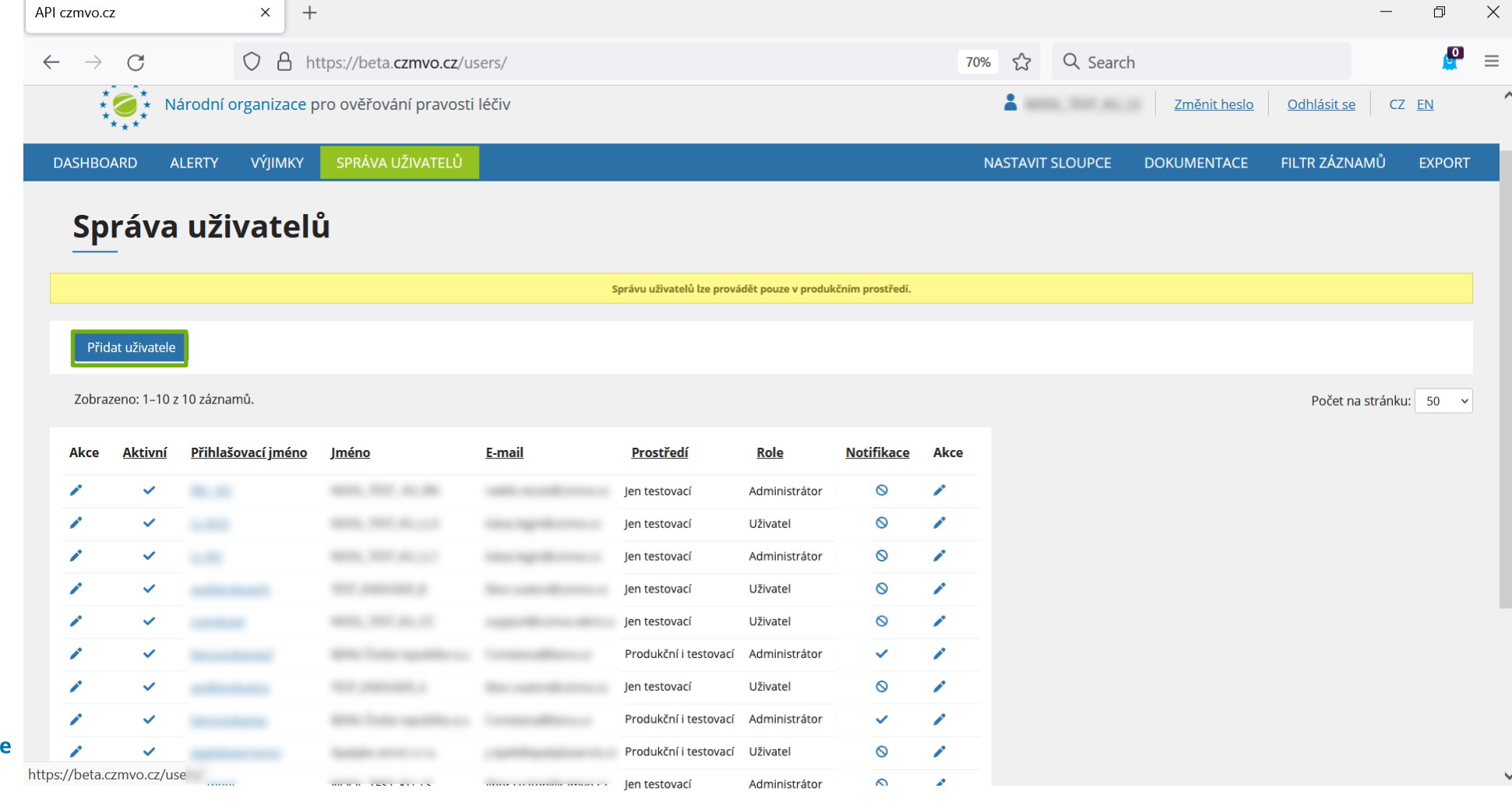

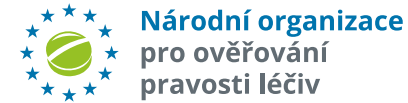

# **SPRÁVA UŽIVATELŮ**

V sekci "**Správa uživatelů**" může uživatel s rolí "**Administrátor**" **vytvářet nové uživatele, editovat je nebo je deaktivova**t.

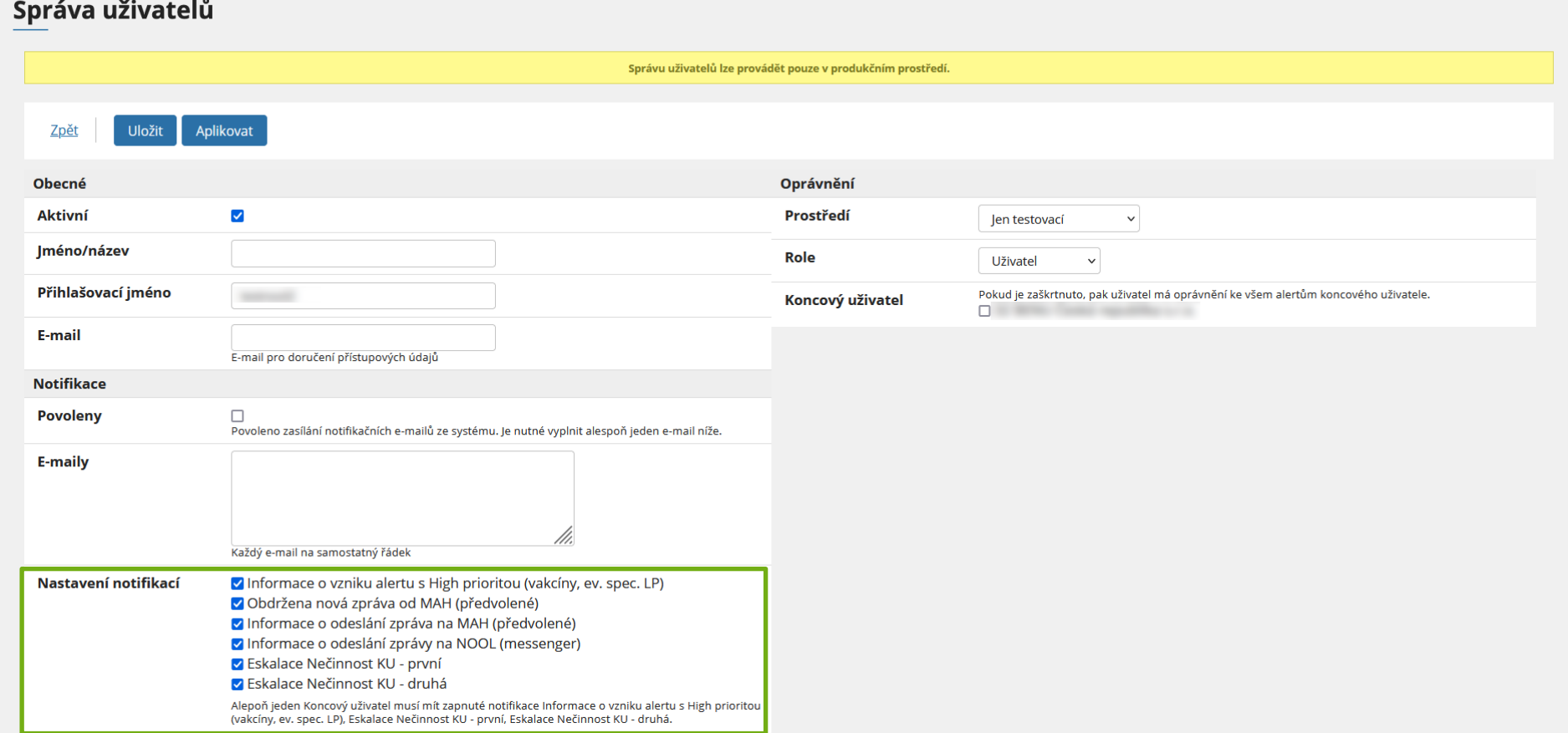

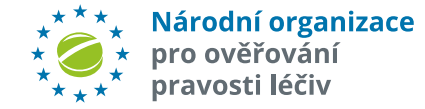

- 1. Zapnutí/vypnutí **uživatele**
- **2. Identifikátor** (Jméno/Název)
- **3. Login** (přihlašovací jméno)
- **4. E-mail** pro zaslání přístupových údajů
- **5. Povolení notifikačních emailů**. To jsou e-maily s upozorněním na nový požadavek MAH/OBP nebo lhůtní upozornění (např. 48 hodin nečinnosti koncového uživatele při požadavku MAH při vyšetřování alertu).
- **6. Pole pro vložení e-mailové adresy** příjemce/ů notifikačních e-mailů. Pokud je zapnuto Povolení, pak se zde vloží 1 až n e-mailových

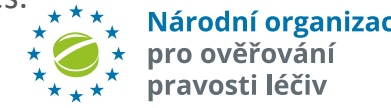

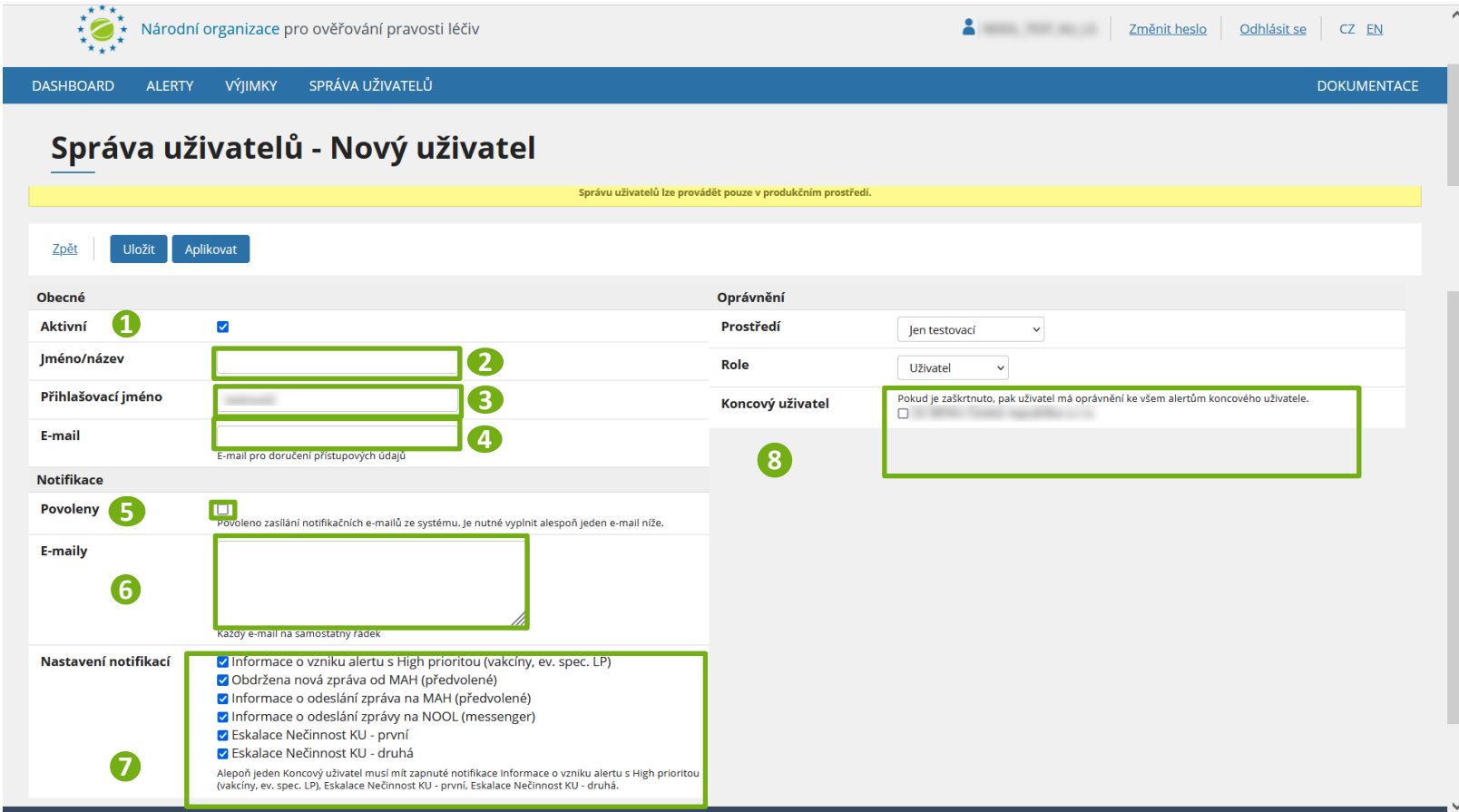

adres.<br>
adres.<br> **7. Výběr Notifikaci**, které se budou zasílat uživateli nebo i na jiné adresy.<br>
na jiné adresy. na jiné adresy.

> **8**. **Výběr PROVOZOVEN dané ORGANIZACE,** s jejichž alerty může uživatel pracovat (všechny nebo výčet).

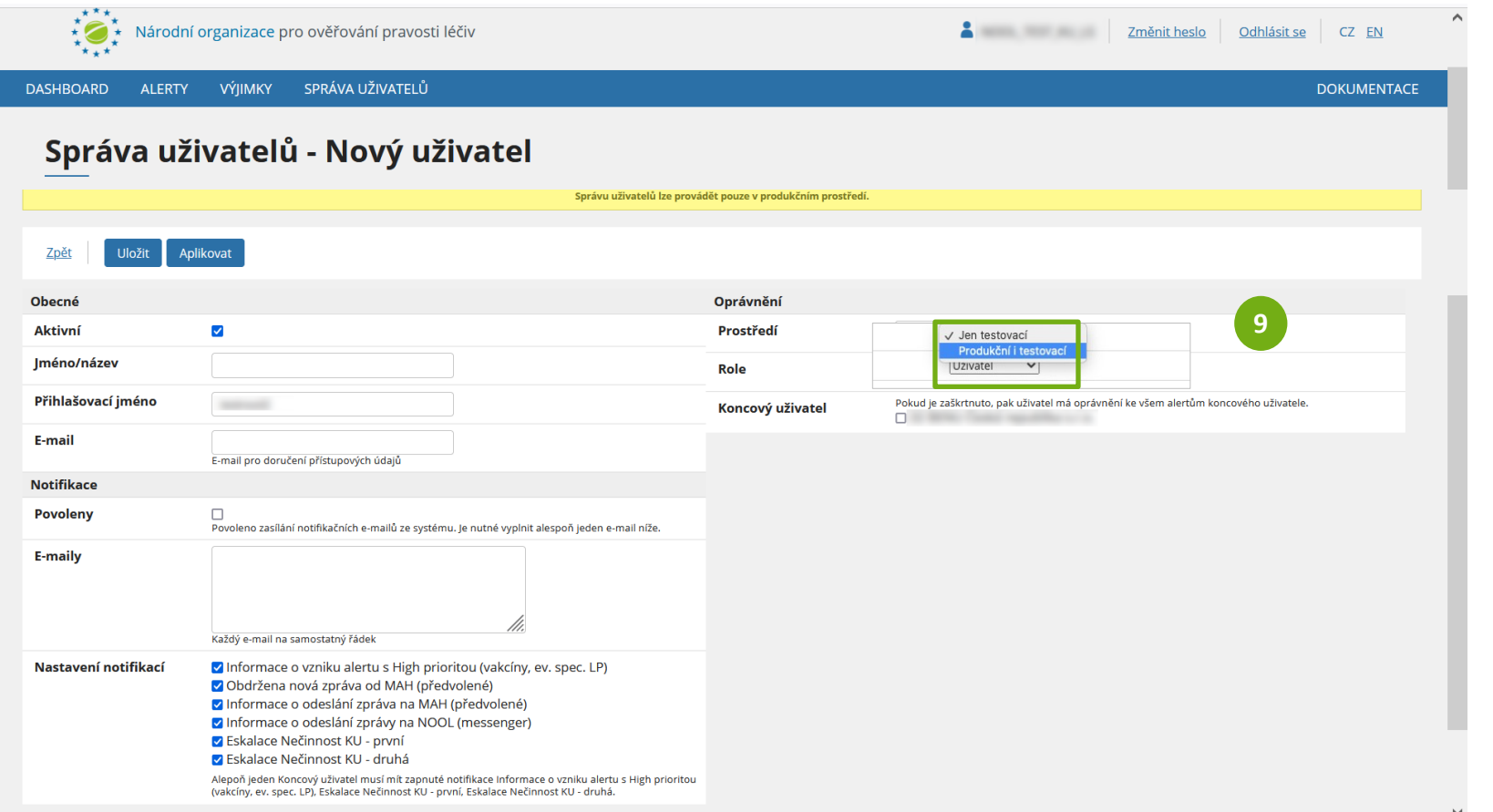

**9**. **Výběr Prostředí**, do kterého má uživatel přístup (**testovací, testovací a produkční**).

Poznámka: Přístupové údaje (login a heslo) jsou pro obě prostředí stejné.

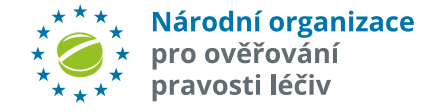

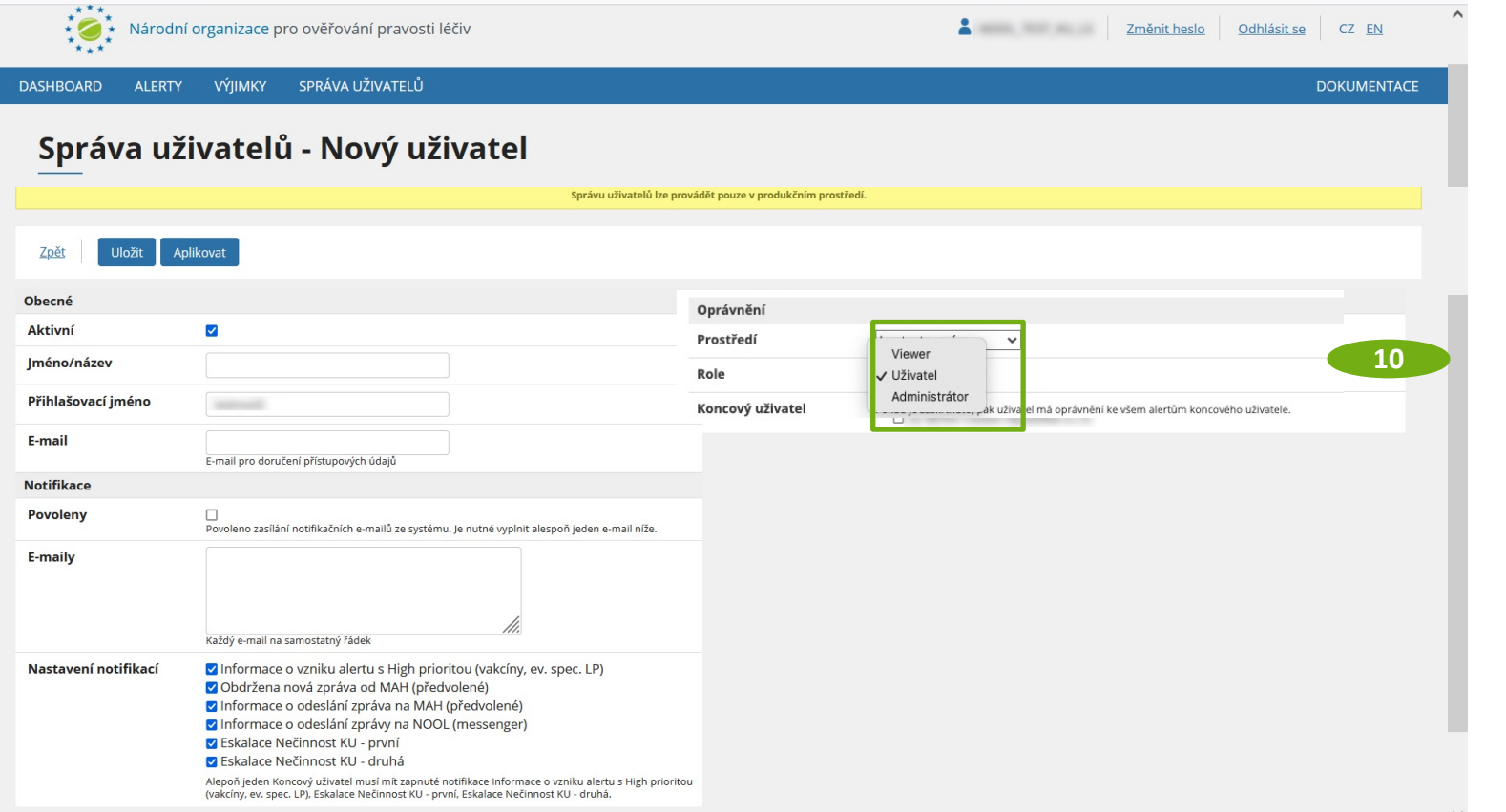

**10**. **Výběr Oprávnění uživatele (Administrátor, Uživatel, Viewer)**

**Administrátor** - správa uživatelů, plná správa alertů **Uživatel** - plná správa alertů, **Viewer** – prohlížení, výstupy

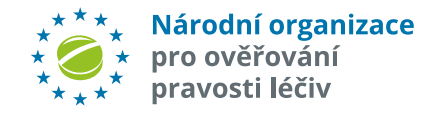

Po uložení dat pro nového uživatele máte možnost **přístupové údaje zaslat** na zadaný e-mail a/nebo si jej zobrazit. Volba "Změnit heslo".

Odeslání pak potvrdíte kliknutím na "OK"

Pozn.: Heslo si poznamenejte, pokud si ho nepošlete e-mailem.

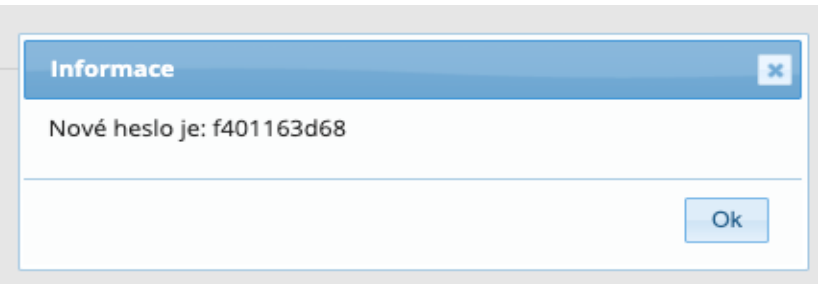

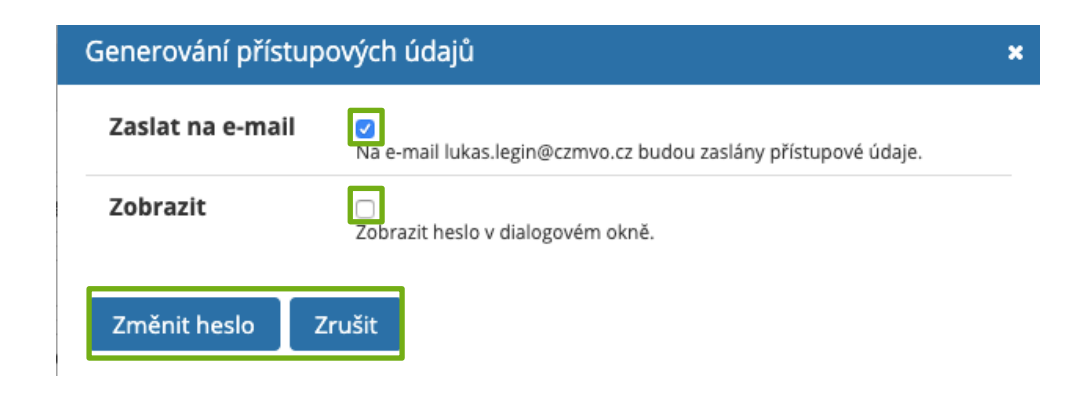

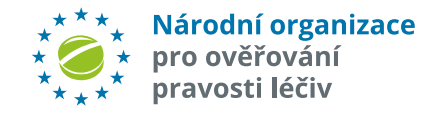

### **EDITACE UŽIVATELE**

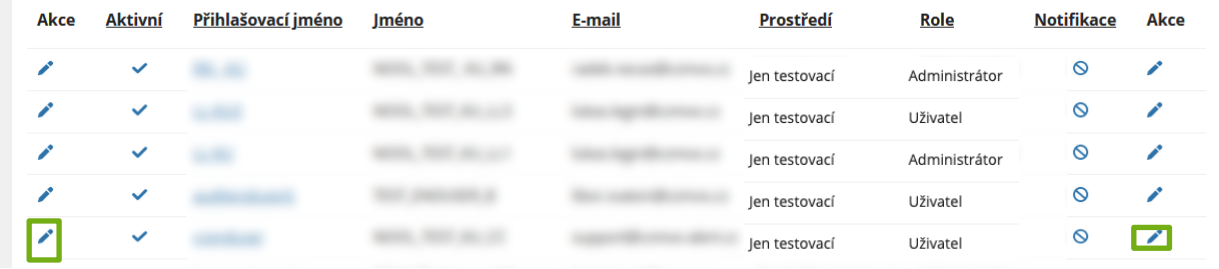

Po kliknutí na "tužku" se objeví obrazovka s údaji uživatele. Uživatel s rolí *administrátora* má oprávnění editovat stávající uživatele či je deaktivovat.

Lze zneaktivnit libovolné uživatele za podmínky, že zůstane **alespoň 1 uživatel s rolí Administrátor**.

V rámci nastavení notifikace **každý typ notifikace musí mít alespoň 1 příjemce**!

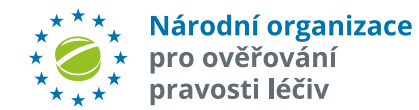

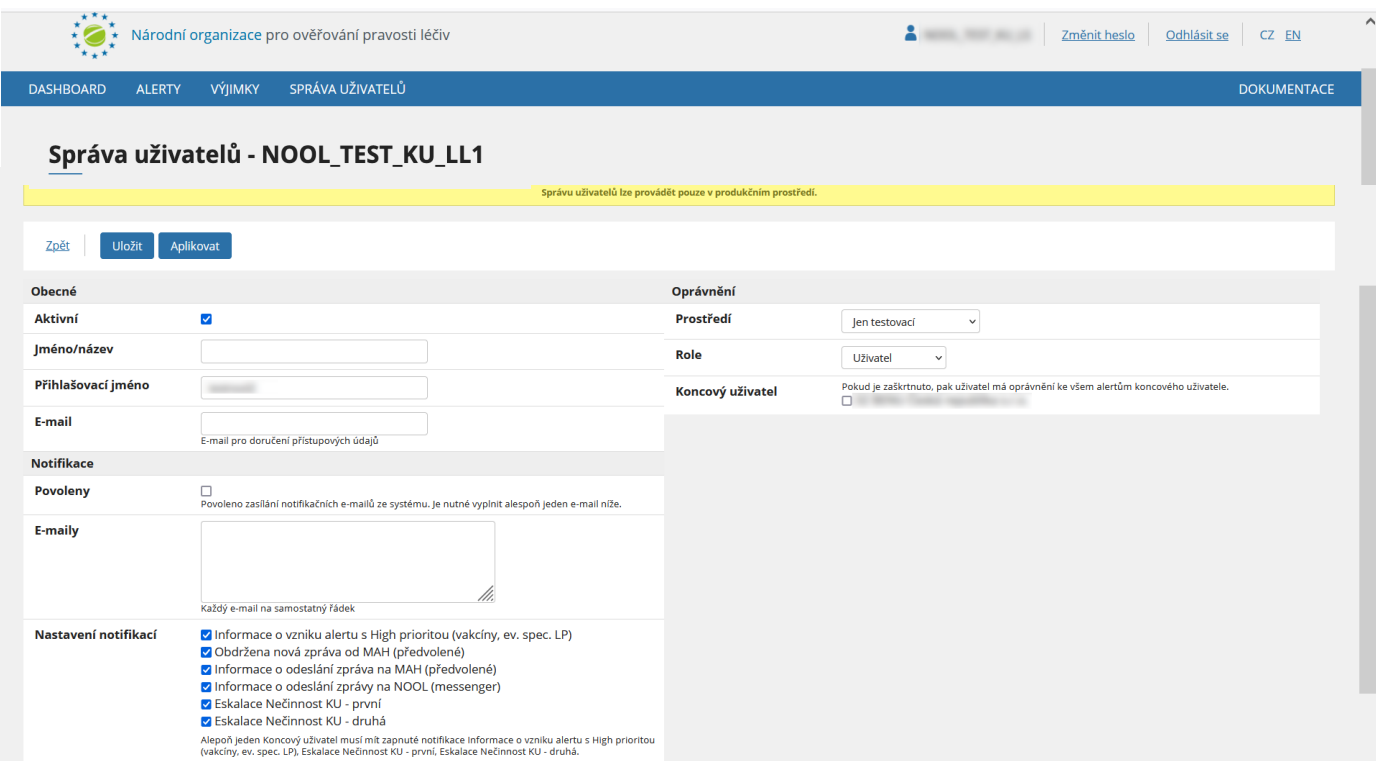

## **SPRÁVA LOKALIT**

Uživatel v roli administrátora má možnost přiřadit každému uživateli konkrétní provozovny, které bude moci spravovat.

Konkrétní provozovny vyberte zaškrtnutím boxu vedle názvu a adresy provozovny.

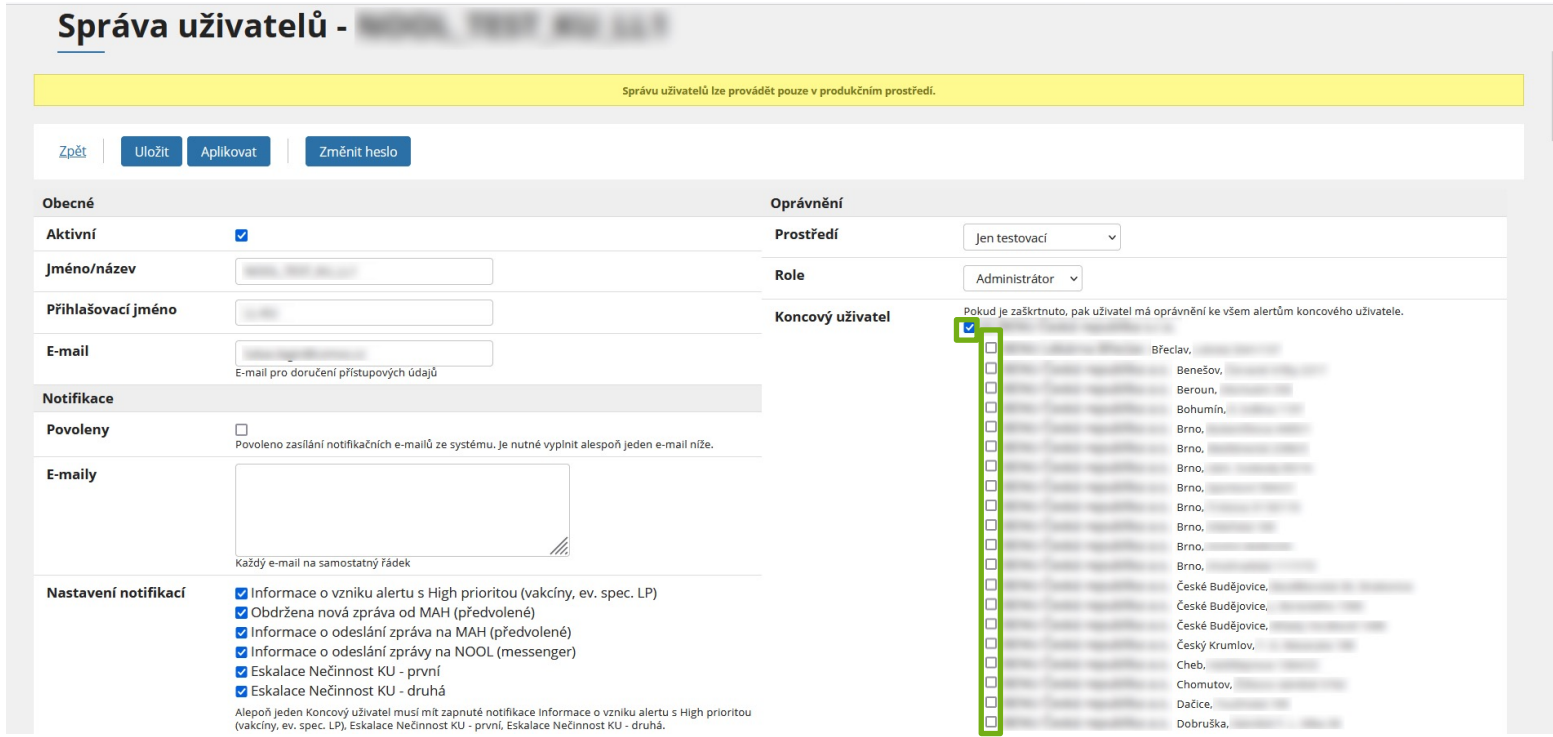

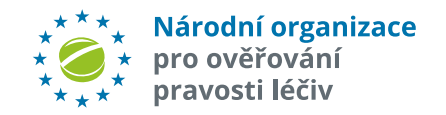

Pozn.: Ve výchozím nastavení je správa alertů udělena pro všechny provozovny v rámci dané organizace. Toto může administrátor libovolně měnit

## **ZMĚNA HESLA**

Uživatel může své heslo kdykoliv změnit. V hlavním okně klikněte vpravo nahoře na *"Změnit heslo" .*

Dále postupujte podle instrukcí ve vyskakovacím okně.

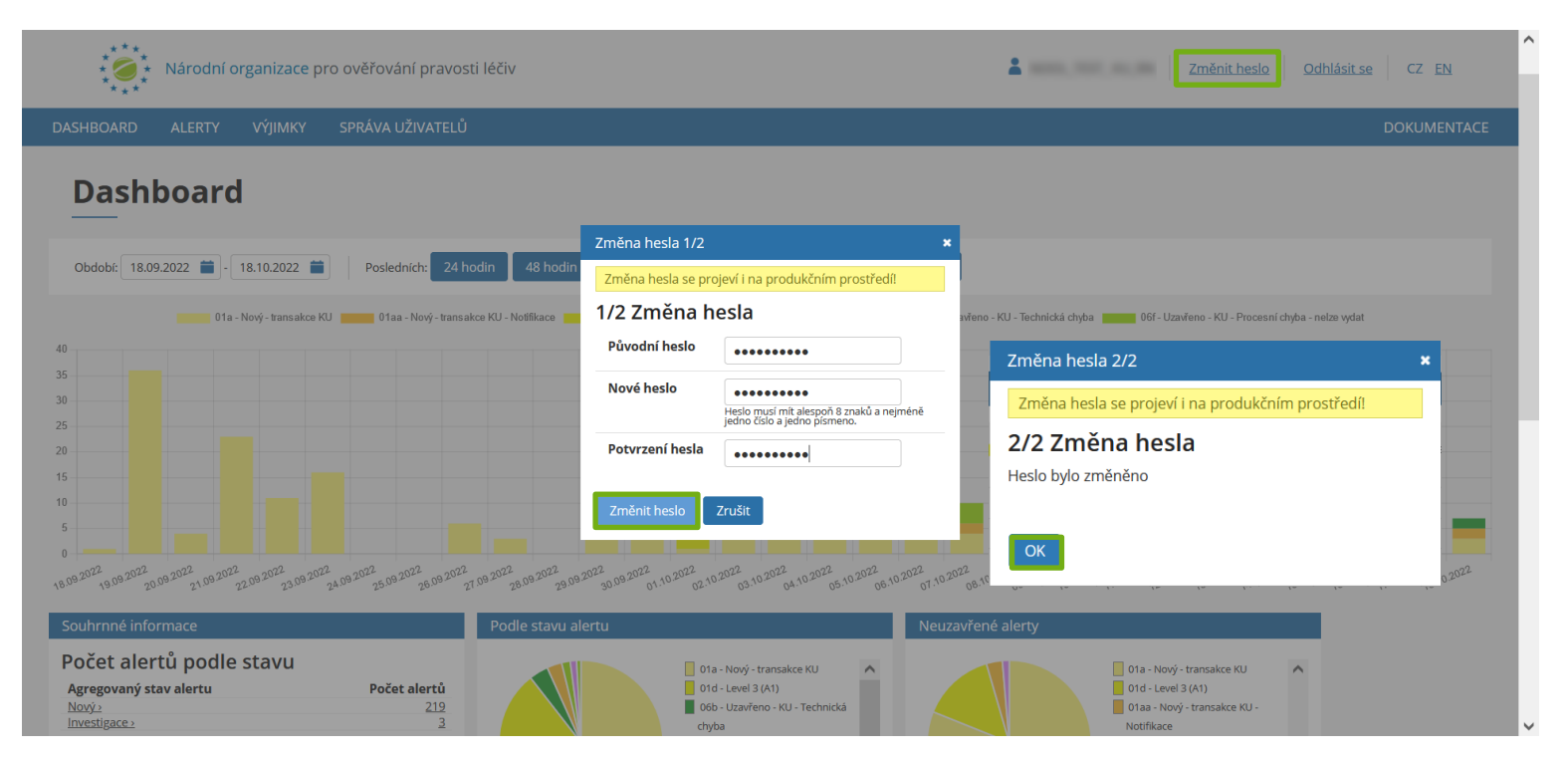

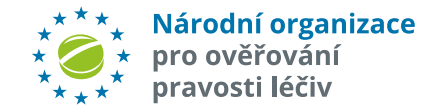

### **ALERTY**

**Seznam obsahuje všechny alerty, příslušející dané organizaci a danému uživateli** (lze zkontrolovat ve Správě uživatelů).

Poznámka: Možnosti aktivit uživatele jsou pak závislé na jeho "roli" (oprávnění). (Administrátor, Uživatel, Viewer).

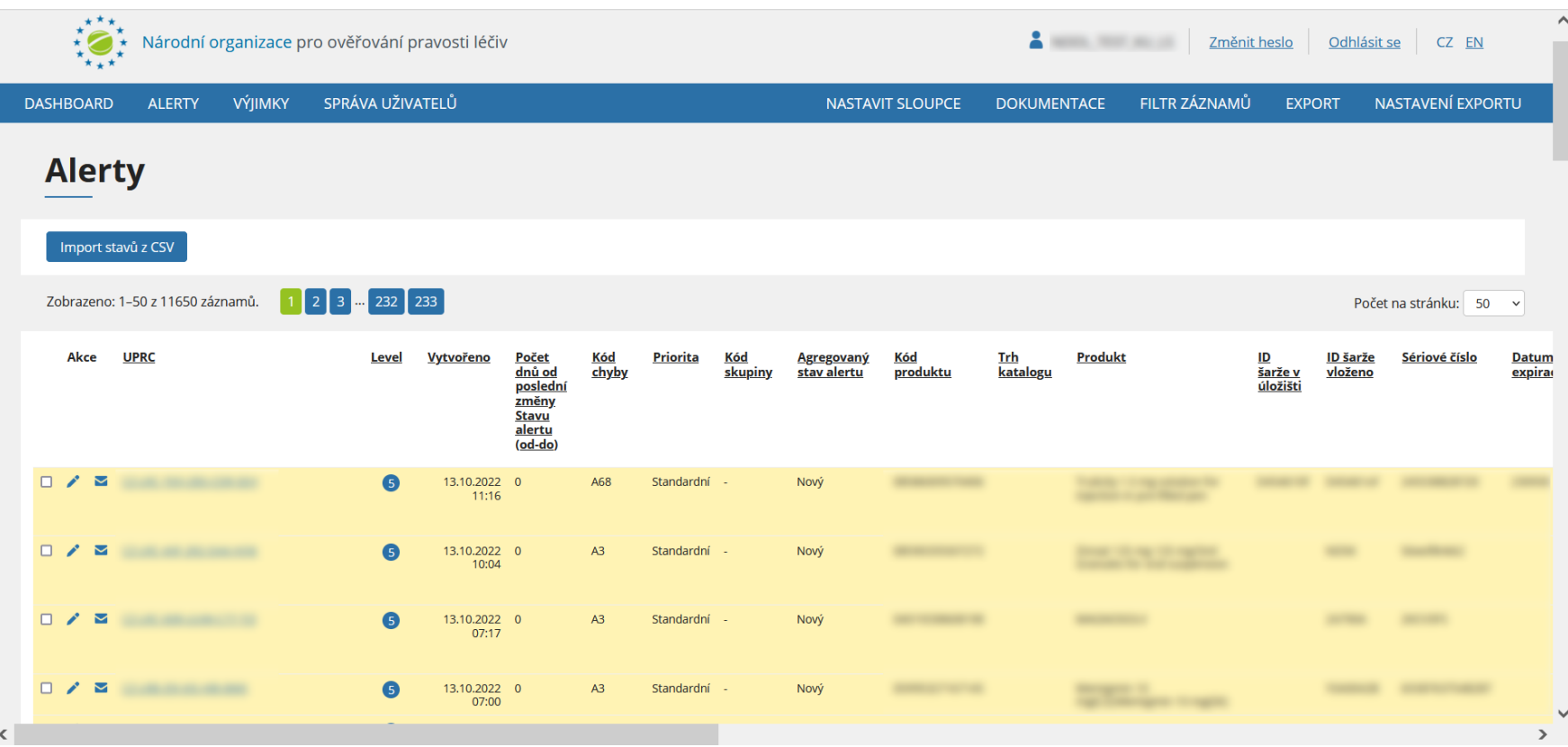

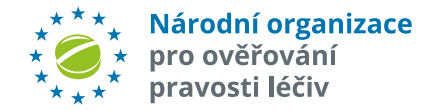

## 1. Volba **jazyka ALERTY - OVLÁDACÍ PRVKY**

- 
- 2. Změna **hesla**
- **3. Přepnutí do dashboardu**
- 4. Přepnutí do seznamu **alertů**
- 5. Přepnutí do seznamu **výjimek**
- 6. Přepnutí do **správy uživatelů**
- 7. Nastavení zobrazovaných **sloupců**
- 8. Odkaz na **dokumentaci** na webových stránkách NOOL
- 9. Zobrazení/nezobrazení **filtru**
- **10. Export** dat (všech položek zobrazených v seznamu)
- **11. Nastavení exportu** (výběr z možností: tabulka, všechny údaje, log)

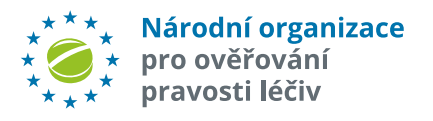

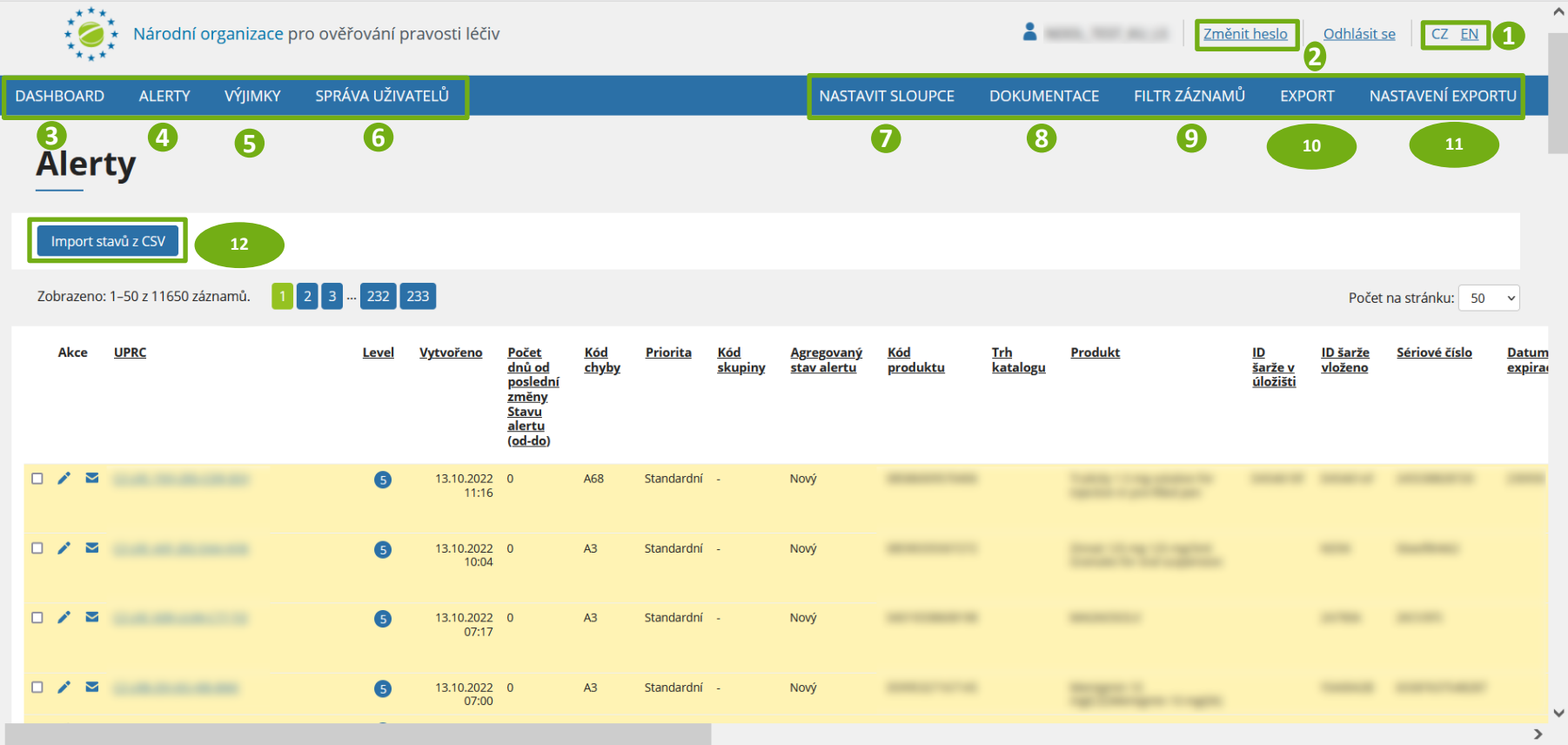

12. Hromadný **import změny stavu alertů**

#### **Poznámka:**

 $\epsilon$ 

Kliknutím na název sloupce setřídíte položky podle daného sloupce

## **ALERTY - OVLÁDACÍ PRVKY**

**13. Export** vybraných položek do zvoleného formátu (CSV Excel/XLSX Excel).

**14.** Kliknutím se zaktivní volba **Detail/Zaslání zprávy** pro vybraný alert.

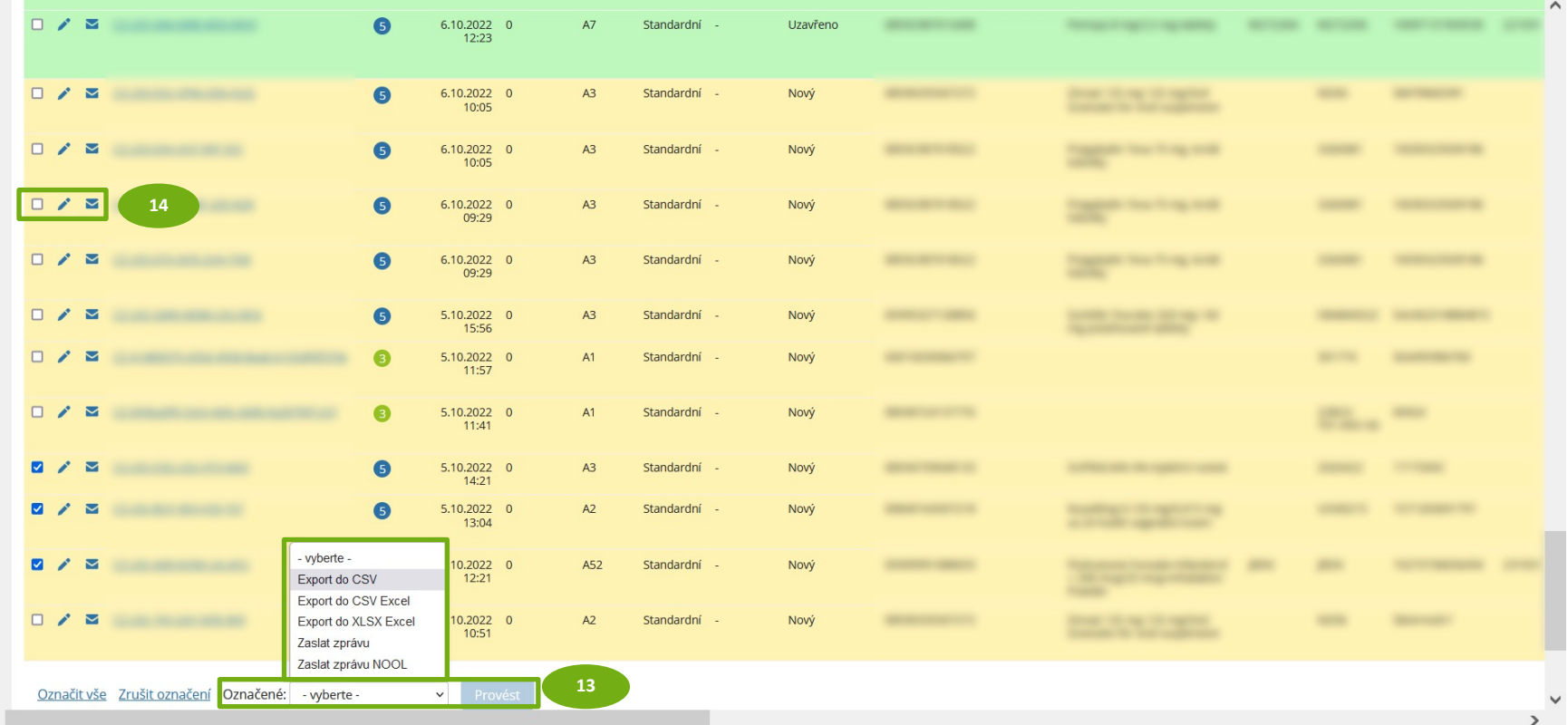

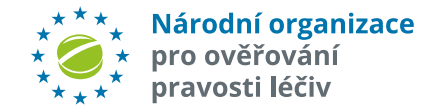

## **NASTAVENÍ ZOBRAZENÍ**

Standardně se zobrazují všechny sloupce.

**Uživatel může zobrazení změnit** stisknutím tlačítka "*Nastavit sloupce*". Zobrazí se okno se seznamem všech sloupců. Uživatel může vybrat, které sloupce chce zobrazit, volbu potvrdí tlačítkem "Ok".

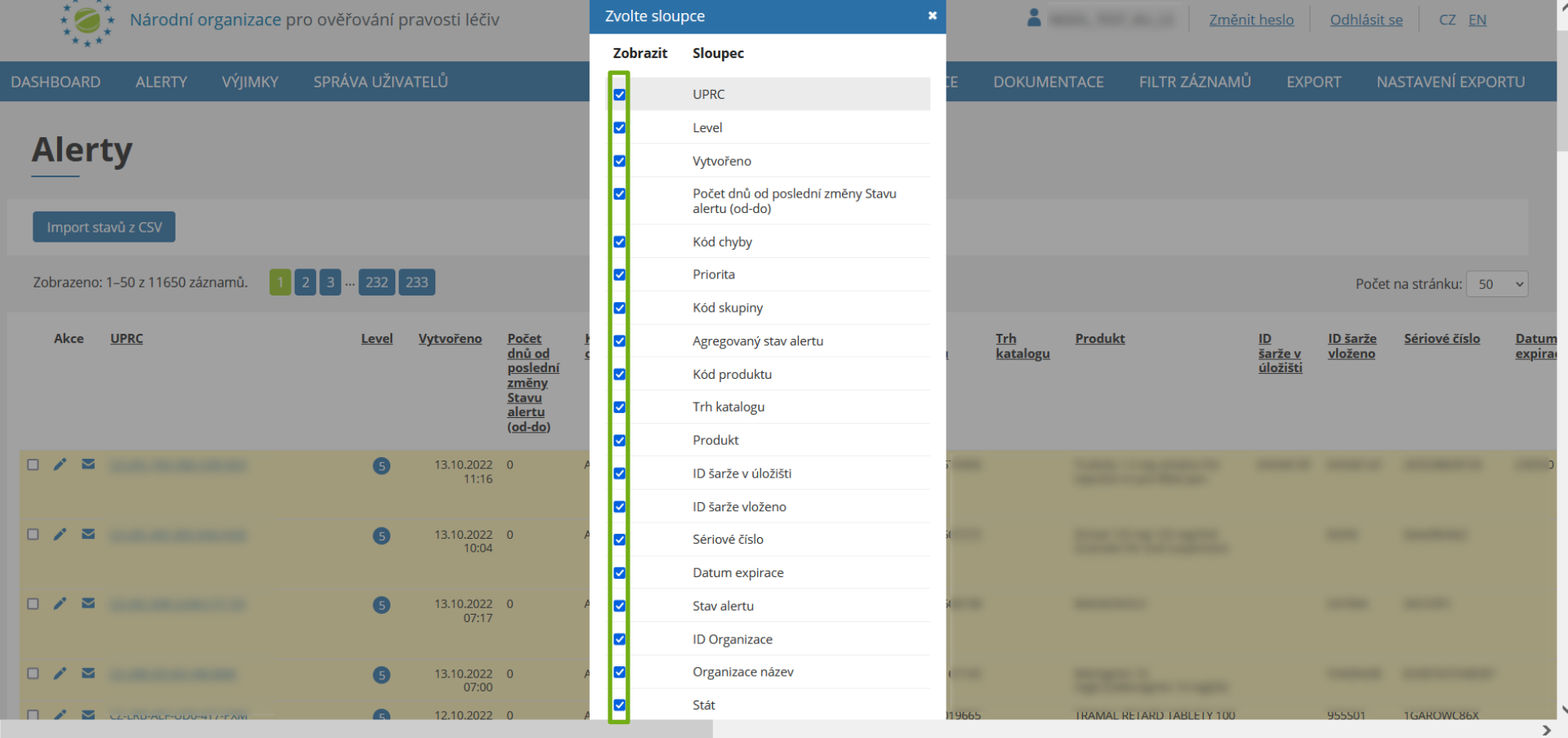

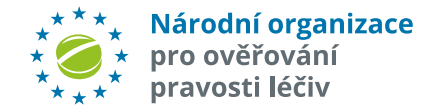

 $\,$   $\,$ 

# **FILTROVÁNÍ ALERTŮ**

Tlačítko "Alerty" zobrazí všechny alerty přiřazené Organizaci. V případě lékárny, nebo distributora je zobrazen seznam všech alertů patřící organizaci.

Seznam alertů může být filtrován podle řady různých kritérií: **UPRC, level, číslo skupiny, šarže, období, kódu produktu, sériového čísla, kódu chyby alertu, jména produktu, stavu, multimarket, intermarket, business procesu** nebo **příznaku, podle výsledku automatické předanalýzy,** zda bylo požadováno **doplnění informací, atd..**

Klikněte na tlačítko "Filtr záznamů" pro zobrazení filtru. Vložte požadovaná kritéria a stiskněte tlačítko "Nastavit" nebo "Enter".

Pro zrušení filtru klikněte na tlačítko "*Zrušit filtr*".

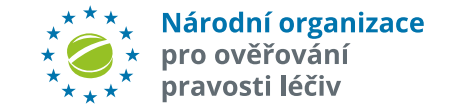

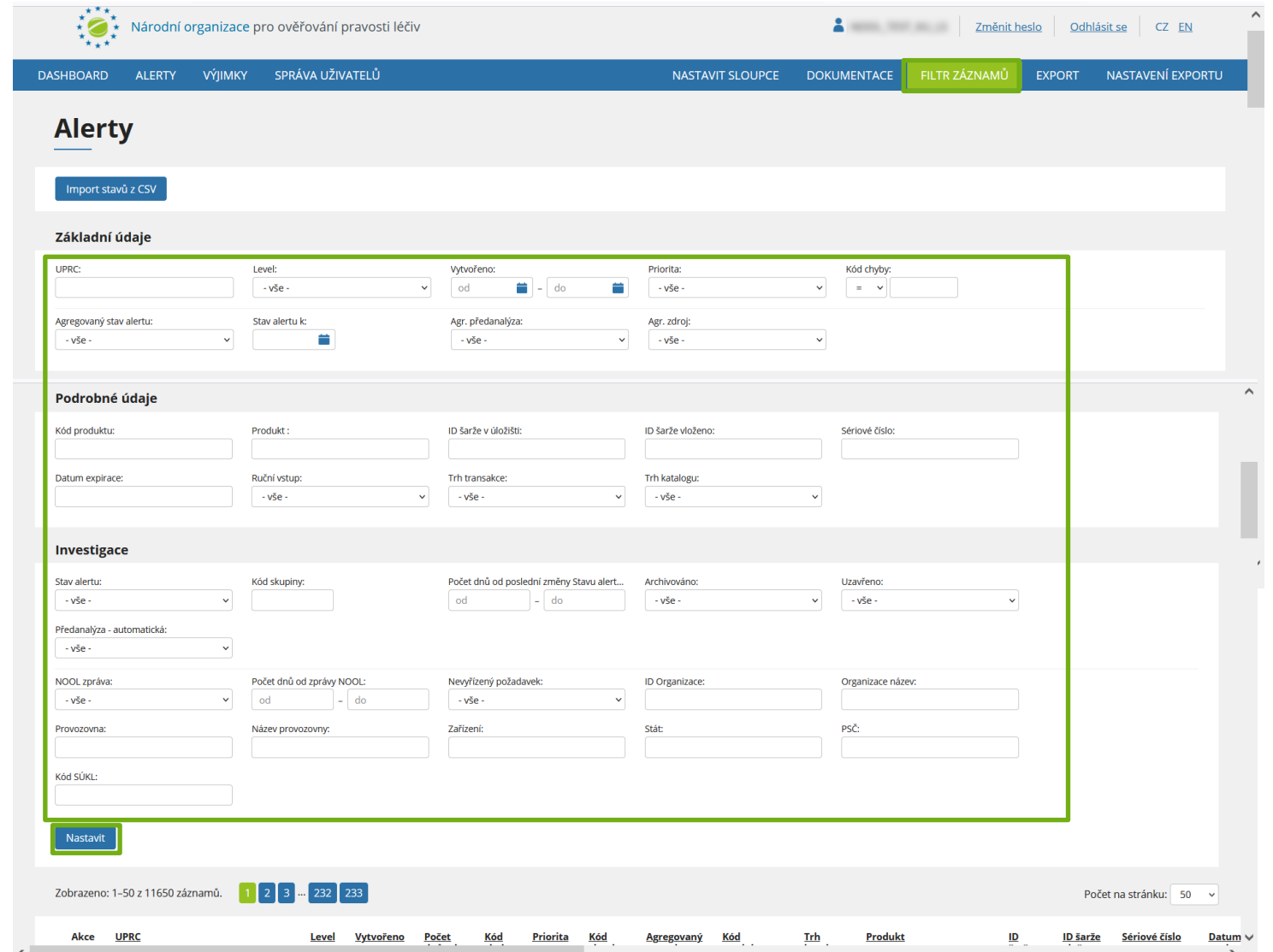

### **ZOBRAZIT DETAIL ALERTU**

Klikněte na UPRC alertu nebo "tužtičku". Zobrazí se stránka se **všemi dostupnými detailními informacemi o daném alertu**.

**Stránka má čtyři záložky.**

Záložka "*Obecné*" zobrazuje stavové informace o alertu, jako je datum vzniku, uživatelem zadané a v EU-HUBu uložené (stored) informace, apod.

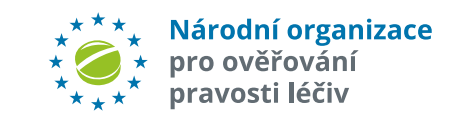

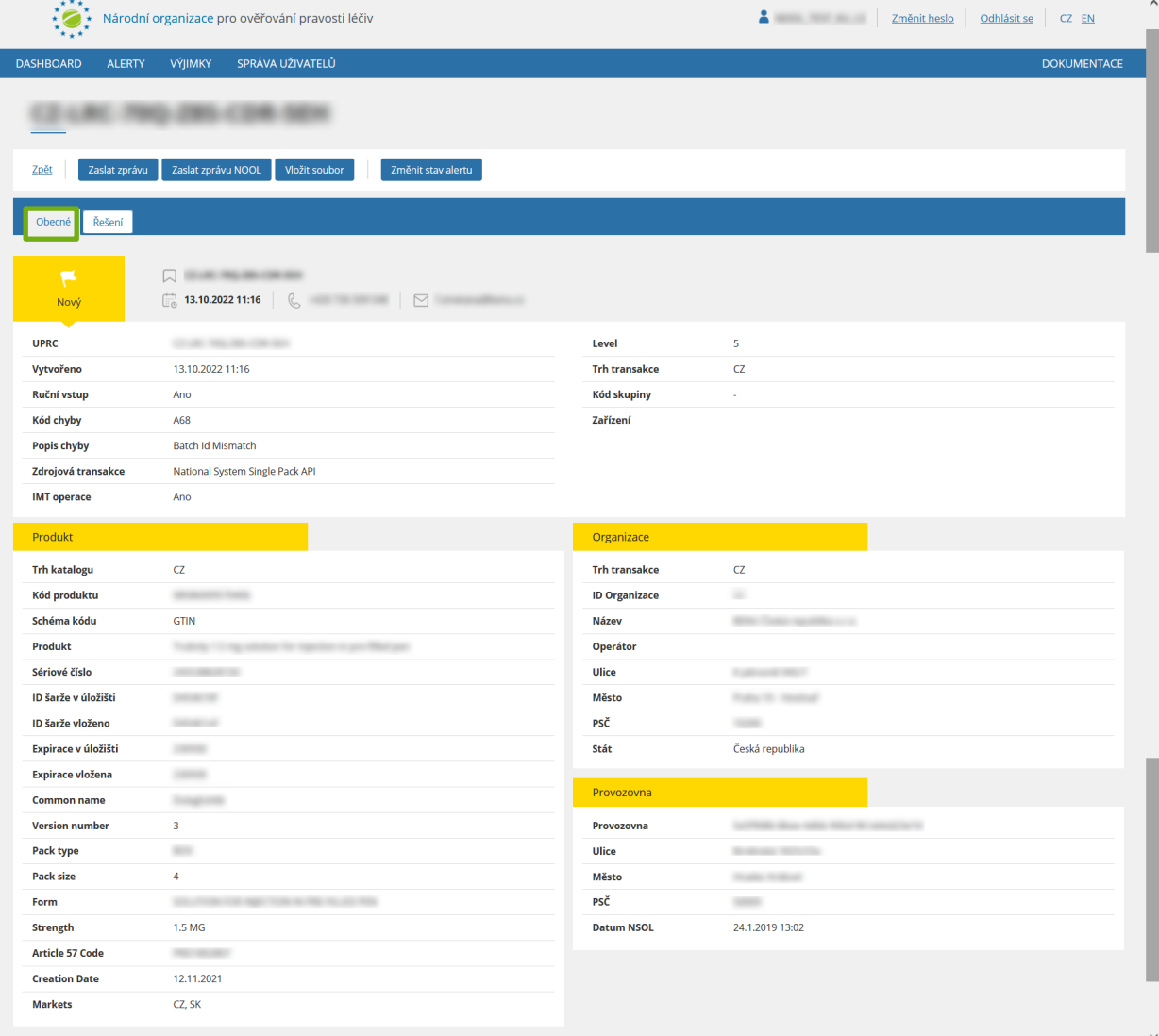

### **ZOBRAZIT DETAIL ALERTU**

Záložka "*Řešení*" zobrazuje aktuální *Stav alertu*, historii změn stavů či záznam komunikace s koncovým uživatelem (zprávy a soubory), datum poslední změny stavu, apod.

Záložka "*Skupina*" zobrazí seznam všech alertů, patřících do stejné skupiny (MAH, kód alertu, produktový kód).

Záložka "*Anonymní skupina*" zobrazí seznam všech alertů, patřících do stejné skupiny v rámci jedné organizace koncového uživatele.

Pro návrat do seznamu alertů stiskněte tlačítko "Zpět".

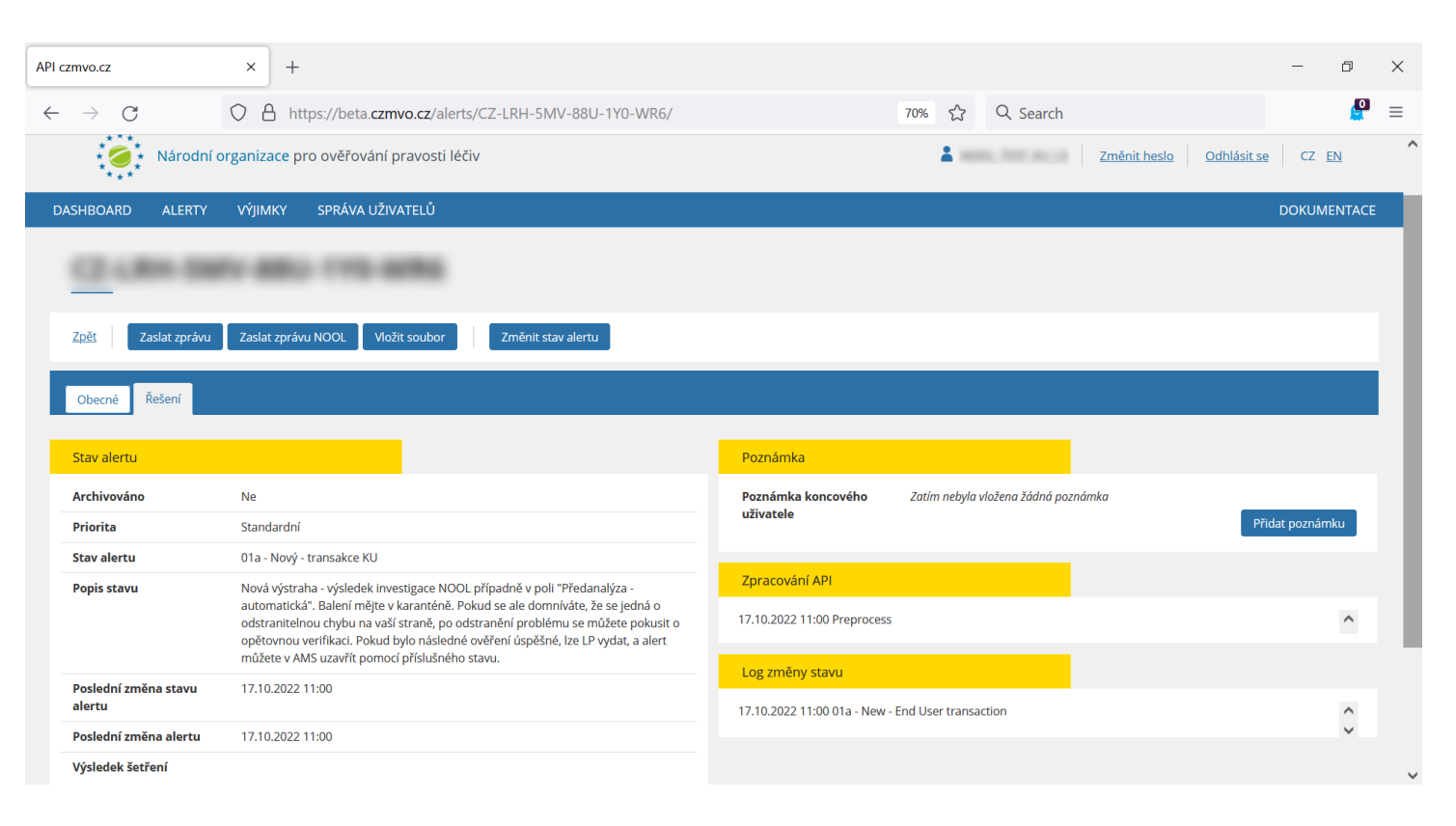

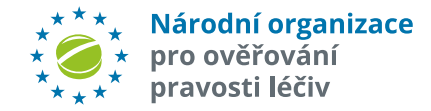

## **ZMĚNA STAVU ALERTU**

Tlačítko "*Změna stavu alertu*" umožňuje změnit stav alertu. Po stisknutí se objeví okno, kde lze vybrat požadovaný nový stav.

Při zaškrtnutí volby "Pro celou skupinu" se nový stav alertu nastaví pro všechny alerty, patřící do stejné skupiny.

Při zaškrtnutí volby "*Pro celou anonymní skupinu*" se nový stav alertu nastaví pro všechny alerty, patřící do stejné anonymní skupiny.

#### **Důležité:**

Před změnou stavu celé skupiny alertů **zkontrolujte, že všechny mají stejnou příčinu vzniku a řešení**. **Seskupování je automatická funkce** a může se stát, že budou do stejné skupiny zařazeny alerty s různou příčinou vzniku. V případě, že zjistíte, že některé alerty do skupiny nepatří, můžete je ze skupiny odebrat pomocí funkce "*Odebrat ze skupiny*".

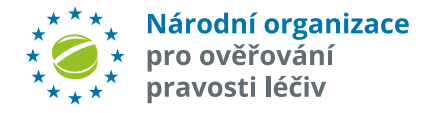

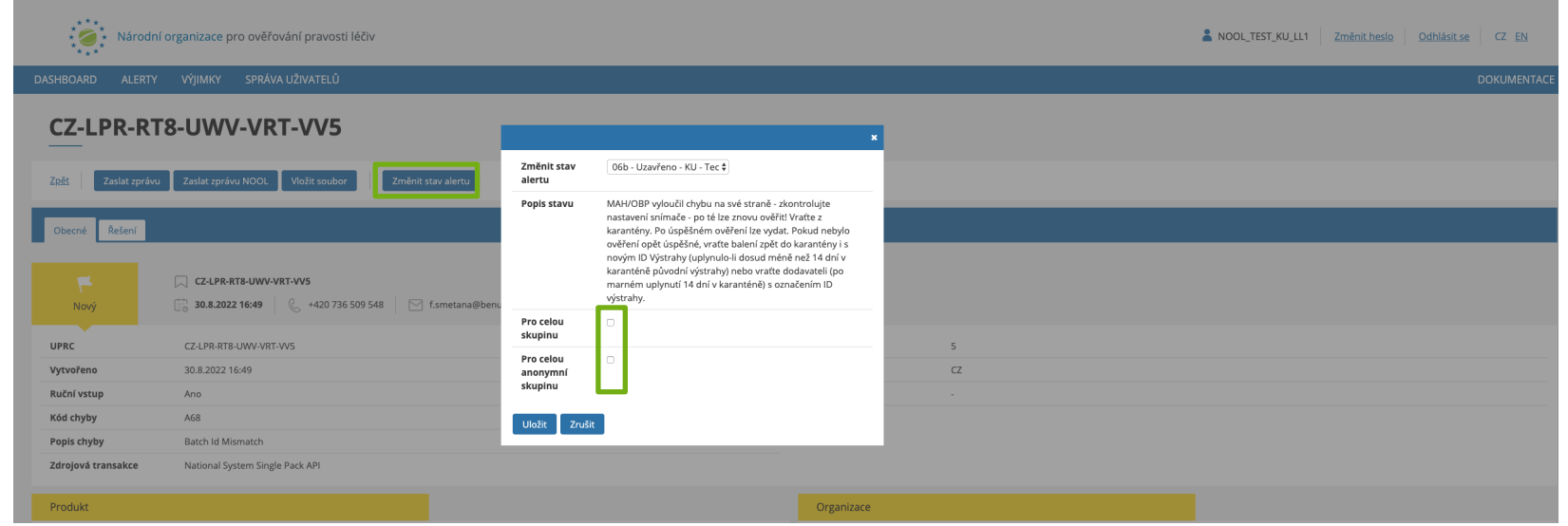

Poznámka: Nelze hromadně změnit stav alertů ve skupině v různých stavech, pokud některý z těchto stavů neumožňuje dle workflow jeho změnu do požadovaného stavu (tzn. pokud existuje alespoň jeden takový alert, požadavek na změnu stavu se neprovede).

Pokud chcete zároveň zaslat zprávy na MAH na alerty ve skupině, použijte tlačítko "Zaslat zprávu", tím lze také změnit stav alertu (podle typu použité zprávy) v rámci celé zvolené skupiny alertů.

**Možné stavy alertů a běžné postupy pro jejich řešení naleznete v závěru této uživatelské příručky spolu s kompletním číselníkem stavu alertů v AMS.**

# **HROMADNÁ ZMĚNA STAVU ALERTŮ**

Pro **hromadnou změnu stavu alertů** lze do AMS importovat CSV soubor, který obsahuje seznam alertů a požadované ID stavu, který si přejete u alertů nastavit. Požadovaná změna stavu však musí odpovídat procesnímu workflow, jinak systém změnu stavu neprovede.

Nejprve ve Filtru záznamů klikněte na tlačítko "*Import stavů z CSV*".

Poté vyberte soubor z adresáře. V tabulce Povolené stavy je přehled všech ID, kódů a názvů stavů. Vložený soubor ve formátu CSV musí na každém řádku obsahovat UPRC alertu a ID stavu alertu, který si přejete nastavit. Tyto dvě hodnoty musí být odděleny čárkou. Klikněte "Pokračovat".

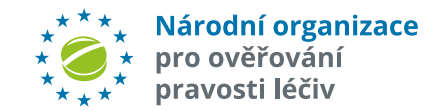

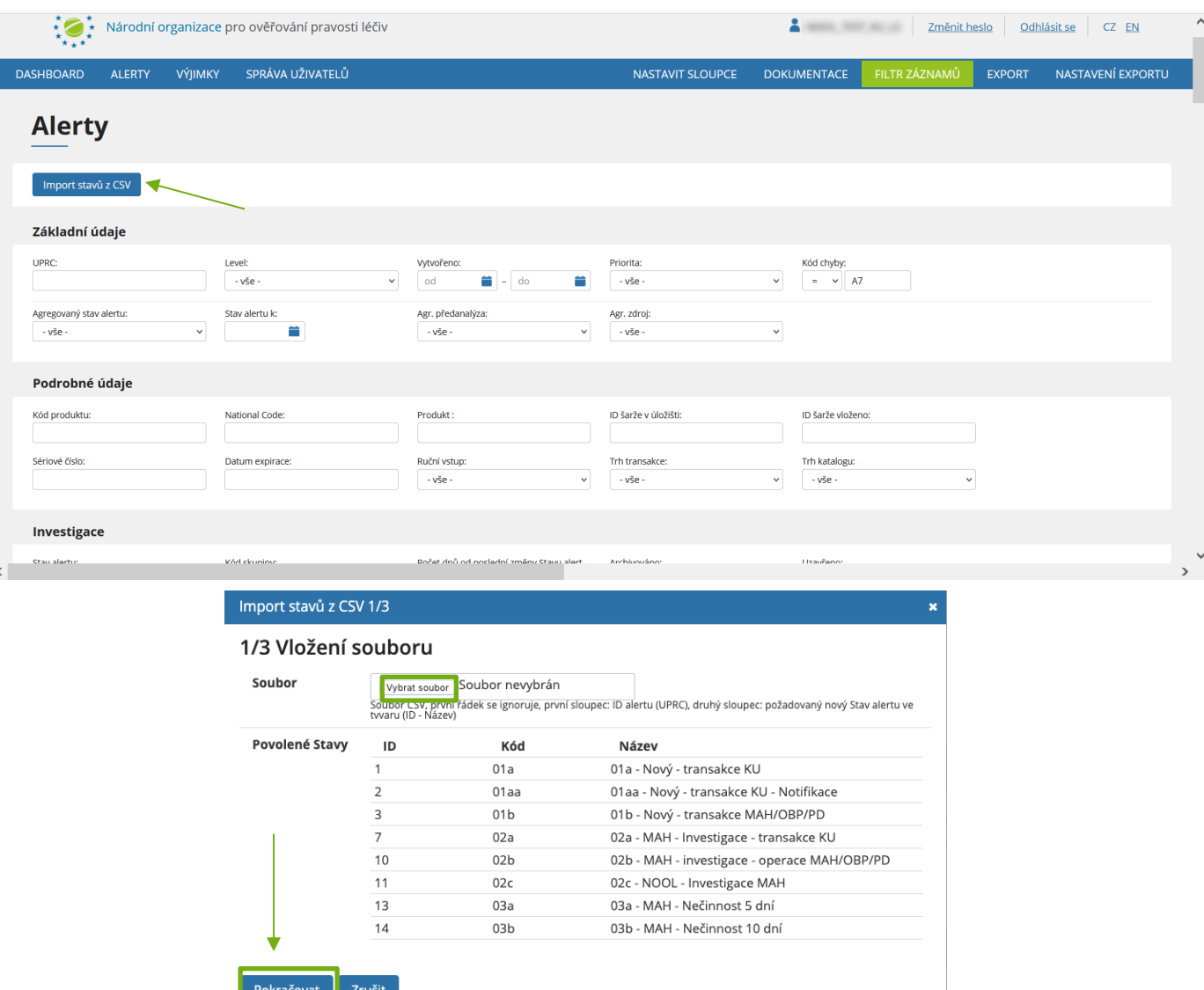

# **HROMADNÁ ZMĚNA STAVU ALERTŮ**

Pokud je soubor v pořádku, zobrazí se seznam alertů, u kterých má dojít ke změně stavu. Stav, který má být nastaven je vidět ve sloupci "*Nový stav alertu".* Klikněte "*Pokračovat*".

#### Import stavů z CSV 2/3

#### 2/3 Kontrola dat před provedením importu

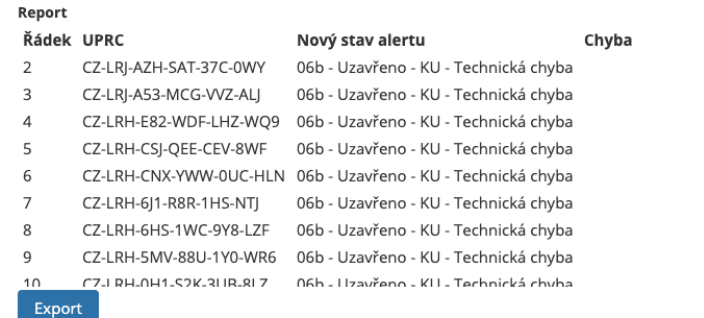

Kliknutím na "Pokračovat" se provedou změny stavu alertů dle seznamu výše, u kterých není zjištěna žádná chyba. Operace může trvat delší čas, vyčkejte jejího dokončení

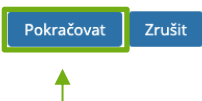

Pokud byl požadavek na změnu stavu správný dle procesního workflow, stav alertů je nyní změněn. Klikněte "Dokončit".

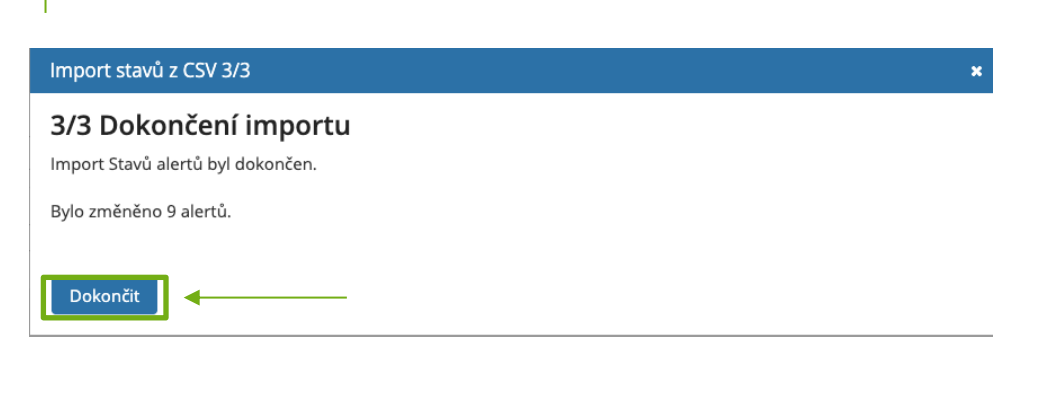

Poznámka: Vložený soubor musí být ve formátu CSV a musí obsahovat hodnoty oddělené čárkou (bez mezery).

V příkladu níže chceme u uvedených alertů nastavit stav "*06b - Uzavřeno - KU - Technická chyba"*. Tento stav má ID 34. První řádek sloupce A souboru může obsahovat libovolné hodnoty, systém jej bude ignorovat. Je proto třeba, aby hodnoty UPRC a ID stavu alertu byly uvedené až na druhém řádku ve sloupci A. Všechny další sloupce souboru musí zůstat prázdné, jinak systém soubor vyhodnotí jako neplatný.

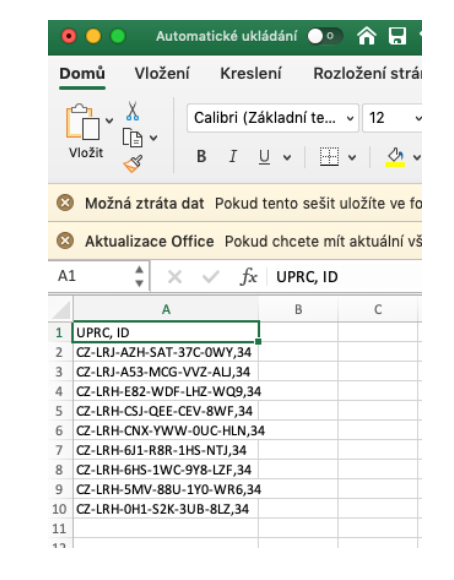

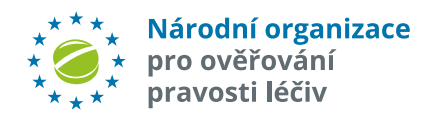

### **VÝSTRAHY LEVEL 3**

Pokud dojde v NSOL k situaci, která naruší běžný procesní tok, systém vygeneruje upozornění (výstrahu). Výstrahy jsou rozděleny podle závažnosti na úroveň 1 až 5. **AMS zahrnuje všechny výstrahy úrovně 5,** kdy se jedná o potenciální případ padělání (tzv. Alerty), a nově také **2 druhy výstrah úrovně 3:**

- **A1 – produktový kód nenalezen**
- **A5 – pokus o reaktivaci balení, které bylo vyřazeno na jiné lokalitě**
- **Alert A1** představuje výstrahu, kdy produktový kód přípravku (GTIN) nelze najít v žádném evropském národním úložišti. Držitel rozhodnutí o registraci přípravku (MAH) není znám. NOOL kontaktuje koncového uživatele pro identifikaci MAH a zjištění podrobností o alertu. Po vyloučení technické chyby na straně KU je MAH následně kontaktován pro potvrzení držení registrace k danému přípravku a objasnění příčiny chybějících dat dat v úložišti. Pokud MAH chybu opraví a následné ověření balení je úspěšné, lze balení vydat veřejnosti.

UPOZORNĚNÍ: V zájmu zajištění co nejrychlejší investigace žádáme KU v případě vzniku výstrahy A1 o poskytnutí identifikace MAH. Informaci můžete poslat prostřednictvím Messengeru v AMS nebo na e-mailovou adresu alert@czmvo-alert.cz

Pozn:.U alertů úrovně 3 nevznikají v úložišti UPRC ve formátu CZ-XXX-XXX-XXX-XXX-XXX.

Identifikátor výstrahy level 3 byl po dohodě se SÚKL definován takto: řetězec znaků skládající se z prefixu "CZ", ID lokace a pořadového čísla

(Např.: CZ-ff760bfd-7704-4ddf-b77e-9db0aa2a80a6-000001).

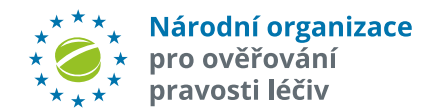

### **ALERTY LEVEL 3**

Pro zobrazení alertů level 3 nastavte ve "Filtru záznamů" v poli "Level" hodnotu "3" a klikněte na "Nastavit".

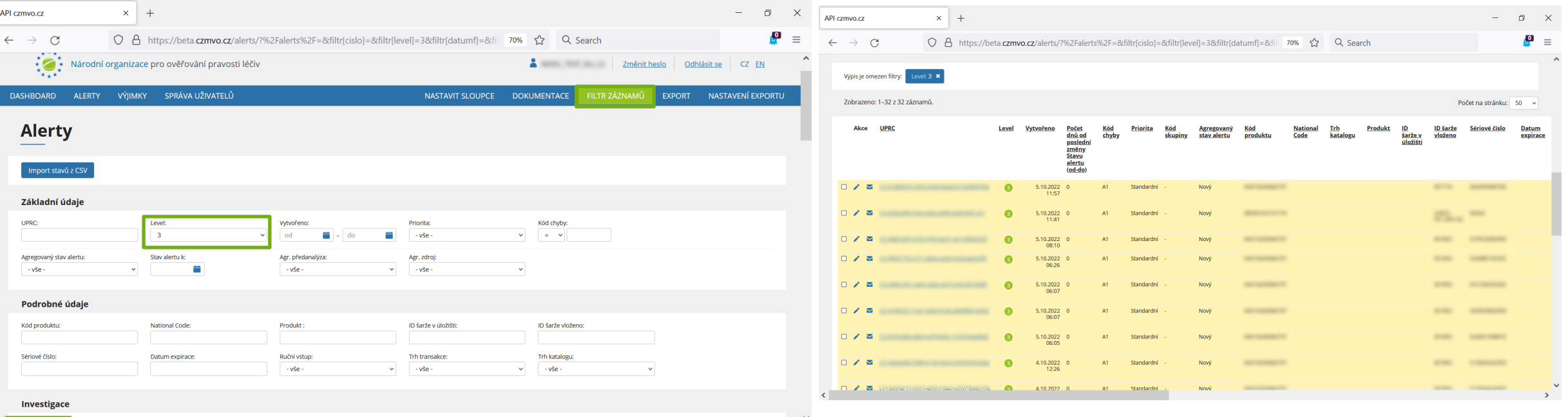

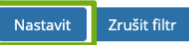

Národní organizace<br>pro ověřování pravosti léčiv

# **ANONYMNÍ KOMUNIKACE MEZI KONCOVÝM UŽIVATELEM A MAH/OBP**

Systém pro správu alertů podporuje **anonymní výměnu "předdefinovaných" zpráv** mezi koncovým uživatelem a MAH/OBP.

Tato komunikace slouží k podpoře a usnadnění procesu šetření. Koncový uživatel může využít např. když zjistí, že chyba byla na jeho straně, informuje o tom MAH/OPB nebo pokud odpovídá na požadavek MAH/OBP.

Pro zaslání zprávy MAH/OBP stiskněte tlačítko "*Zaslat zprávu*". Objeví se dialogové okno. Z rozbalovacího menu "Zpráva" vyberte požadovanou předdefinovanou zprávu. Zaškrtnutím políčka "*Skupina*" můžete zprávu přiřadit všem alertům ve skupině. Tlačítkem "*Vybrat soubor*" lze připojit přílohu. Zprávu odešlete kliknutím na tlačítko "Odeslat".

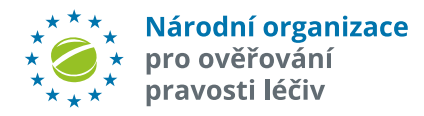

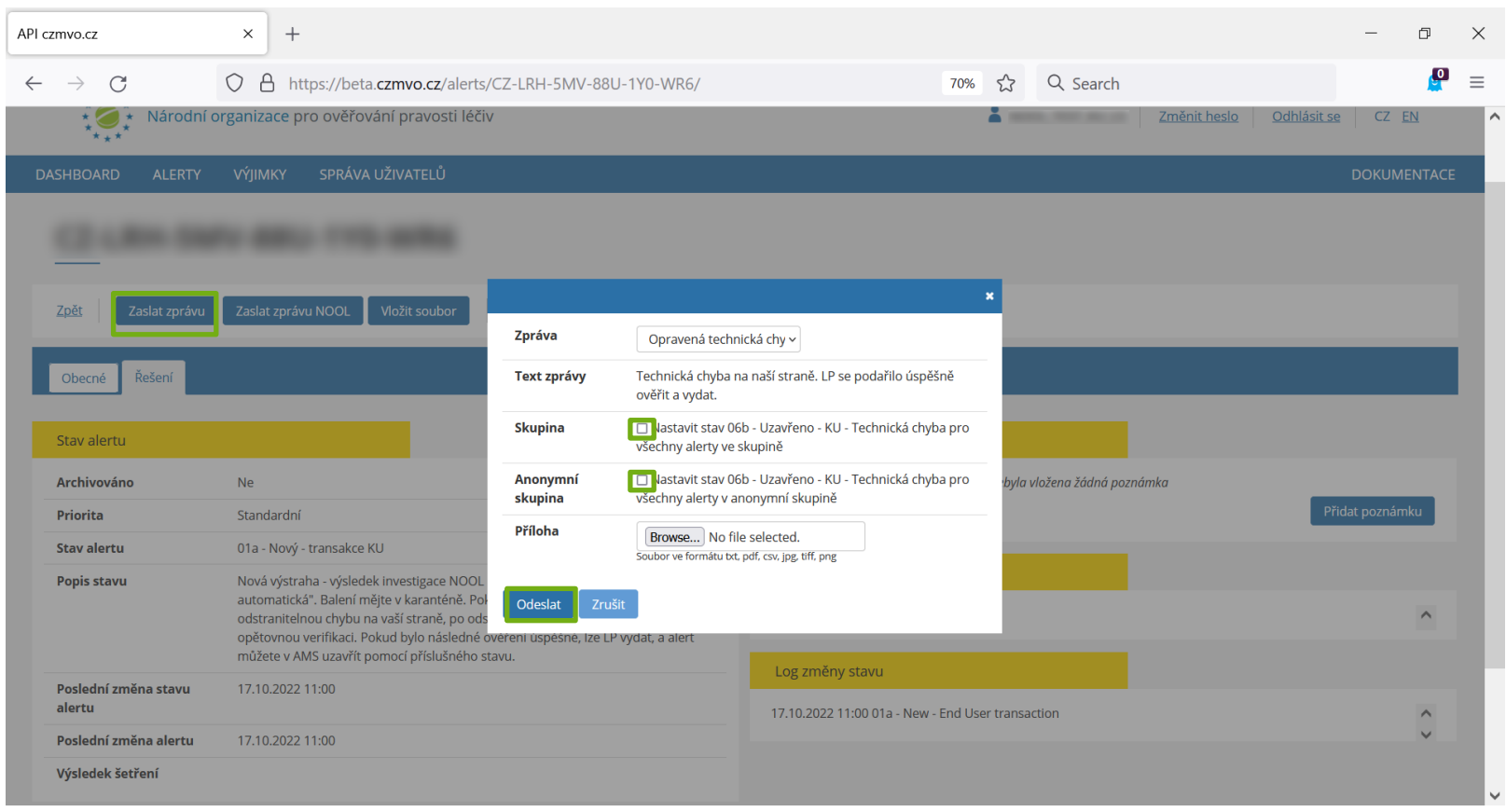

#### Poznámka:

Jestliže MAH/OBP v přiměřené lhůtě alert neřeší, je možné použít NOOL call-centra (např. i využitím "AMS messengeru".

Pokud MAH/OBP alert neřeší, je mu po **5 dnech automaticky zasíláno upozornění**, po dalších **5 dnech pak další varování** na neřešený alert. Pokud MAH/OBP nereaguje ani po 30 dnech od vzniku alertu, o jeho nečinnosti je **informován SÚKL**.

## **KOMUNIKACE MEZI NOOL A UŽIVATELI**

Systém pro správu alertů podporuje **anonymní výměnu " zpráv** mezi NOOL a uživateli (MAH/OBP/ koncový uživatel).

Pro zaslání zprávy NOOL stiskněte tlačítko "*Zaslat zprávu NOOL*". Objeví se dialogové okno. Tlačítkem "Vybrat soubor" lze připojit přílohu. Zprávu odešlete kliknutím na tlačítko "Odeslat".

Poznámka: text může být teoreticky v libovolném jazyce, práci NOOL však nejvíce usnadní **angličtina** (nebo **čeština**).

Tato komunikace slouží k podpoře a usnadnění procesu šetření a **nemá vliv na stavu alertu.**

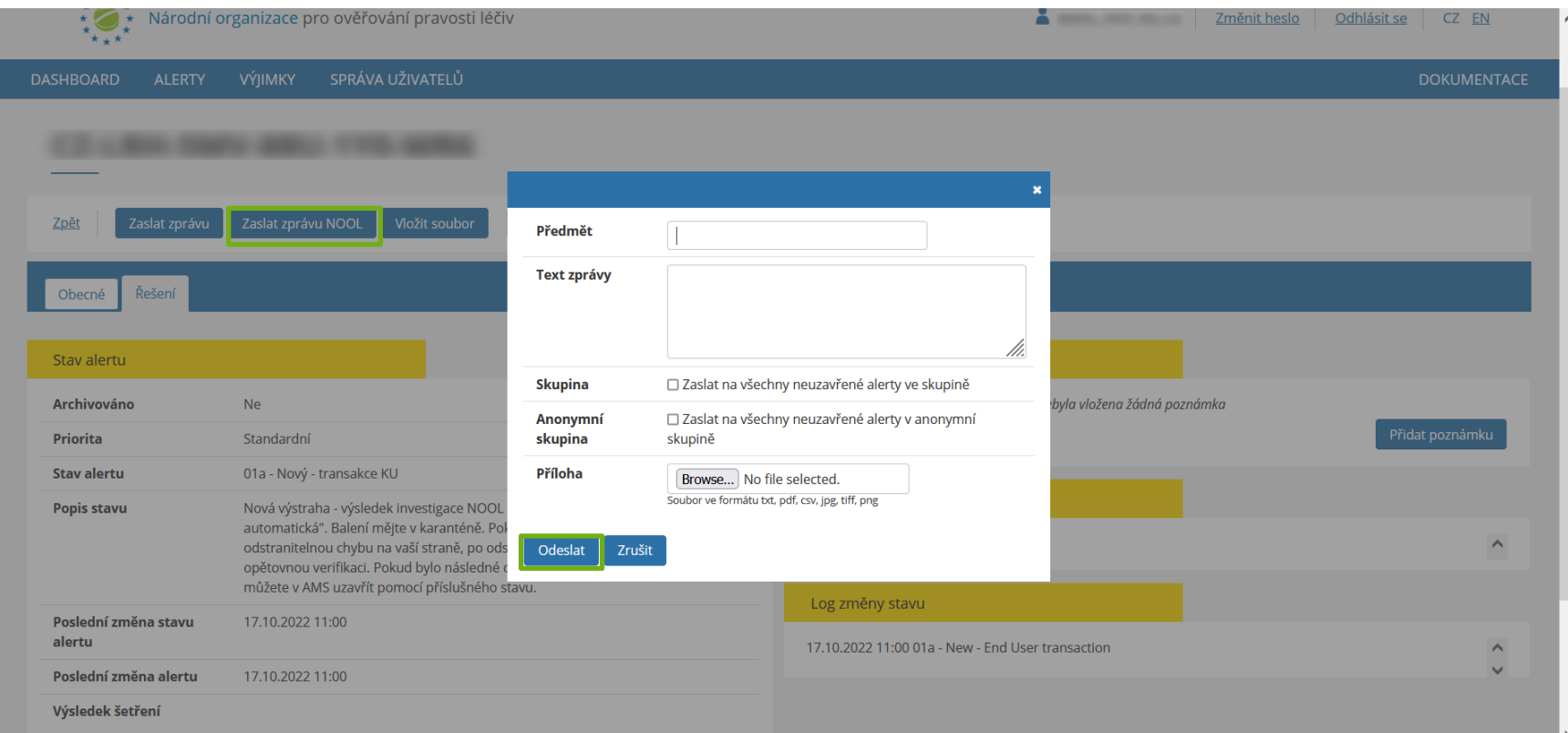

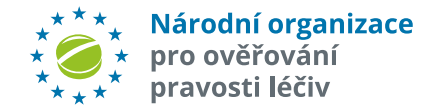
# **KOMUNIKACE – PŘEDDEFINOVANÉ ZPRÁVY**

**Seznam předdefinovany zpráv MAH/OBP:**

#### **Poznámka:**

Seznam a texty zpráv průběžně upravují základě zpětné vazby uživatelů systému.

**Seznam předdefinovaných zpráv koncového uživatele:**

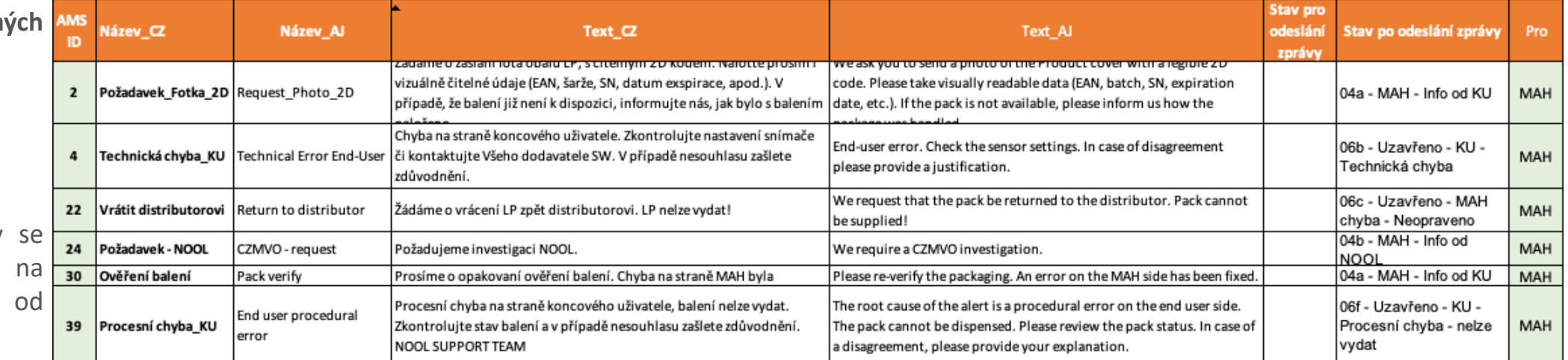

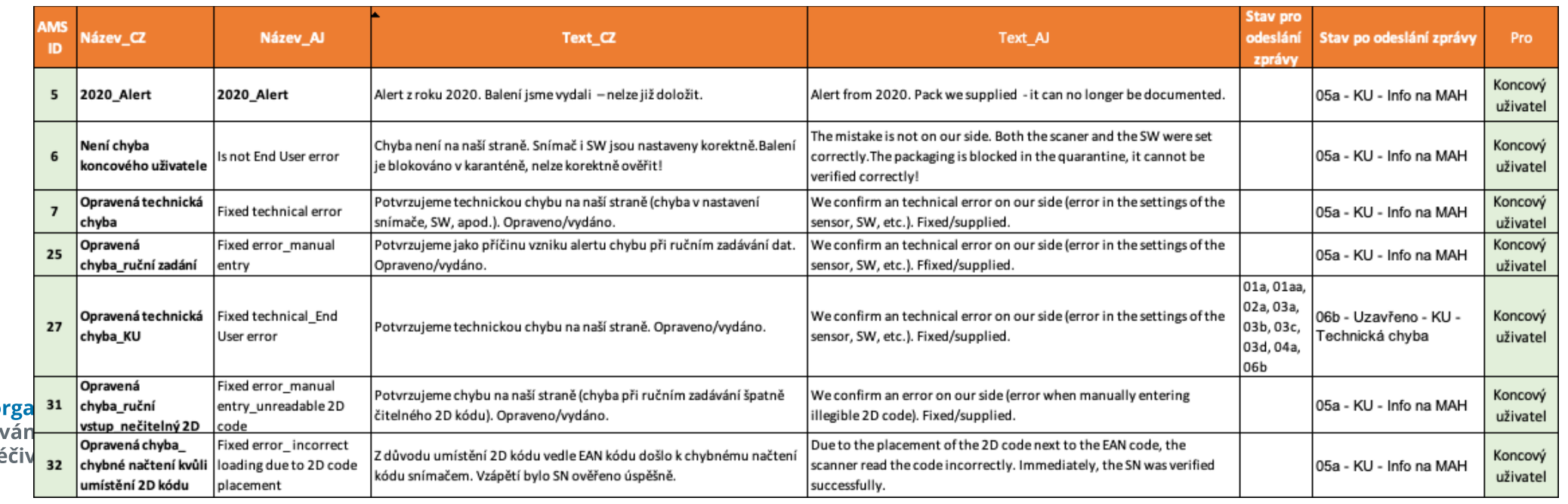

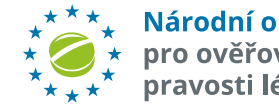

o ověřo

# **KOMUNIKACE – ZOBRAZENÍ SEZNAMU ALERTŮ SE ŽÁDOSTÍ O DOPLNĚNÍ INFORMACÍ**

**Seznam alertů, u kterých MAH/OBP požádal o zaslání doplňkových informací**, lze zobrazit pomocí filtru.

Zobrazte filtr kliknutím na tlačítko "*Filtr záznamů*". Nastavte pole "*Nevyřízený požadavek*". Vyberte jednu z možností a stiskněte tlačítko "*Nastavit"* nebo "Enter".

*MAH od KU* – požadavek MAHa na informaci od KU (např. foto balení) alert je ve stavu "**04a**", "**03c**", "**03d**" *MAH od NOOL* - požadavek MAHa na informaci od NOOL - alert je ve stavu "**04b**"

*NOOL od KU* - požadavek NOOL na informaci od KU - alert je ve stavu "**04d"**

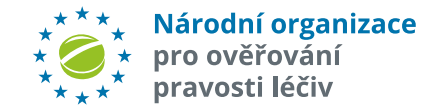

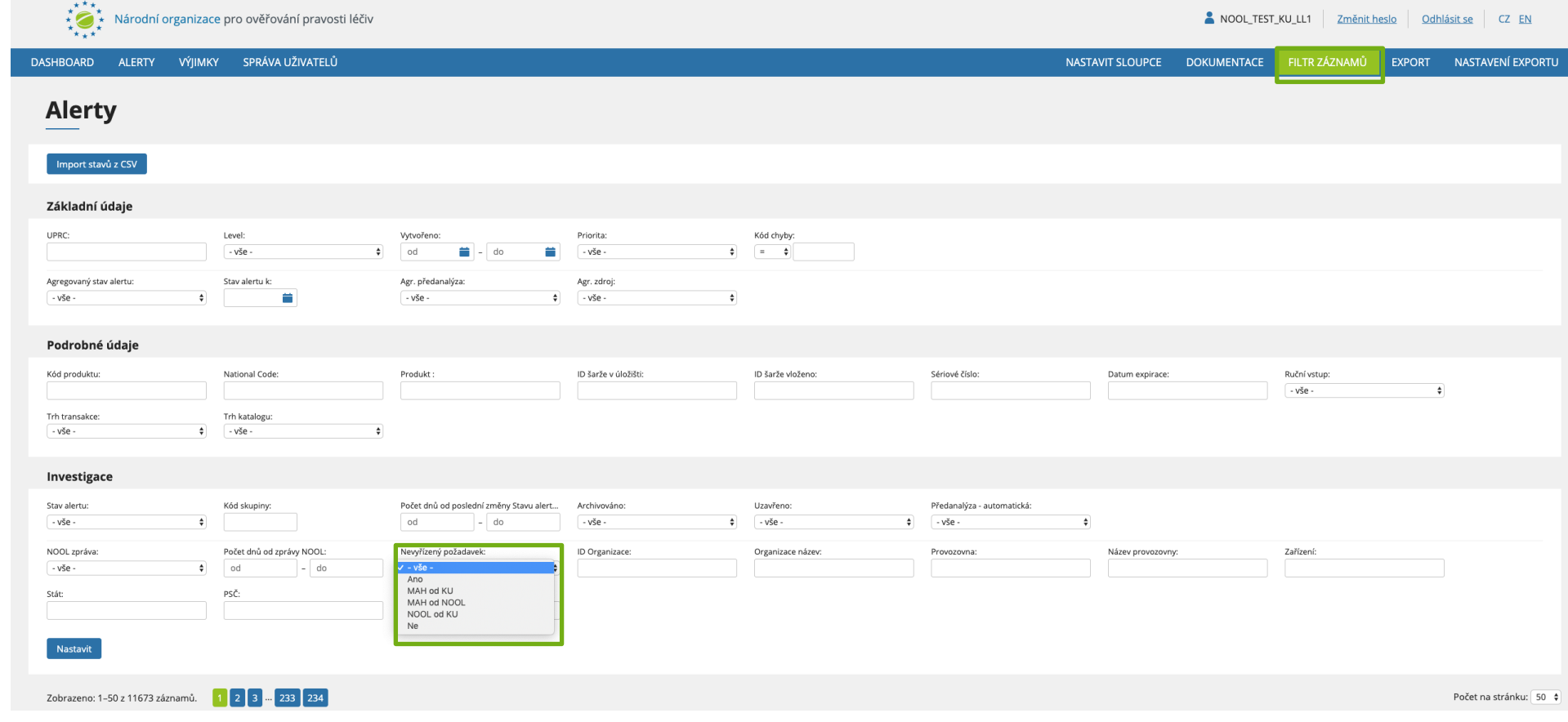

## **KOMUNIKACE – ZOBRAZENÍ SEZNAMU ALERTŮ S ODPOVĚDÍ OD KONCOVÉHO UŽIVATELE**

**Seznam alertů s odpověďmi od koncového uživatele** lze zobrazit pomocí filtru.

and a state

Zobrazte filtr kliknutím na tlačítko "*Filtr záznamů*". Nastavte pole "Stav *alertu*" na "*05a KU – Info na MAH*" a stiskněte tlačítko "Nastavit".

> pro ověřování pravosti léčiv

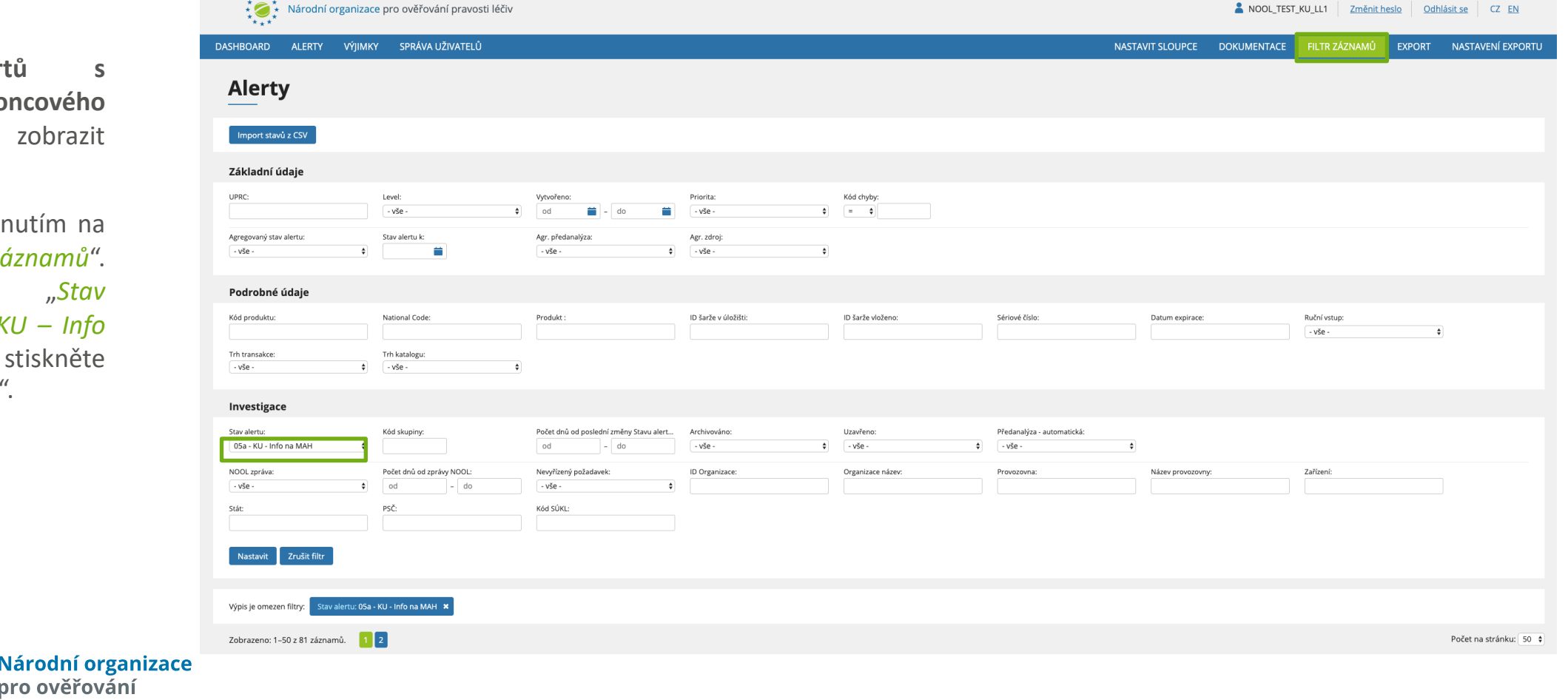

# **ZOBRAZENÍ SKUPINY ALERTŮ**

#### **Sdružování alertů do skupiny**

Tvorba skupin je automatická funkce systému pro seskupení alertů, které mají **pravděpodobně** shodnou příčinu v rámci určitého časového intervalu (nyní nastaveno na 14 dní).

#### Systém vytváří **dva typy skupin**:

#### **SKUPINA**

- $\checkmark$  Seskupování probíhá podle MAH, produktového kódu, kódu chyby, šarže a případně exspirace.
- Skupina je vždy tvořena přípravky se stejným kódem produktu.

#### **ANONYMNÍ SKUPINA**

- $\checkmark$  Seskupování probíhá podle kódu chyby a lokality (provozovny).
- Skupina je vždy tvořena v rámci jedné provozovny.

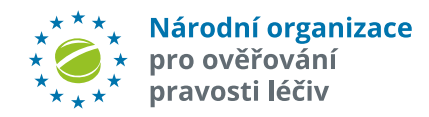

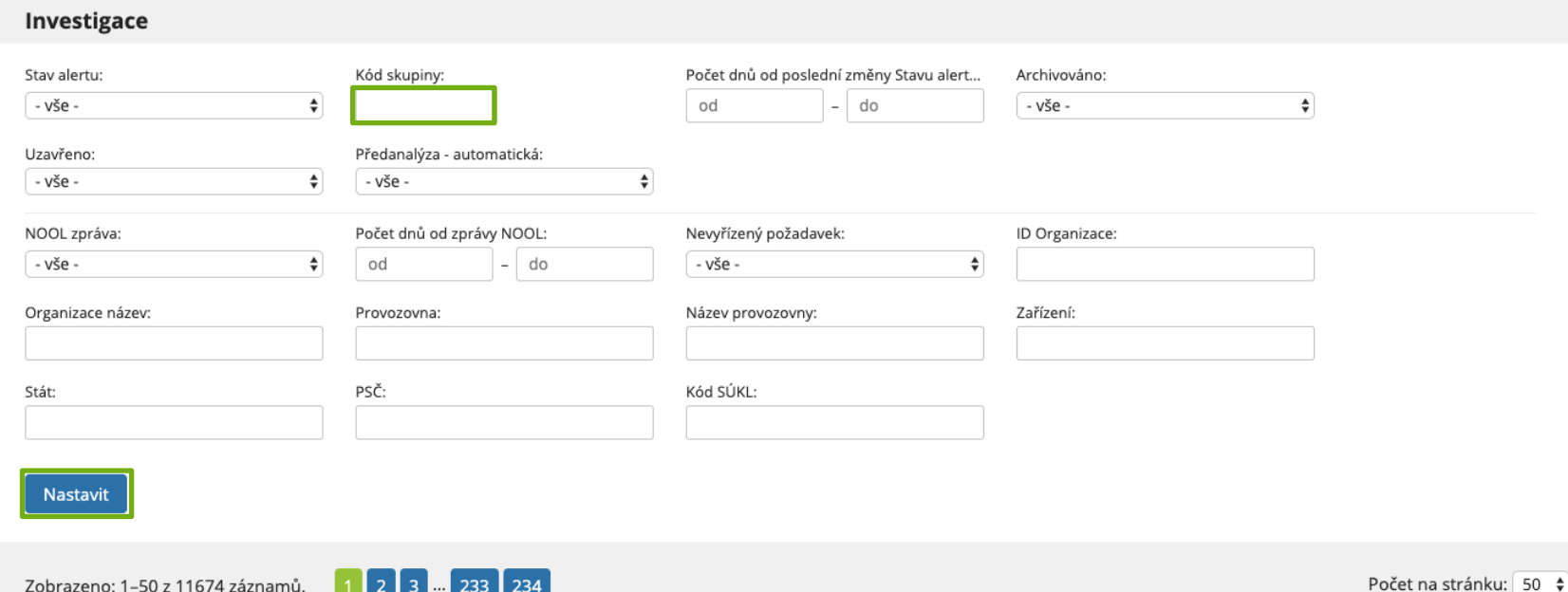

K zobrazení skupiny/anonymní skupiny použijte filtr. Vložte číslo skupiny do pole "*Kód skupiny*" a stiskněte tlačítko "Nastavit".

V případě, že neznáte číslo skupiny/anonymní skupiny, můžete ho zjistit v seznamu alertů. Vyhledejte alert, který do skupiny patří a číslo skupiny je zobrazené ve sloupci "Kód skupiny".

Alert, u kterého není zobrazeno žádné číslo skupiny, je samostatný, nepatří do žádné skupiny.

### **REPORTY - SOUHRNNÝ EXPORT**

*"Souhrnný export"* vygeneruje přehled alertů za stanovené období.

Report lze vygenerovat za určité období nebo od okamžiku provedení poslední změny. Dostupné formáty jsou CSV, CSV Excel a XLSX Excel.

Vygenerování přehledu potvrdíte kliknutím na tlačítko "Report".

*Příklad souhrnného reportu za zvolené období:*

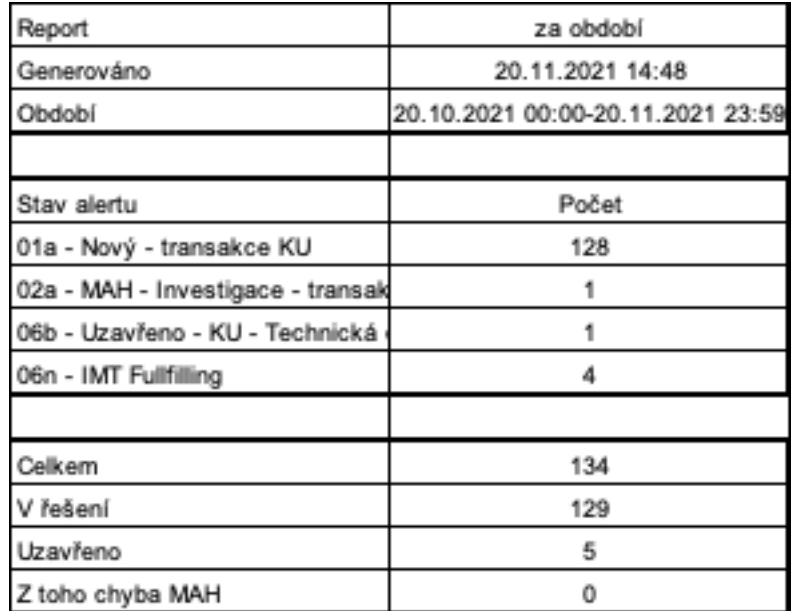

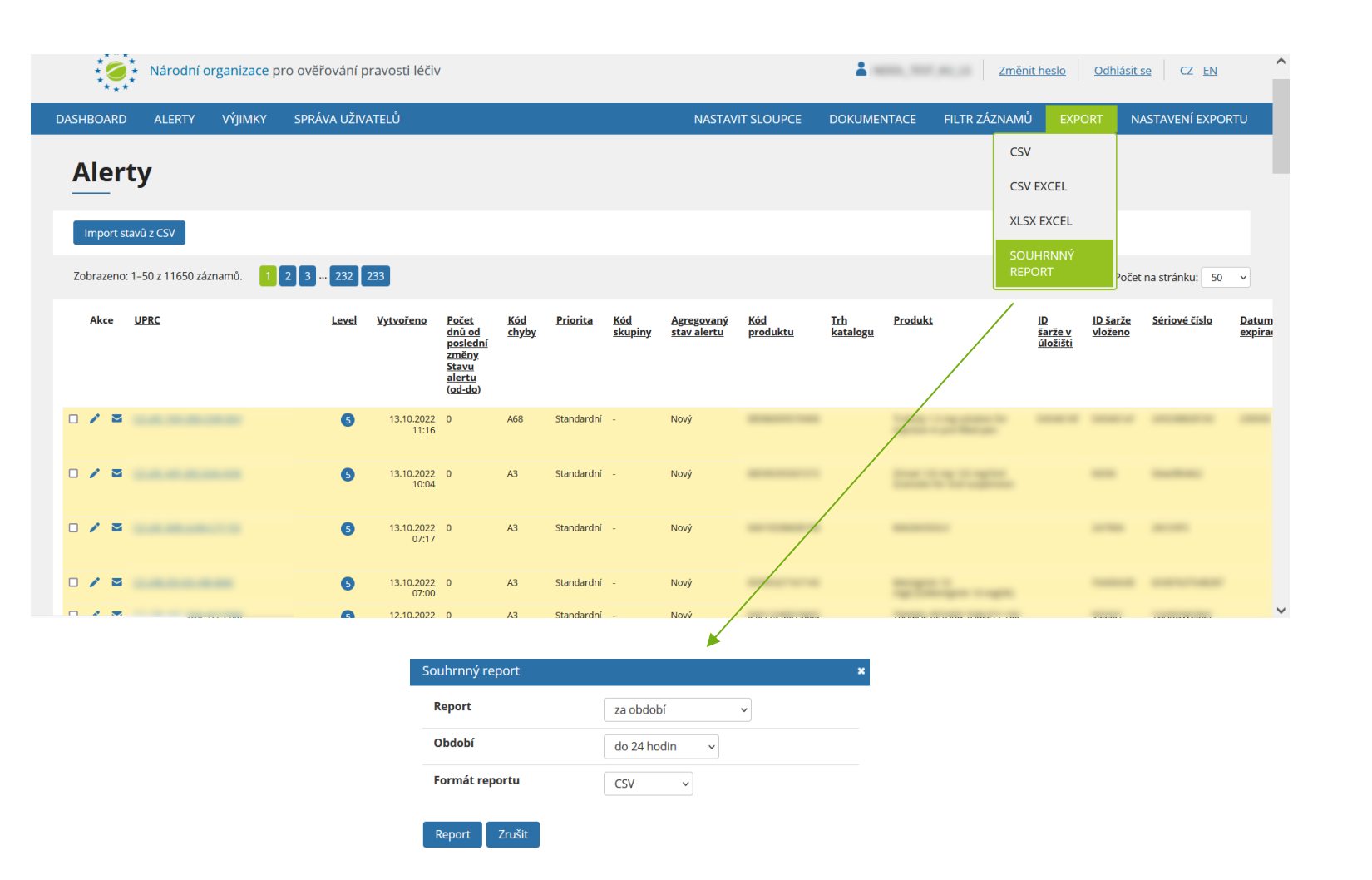

# **REPORTY - EXPORT VŠECH ALERTŮ DLE NASTAVENÉHO FILTRU**

Stiskněte tlačítko "Export" na pravé straně a vyberte požadovaný formát "*CSV, CSV EXCEL, XSLX* ".

V seznamu vyberte požadovaný typ exportu a stiskněte tlačítko "*Export*". Soubor se uloží do vašeho přednastaveného adresáře pro ukládání souborů.

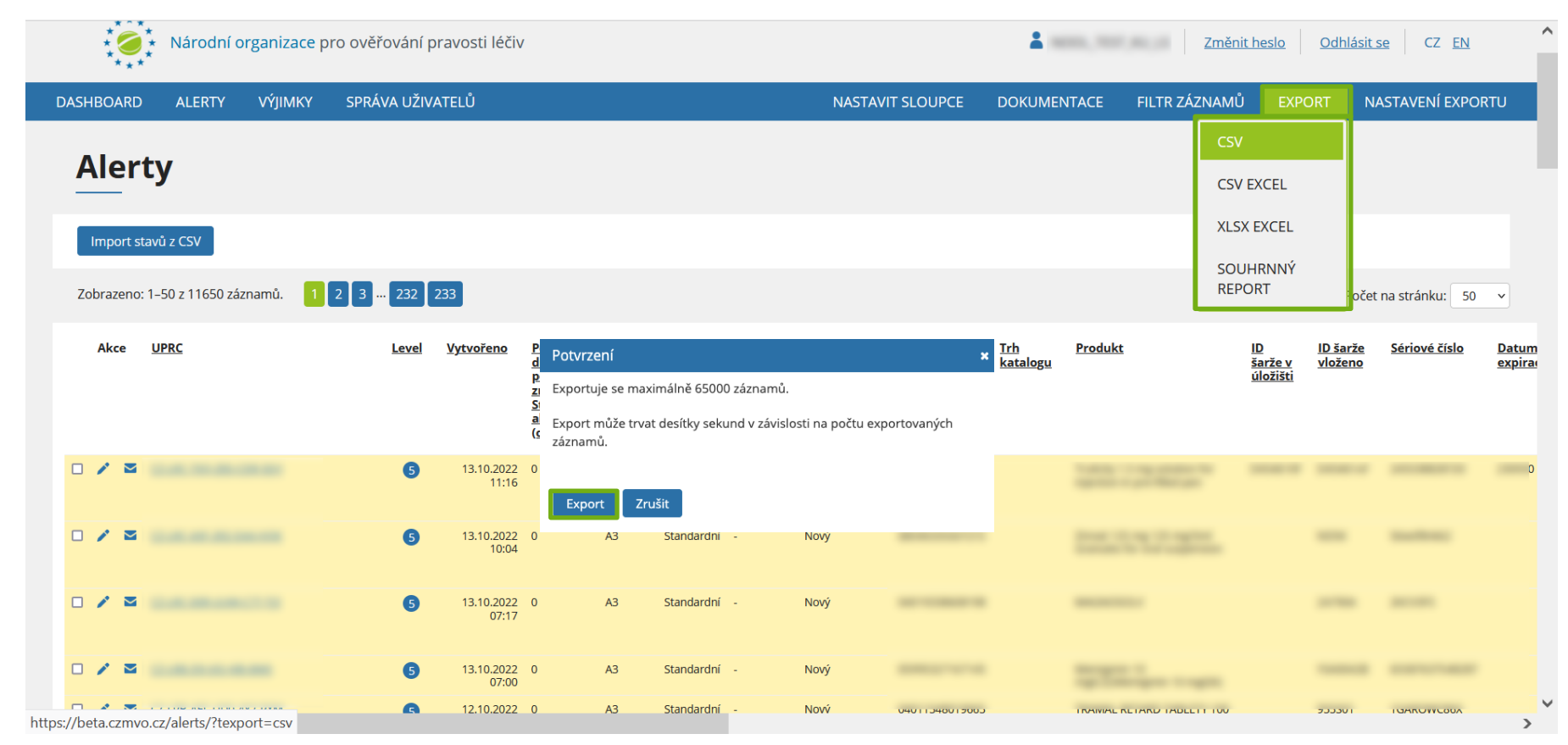

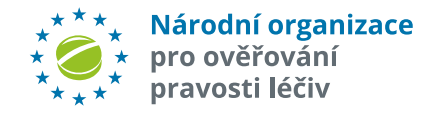

Pozn:. Délka stažení exportu závisí na počtu záznamů. Najednou lze exportovat maximálně 65000 záznamů.

## **REPORTY - EXPORT VYBRANÝCH ALERTŮ**

V případě, že chcete exportovat pouze **několik vybraných alertů** zvolte z nabídky "*Export do CSV, do CSV Excel, Export do XLSX Excel*" dostupnou v panelu operací, který se nachází nad a pod seznamem alertů.

Vyberte požadované alerty kliknutím na označovací pole vlevo. V seznamu operací vyberte požadovaný typ exportu a stiskněte tlačítko "Provést". Soubor se uloží do vašeho přednastaveného adresáře pro ukládání souborů.

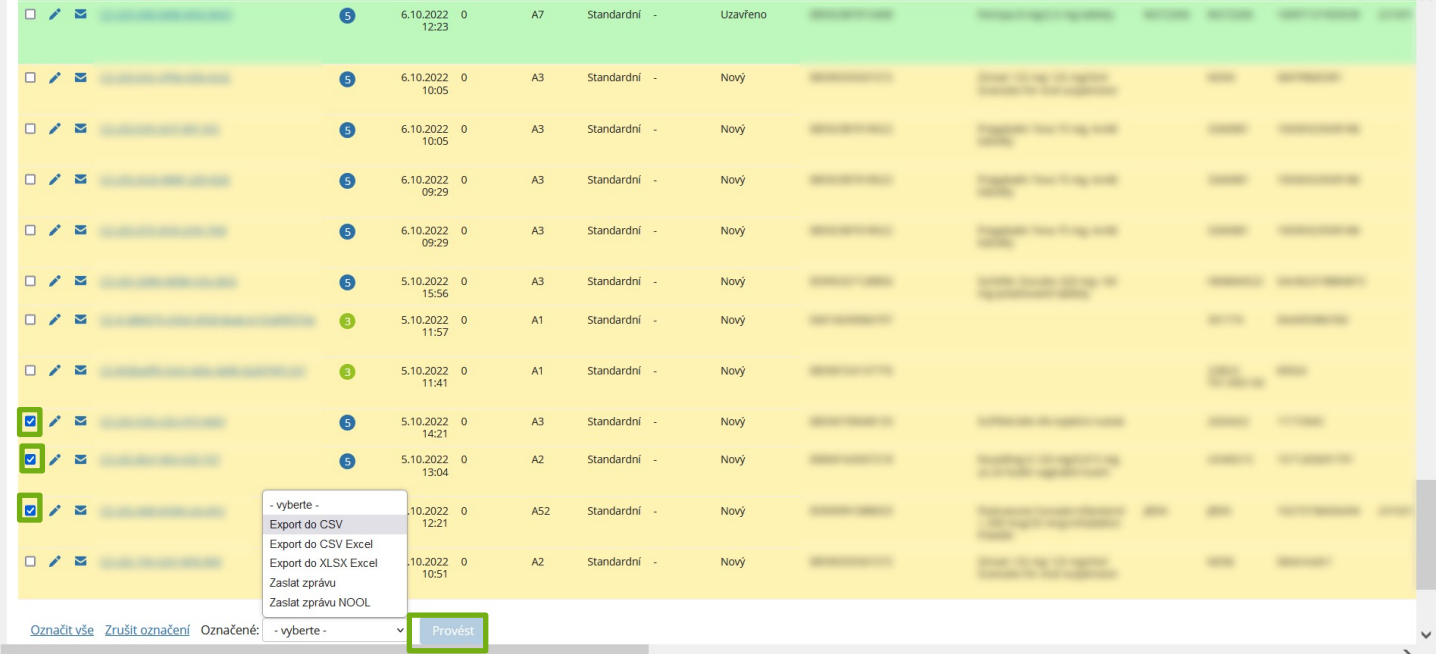

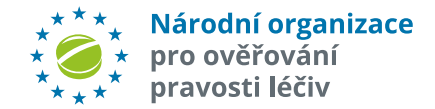

# **VÝJIMKY**

**Výjimky na léčivé přípravky udělované Ministerstvem zdravotnictví dle ZOL par11r umožňují vydat přípravky i s negativním výsledkem verifikace.**

Seznam výjimek je vytvářen a editován NOOL, nicméně **za úplnost a správnost odpovídá MAH/OBP**.

MAH má možnost seznam průběžně doplňovat a upravovat.

Stiskněte tlačítko "Výjimky" pro zobrazení seznamu výjimek.

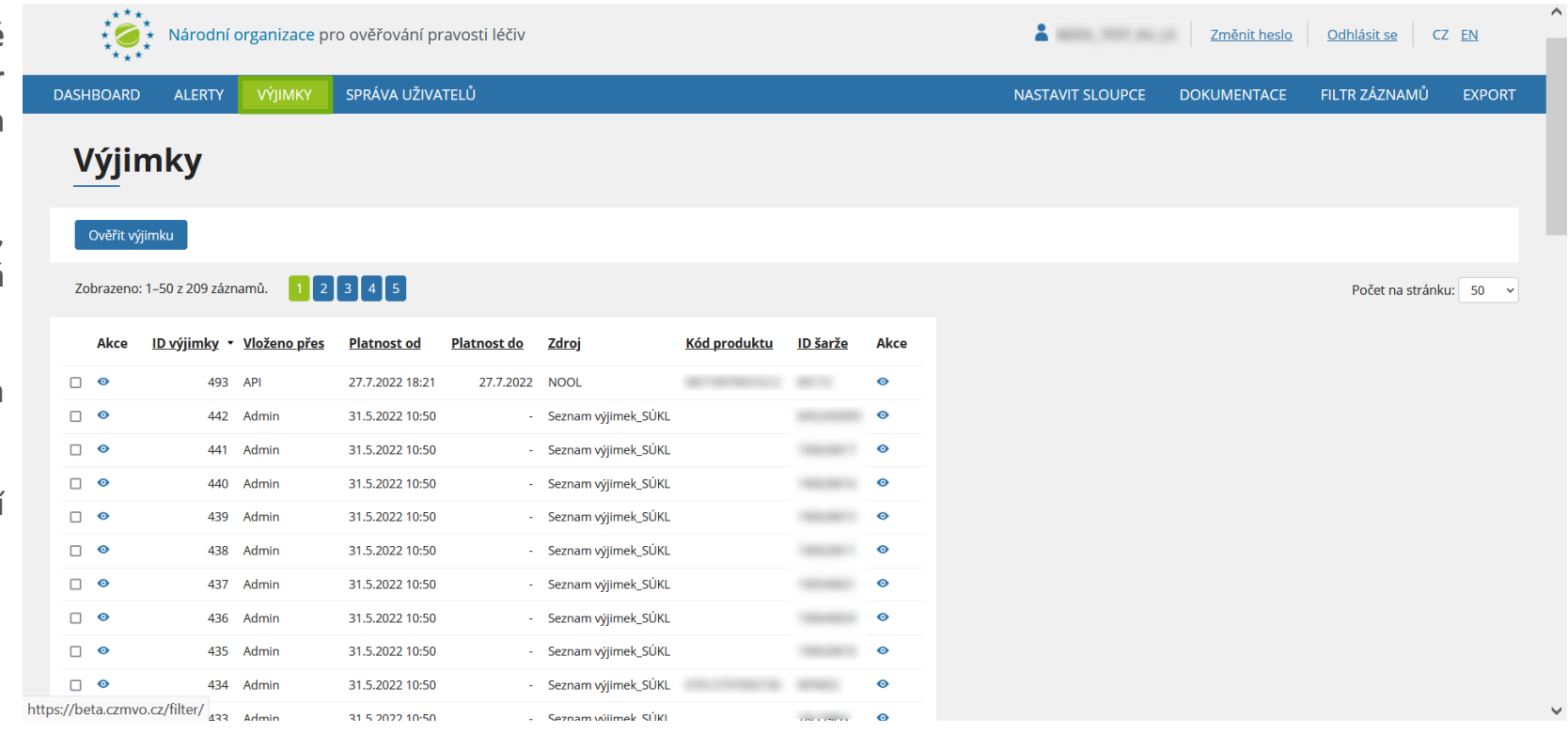

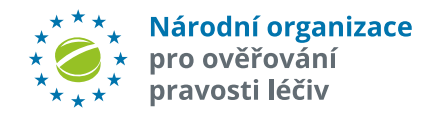

# **OVĚŘIT LÉČIVÝ PŘÍPRAVEK NA VÝJIMKU**

**Je možné ověřit léčivý přípravek, zda se na něj nevztahuje výjimka.**

Stiskněte tlačítko "Ověřit *výjimku*". Zobrazí se dialog do kterého zadejte kód produktu a šarži. Potvrďte stisknutím tlačítka "Ověřit".

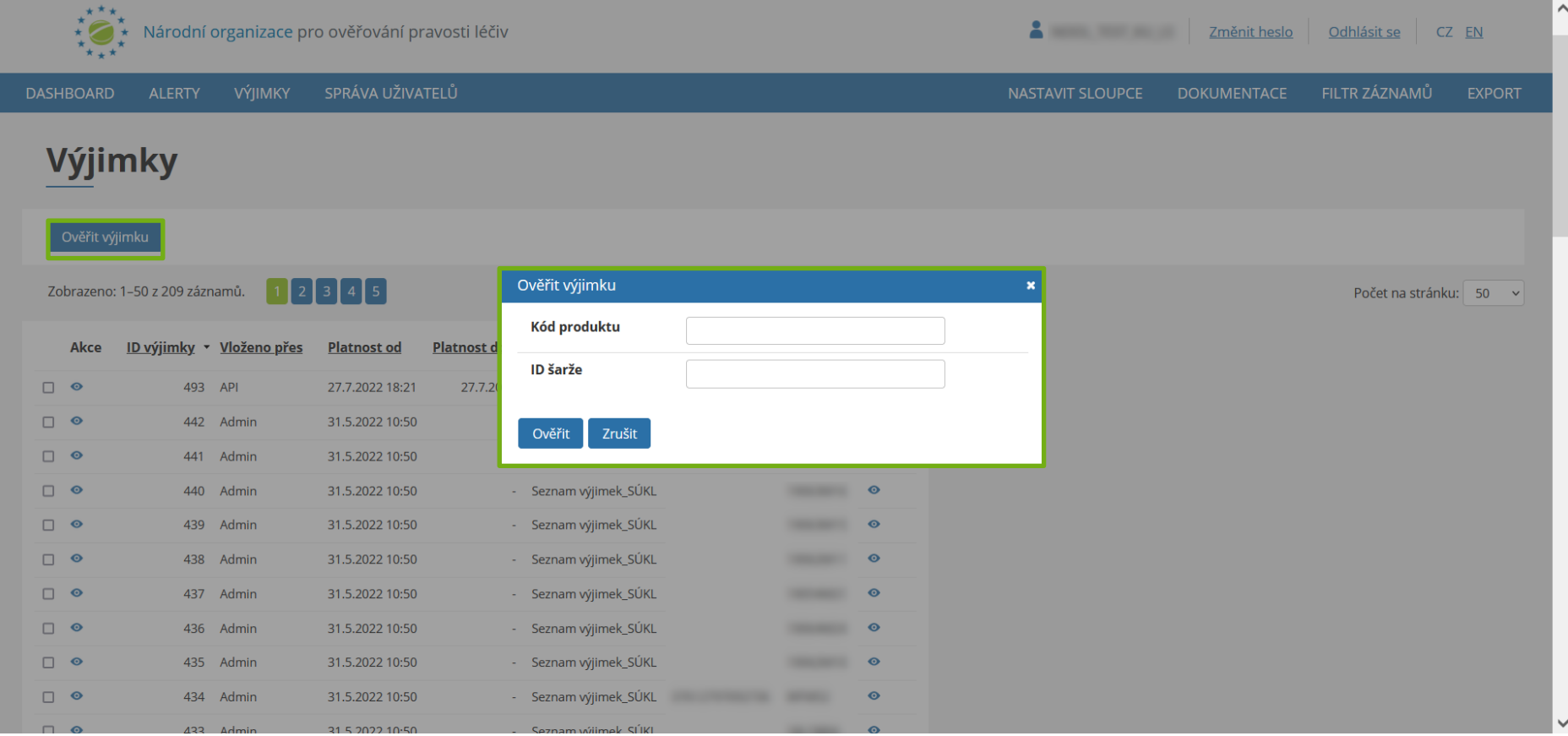

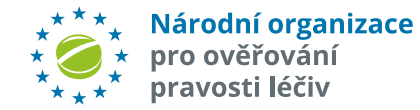

## **PROCESNÍ CHYBY KU**

- Nová verze AMS umožňuje po investigaci a splnění podmínek, které schválil SÚKL, vydání léčivého přípravku i po procesní chybě koncového uživatele (lékárna, distributor). Toto řešení je dostupné v AMS pouze pro roli "**End-User**", pouze pro **transakce End-User**, pouze pro **neuzavřené** alerty "**A7" a "A24**", kdy alert je ve **stavu dle workflow**, ve kterém koncový uživatel **může změnit stav** nebo poslat přednastavenou **zprávu. Výsledkem řešení** a uzavření procesní chyby pomocí tohoto nástroje může být skutečnost, že **lékárna/distributor může léčivý přípravek ihned** (bez NSOL verifikace) **vydat**.
- Pozn.: MAH/OBP může nově uzavírat procesní chyby koncového uživatele stavem "06f Uzavřeno KU Procesní chyba nelze vydat" až po uplynutí **9 dní** od vzniku alertu (pokud do té doby alert nebyl koncovým uživatelem řešen).
- Pokud **koncový uživatel** ví, že udělal procesní chybu, kterou podle pravidel SÚKL může doložit a ve výsledku léčivý přípravek vydat, může otevřít již uzavřený alert, který je ve stavu "06f - Uzavřeno - KU - Procesní chyba - nelze vydat", a následně pak po nastavené procesní validaci může změnit stav alertu na "06m - Uzavřeno - KU - procesní chyba - lze vydat". Tuto změnu lze provést do 9 dnů po změně stavu alertu do stavu "06m"

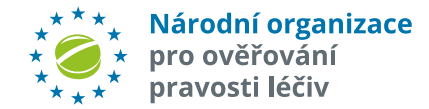

# **PROCESNÍ CHYBY KONCOVÉHO UŽIVATELE**

V NSOL lze provádět transakce pouze pokud je jedinečný identifikátor balení LP aktivní. Při nesprávném vydání/vyřazení balení je jedinečný identifikátor navždy zneplatněn a jakýkoliv další pokus o změnu stavu vygeneruje alert.\*

Koncový uživatel může takový alert uzavřít, pokud jej sám způsobil v důsledku tzv. procesní chyby a případně balení vydat veřejnosti. Podmínkou je řádné zdokumentování příčiny a poskytnutí podrobných informací o alertu prostřednictvím AMS\*\*

Postup řešení:

1. Klikněte na UPRC alertu nebo "tužtičku". Zobrazí se **stránka se všemi dostupnými detailními informacemi o daném alertu**

2. Klikněte na tlačítko *"Řešit procesní chybu"* 

3. Z nabídky vyberte původ vzniku alertu. Je to provozovna, kde byl jedinečný identifikátor nesprávně zneplatněn, což způsobilo alert na současné provozovně.

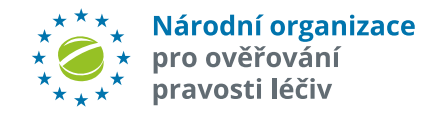

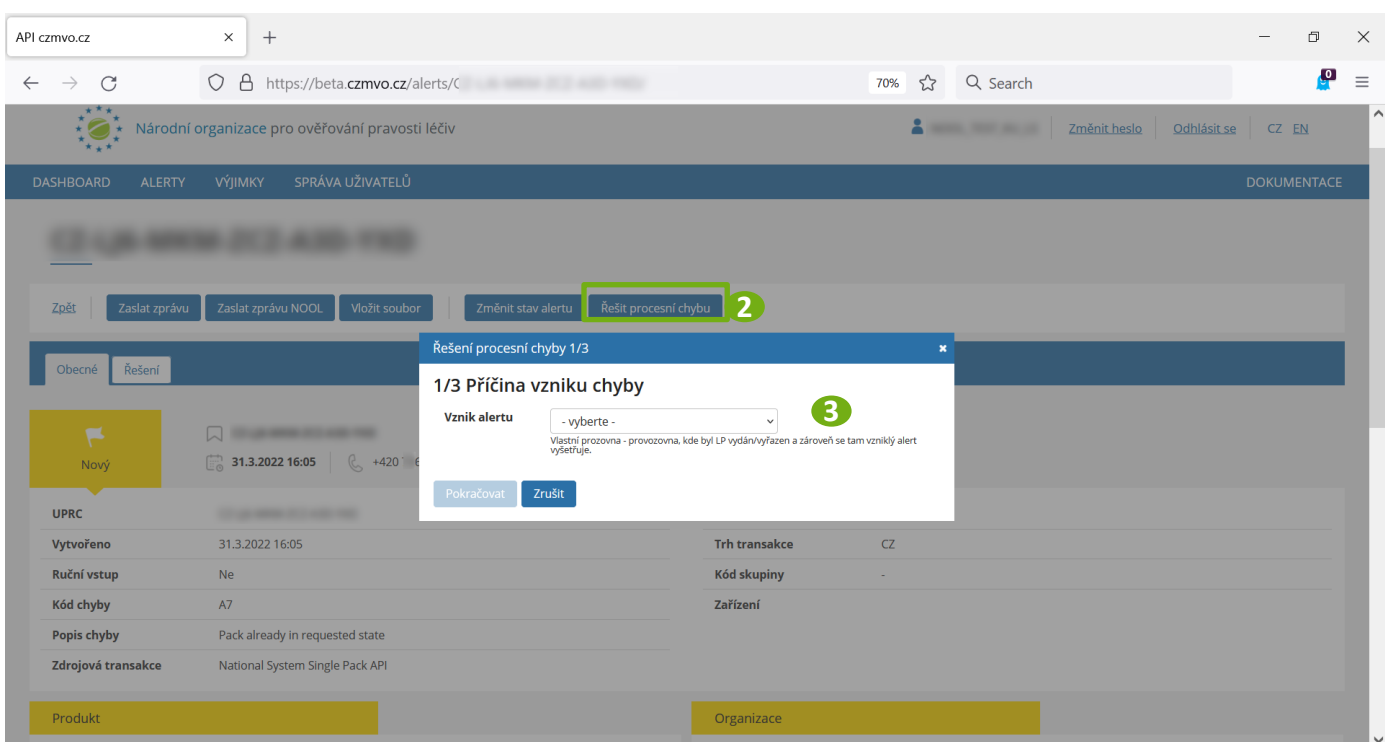

\*S výjimkou reaktivace dle čl 13. NAŘÍZENÍ KOMISE V PŘENESENÉ PRAVOMOCI (EU) 2016/161

\*\*Tento postup byl schválen SÚKL

# **PROCESNÍ CHYBY KONCOVÉHO UŽIVATELE**

- 4. Z nabízených možností vyberte Příčinu a Upřesnění
- 5. Klikněte na "Pokračovat".
- 6. Potvrďte čestné prohlášení a klikněte "Dokončit"

Národní organizace

pro ověřování

pravosti léčiv

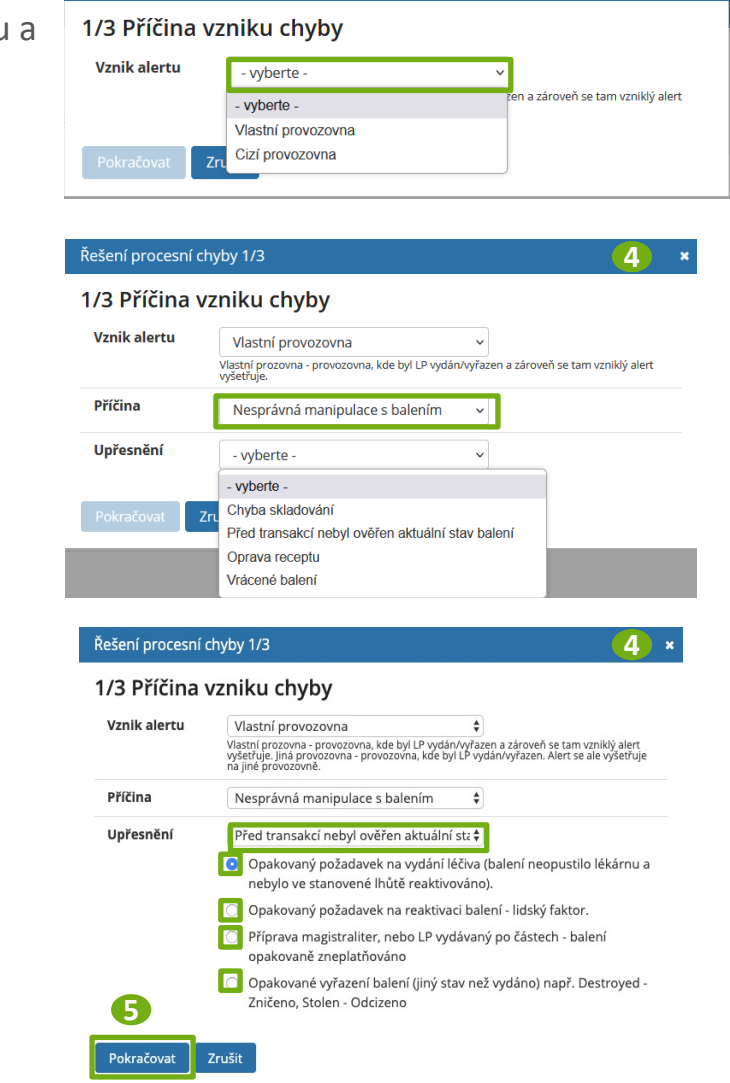

Řešení procesní chyby 1/3

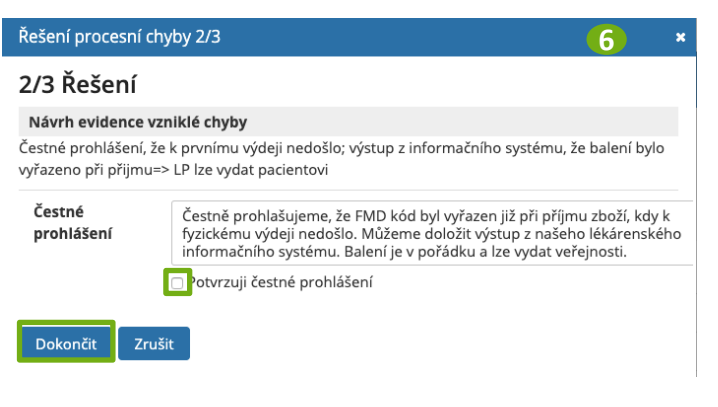

Pozn:. Kompletní přehled příčin procesních chyb je k dispozici na konci této příručky.

# **PROCESNÍ CHYBY KONCOVÉHO UŽIVATELE**

7. Věnujte pozornost **výslednému hlášení AMS**. Mohou nastat 3 situace:

- *A. "Balení lze vydat"* Alert se uzavře do stavu "06m – Uzavřeno – KU – procesní chyba – lze vydat". **Alert je uzavřen a balení lze vydat veřejnosti.**
- *B. "Balení nelze vydat"* Alert se uzavře do stavu "06f – Uzavřeno – KU – Procesní chyba – nelze vydat". **Alert je uzavřen, ale balení nelze vydat veřejnosti**.
- *C. "Balení nelze vydat"* Alert se přepne do stavu "05C - NOOL - Info od KU na MAH". **Alert je postoupen NOOL k další investigaci** (Tato situace nastává pokud nesprávné zneplatnění jedinečného identifikátoru provedla jiná provozovna).

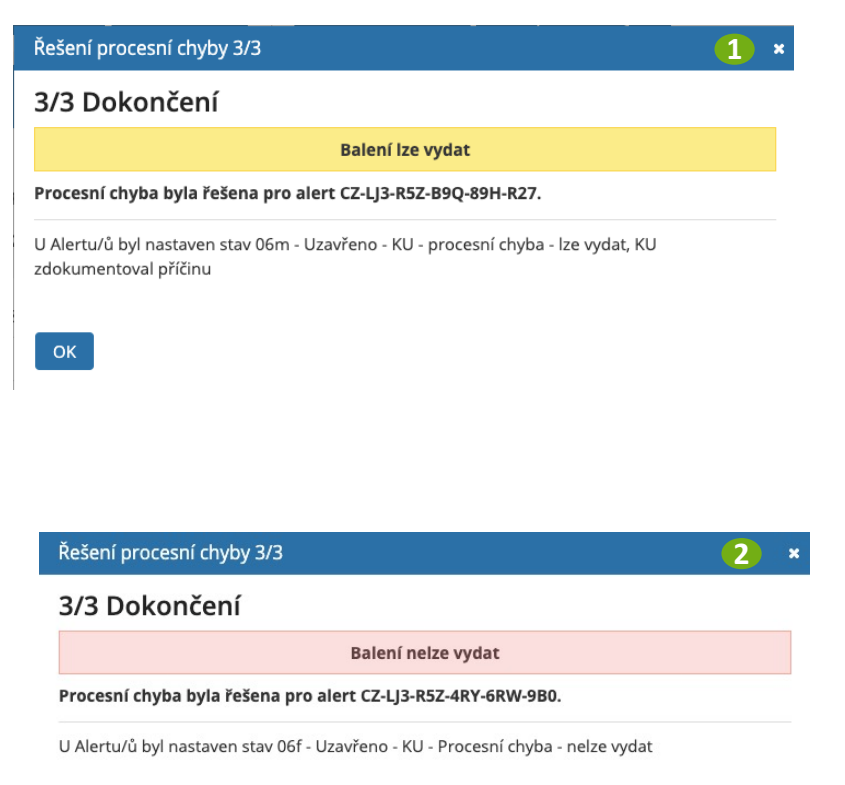

 $OK$ 

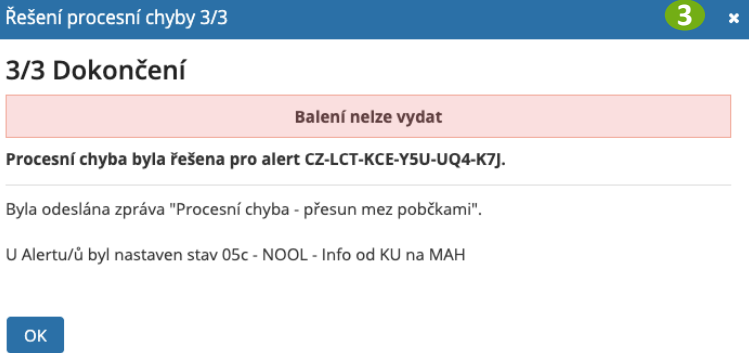

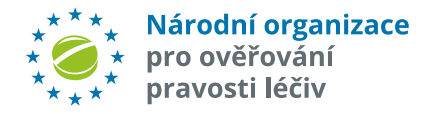

## Novinky v AMS Release 5.0

 $\sqrt{2}$ 

### **AMS – release 5.0 obsahuje tyto úpravy:**

#### **1.EVIDENCE A INVESTIGACE VÝJIMEK - LEVEL 3**

Nově se do AMS načítají i výjimky Level 3 ze sestavy výjimek. Vzniklo nové pole "Level alertu" (číselné hodnoty 1-5). Byl přidán filtr na toto pole.

Pozn.: všem stávajícím alertům ("živým" i s příznakem "Archiv") byla hromadně nastavena hodnota "Level alertu" = 5. Netýká se již fyzicky vyřazených alertů.

Tyto výjimky se do AMS dostávají při periodickém zpracovávání příslušného reportu (den (8:00 – 17:59) – každou hodinu, noc (18:00 – 07:59) – 1 x za noc. Pozn.: nahrání této výjimky do AMS má cca 2-3 hodiny zpoždění oproti fyzickému vzniku u koncového uživatele.

Tyto výjimky nemají tzv. "UPRC", nejsou tedy systémem z vnějšího pohledu při vzniku nijak identifikovány.

Jednoznačná identifikace těchto výjimek v NOOL AMS: "MA"-"ID Lokace"-"xxxxxx", kde MA= "Market", "ID Lokace" je NSOL identifikátor provozovny a "xxxxxx" je vzestupný čítač pořadí tohoto typu alertu na dané lokaci.

"Stav alertu" bude = "01d – A1". Nebudou zatím zasílány žádné notifikační ani eskalační e-maily.

Proces šetření těchto výjimek je postupně dopracováván a koordinován s požadavky SÚKL.

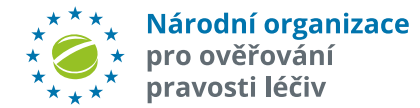

#### **2.MOŽNOST OMEZENÍ PŘÍSTUPU UŽIVATELE KONCOVÉHO UŽIVATELE NA PROVOZOVNU/Y**

Cílem je dát zejména řetězcům možnost omezit přístup k alertům jen uživatelům dané provozovny/či výčtu provozoven.

Ve správě uživatelů role End User je nově výčet všech provozoven, které spadají pod danou Organizaci. Defaultně bude zaškrtnuto vše. Uživatel s právem "Admin" pak při zakládání nebo editaci uživatele "zakřížkuje" ty provozovny, do kterých bude mít daný uživatel přístup.

Pozn.: Uživatel s právem Admin má napevno přiděleny všechny provozovny dané Organizace. Nelze tedy zúžit výběr (z důvodu kontroly toho, že všechny provozovny dané organizace někdo spravuje).

Pozn. při spuštění této funkcionality mají všichni uživatelé nastaven přístup na všechny provozovny dané organizace.

#### **3.PROCESNÍ CHYBY**

Nová verze AMS umožňuje po splnění SÚKL schválených podmínek vydání LP i po procesní chybě koncového uživatele (lékárna, distributor). Toto řešení je dostupné v AMS pouze pro roli "End-User", pouze pro transakce End-User ("Zdrojová transakce" = National System...."), pouze pro neuzavřené alerty "A7" a "A24", a alert je ve stavu dle workflow, ve kterém koncový uživatel může změnit stav nebo poslat přednastavenou zprávu. Výsledkem řešení a uzavření procesní chyby pomocí tohoto nástroje může být, že lékárna může léčivý přípravek ihned vydat pacientovi.

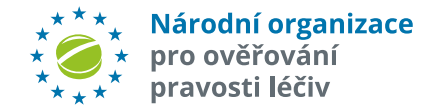

#### **4.ÚPRAVA WORKFLOW**

Workflow v AMS doznalo několik zpřesnění, zejména z pohledu logických vazeb a souvislostí (např. transakce MAH může nabýt jen takových stavů, které může MAH vytvořit, kontroluje se, zda LP není na seznamu Výjimek a s tím pak související možné stavy alertu, apod.).

#### **5. ÚPRAVA PŘEDINVESTIGACE**

Opakovaný běh tzv. "Předinvestigace" alertu.

Veškerá předinvestigace se vyhodnocuje při vzniku alertu. Pokud později proběhne nějaká změna, tak už to systém nevidí. Bylo tedy nutné zařadit automatický refresh vybraných vstupních údajů – týká se jen do té doby neuzavřených alertů (např. Výjimka, uživatel je v AMS, úspěšné vydání LP po opakované verifikaci, apod.). Aktuálně je nastavena opakovaná kontrola vybraných dat 4x za 24 hodin.

#### **Úprava v indikaci chyby NSOL.**

Nově se lépe rozlišují chyby MAH (nenahraná data nebo nahraná, ale ve špatné verzi) a opravdu transakční chyba NSOL (neproběhla změna stavu ve všech úložištích)).

Byl přidán "typ zdrojové transakce" j(transakce MAH nebo transakce KU) jako další kritérium při vytváření skupiny. Cílem je zlepšení vytváření skupin, a tím lepší práce nad hromadnými úpravami v AMS.

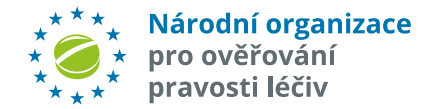

#### **6."DROBNÉ" ÚPRAVY**

Byl výrazně pozměněn a modernizován celkový vzhled AMS včetně výrazného barevného odlišení jednotlivých agregovaných stavů alertů pro větší přehlednost.

Byl zkrácen interval zpracování alertních e-mailů z původních 5 minut na "okamžitý". Byla zlepšena synchronizace dat mezi OSTRÝM, TESTOVACÍM a VÝVOJOVÝM prostředí.

V detailu alertu je nově řada údajů – kontaktních i o produktu (pokud existují).

```
Sekce MAH: "EMVS MAH ID", "OBP Id", "OBP name",
```
Došlo k zpřehlednění záznamů o komunikaci i v logách (nejvýše vždy nejnovější), záznamy jsou v jednom jazyce, dle aktuálního jazykového nastavení.

Byla nastavena indikace, že seznam alertů je pod filtrem/filtry. Bylo přidáno filtr na datumové pole pro "Stav alertu". (Např.: všechny alerty, které byly 1.10. 2022 ve stavu "04f", apod.)

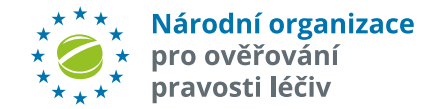

#### **7. "DROBNÉ" FUNKČNÍ ZMĚNY**

#### **MOŽNOST ZASÍLÁNÍ PŘEDNASTAVENÉ ZPRÁVY nebo MESSAGE NA OMEZENÉ MNOŽSTVÍ OZNAČENÝCH VYFILTROVANÝCH ALERTŮ**

Je nyní možné vytvořit vlastní omezený (max 100 položek) seznam alertů (např. přes výběrová kritéria) a označením je zařadit do seznamu pro odeslání přednastavené zprávy, do požadavku na změnu stavu alertu nebo odeslat přes Messenger. Dotaz je uživatelsky analogický se stávajícím oknem pro odeslání zprávy, chatu nebo požadavku na změnu.

#### **ZMĚNA STAVU A ZPRÁVY PRO SKUPINY ALERTŮ - INFORMACE, ŽE ZMĚNA STAVU/ZPRÁVA SE NEPROVEDLA.**

Pokud je ve skupině nějaký alert, jehož stav dle workflow neumožní změnu stavu po odeslání zprávy či požadavku na změnu stavu, pak se vygeneruje chybová zprávu s informací, že "Požadavek nelze uskutečnit, ve skupině je jeden nebo více alertů, jehož stav požadovanou změnu neumožňuje".

Do notifikačních e-mailů pro MAH a KU byl přidán "Název produktu" – za předpokladu, že je název produktu znám.

#### **ÚPRAVA ČÍSELNÍKU STAVŮ**

Číselník "Stavů alertů" je na základě požadavků některých SW firem rozšířen o pole "Typ Stav" a "Popis typ\_stav". Tam bude indikace pro koncové uživatele, co mají v dané situaci (stavu) dělat s balením.

Např.: "Neprovádět nic", "Ověřit 2D kód a vrátit na sklad", "Vyřadit z komunikace a vrátit na sklad", "'Požadovány dodatečné informace od uživatele", apod.

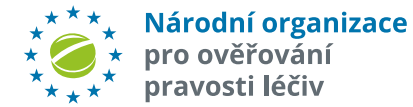

# Stavy alertů a jejich řešení

 $\frac{1}{2}$ 

### **POJMY**

### **Všechny alerty musí být prověřeny a vyřešeny a uzavřeny**

### **v co nejkratším čase**

- Ø **Předinvestigace v AMS** = rozdělení alertů podle místa vzniku (MAH/OBP, paralelní distributor, lékárna, distributor); identifikovány IMT alerty, nabídnuta možná příčina vzniku alertu (konkrétní technická či procesní chyba koncového uživatele, chyba MAH), posouzena výjimka dle ZOL 11r či prioritní zařazení alertu.
- Ø **Intermarket alerty** = vzniknou v jiné zemi, než kde je fyzicky balení LP ověřováno. "IMT initiating market" = produkt je ověřován v dané zemi, data jsou v systému jiné země; initiating market musí zajistit došetření alertu. "IMT fulfilling market" = data jsou v systému dané země (např. v NSOL), balení je fyzicky ověřováno v jiné zemi; takto vzniklé alerty jsou v AMS NOOL uzavřeny automaticky a jsou vyšetřovány mimo ČR v zemi vzniku.
- Ø **Prioritní (emergency) alerty** = vyžadují okamžitou investigaci; označeno příznakem v AMS, a MAH spolu s pracovníky NOOL a koncovým uživatelem je ihned upozorněn na vznik prioritního alertu. O zařazení produktu do tohoto označení je ale třeba předem informovat SÚKL (například vakcíny proti Covid-19).
- Ø **Procesní chyba koncového uživatele** = nejčastěji způsobená špatně nastavenými provozními procesy, lidskou chybou nebo jednáním koncových uživatelů, které není v souladu s platnou legislativou.
- Ø **Technická chyba koncového uživatele** = nejčastěji způsobená nesprávným nastavením snímače, jeho nízkou kvalitou, chyby může ojediněle způsobovat i software koncového uživatele.

### **PŘEDANALÝZA NOOL – INFORMACE K NOVÝM ALERTŮM V rámci předanalýzy alertů NOOL poskytuje informace k alertu pro další vyšetřování a nabízí možnou příčinu vzniku alertu**

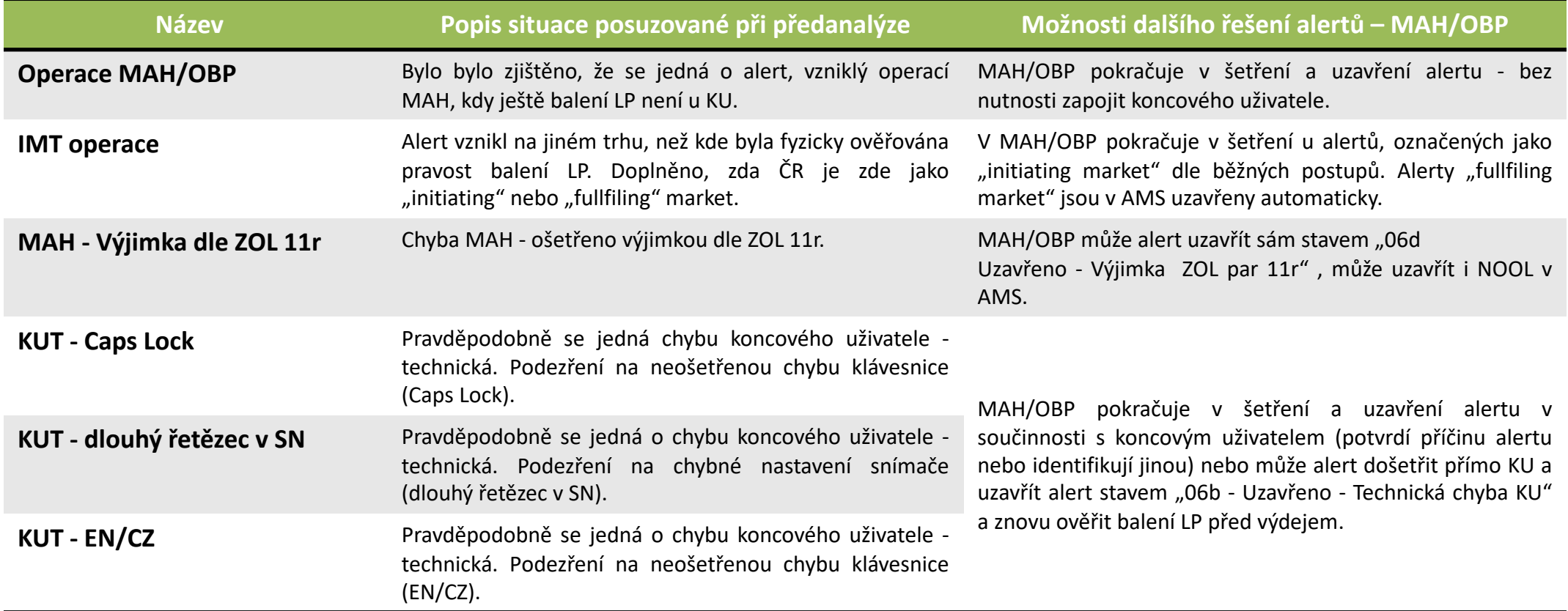

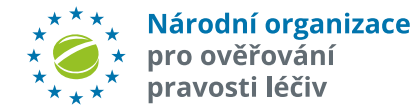

### **PŘEDANALÝZA NOOL – INFORMACE K NOVÝM ALERTŮM V rámci předanalýzy alertů NOOL poskytuje informace k alertu pro další vyšetřování a nabízí možnou příčinu vzniku alertu**

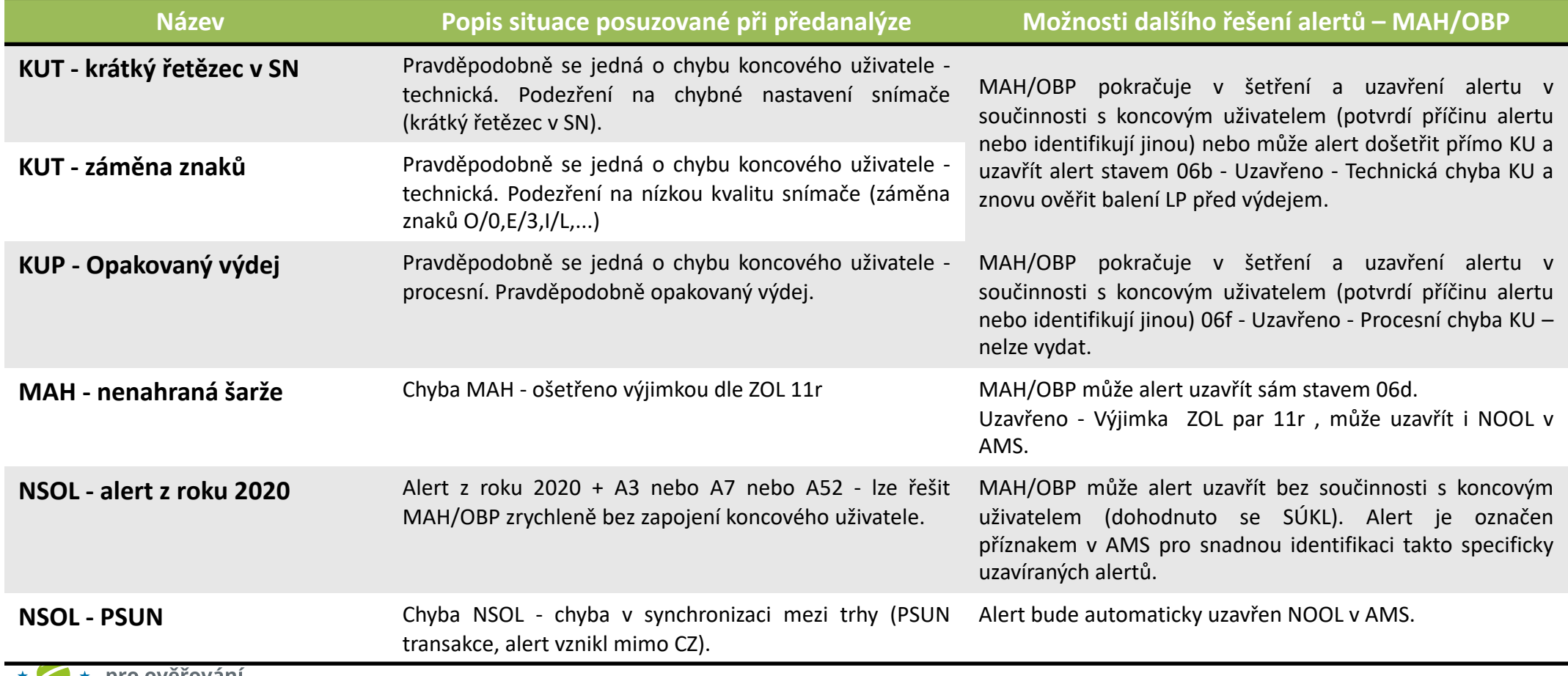

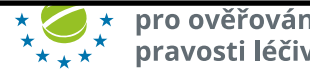

# **PRŮBĚŽNÉ STAVY ALERTŮ**

### **Stavy alertů v AMS a další postup řešení ze strany uživatelů NSOL**

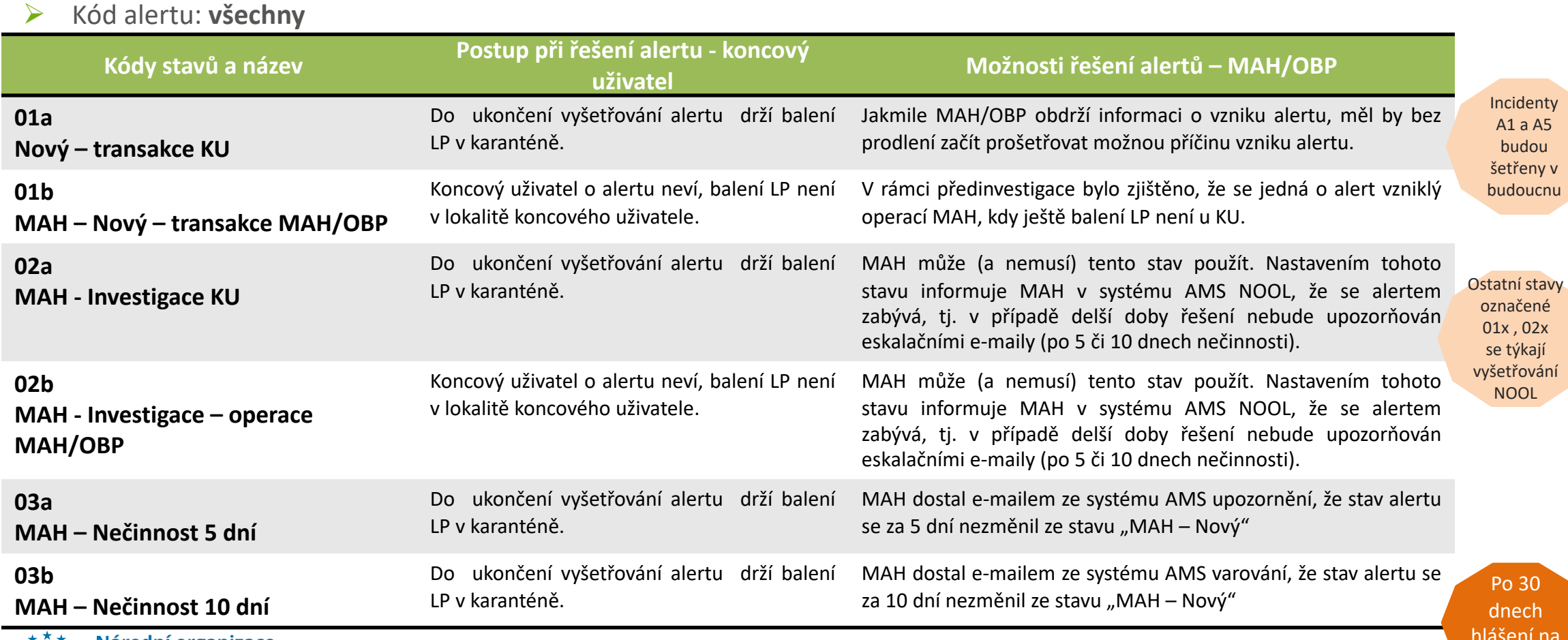

anizace

hlášení na SÚKL

# **PRŮBĚŽNÉ STAVY ALERTŮ**

### **Stavy alertů v AMS a další postup řešení ze strany uživatelů NSOL**

#### Ø Kód alertu: **všechny**

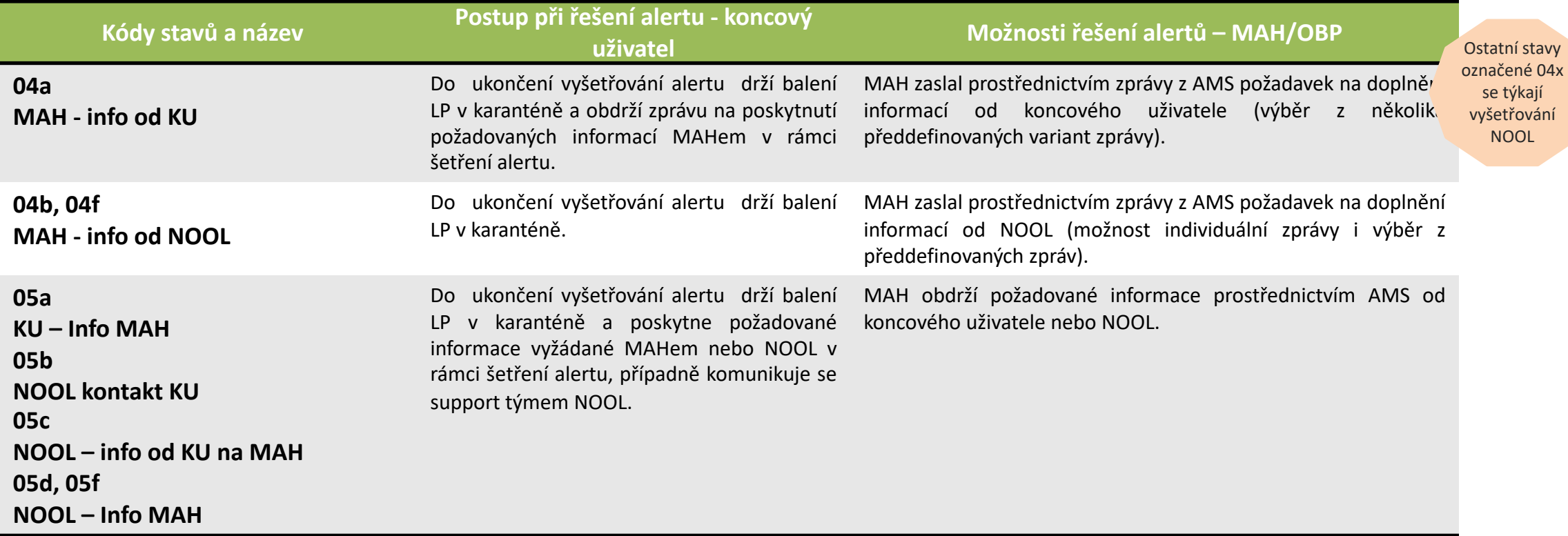

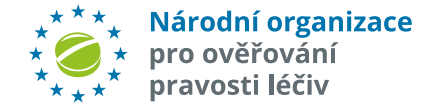

### **Stavy uzavřených alertů v AMS a další postup řešení ze strany uživatelů NSOL**

Ø Kód Alertu: **A2, A3, A52, A68**. V rámci vyšetřování alertu by měl MAH/OBP prověřit data nahraná do EMVS/NSOL. Po zjištění některé z následujících příčin (sloupec "Nejčastější příčiny alertu"), doporučujeme se řídit postupem pro koncového uživatele. V tabulce je uveden i doporučený postup pro MAH/OBP.)

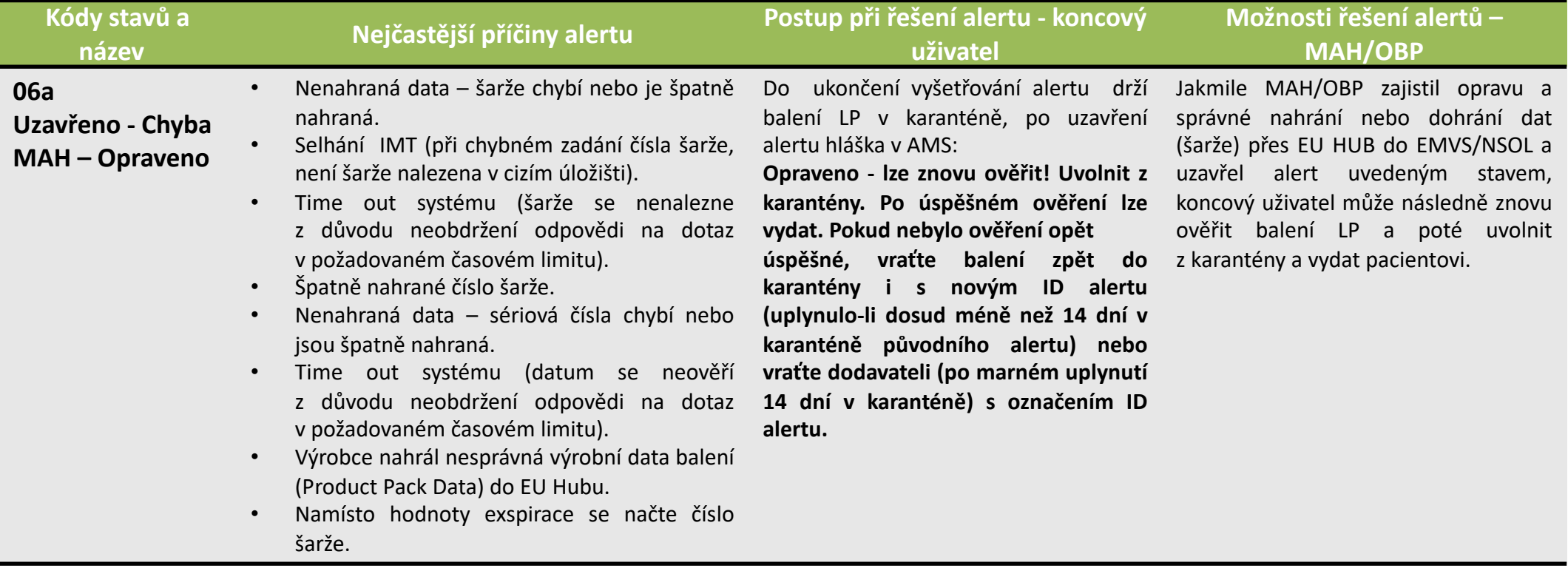

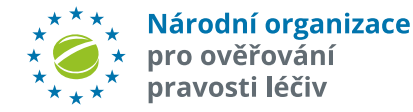

Ø Kód alertu: **A2, A3, A52, A68**. V rámci vyšetřování alertu by měl dle možností koncový uživatel prověřit možné technické chyby/přičiny alertu na své straně – nejčastěji způsobené nastavením čtečky, nedokonalým software koncového uživatele nebo rychlostí skenování. Pokud se zjistí, že šlo o jednu z následujících příčin alertu (2. sloupec) doporučujeme řídit se postupem pro koncového uživatele (3. sloupec) nebo pro MAH (4. sloupec):

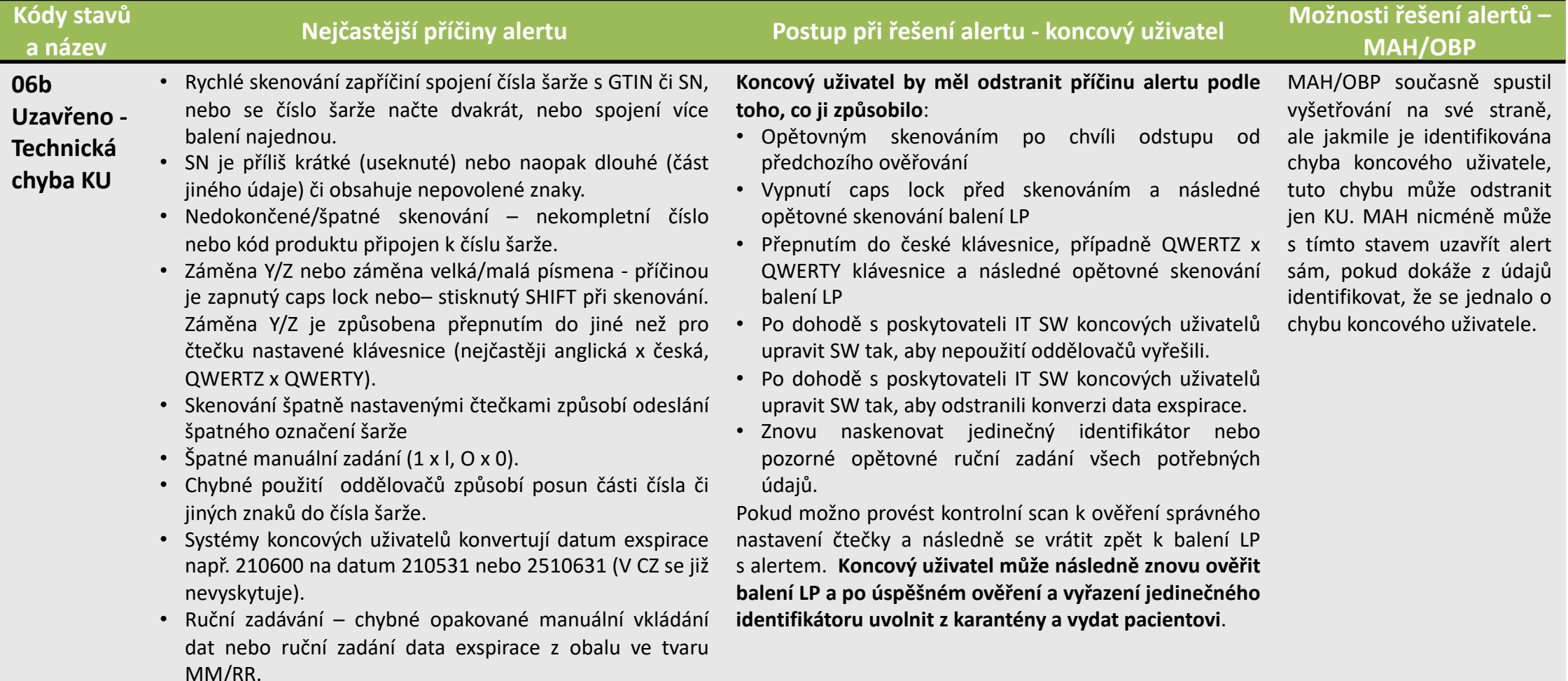

Ø Kód alertu: **A2, A3, A52, A68**. V rámci vyšetřování alertu by měl MAH/OBP prověřit data nahraná do EMVS/NSOL. Po zjištění některé z následujících příčin (sloupec "Nejčastější příčiny alertu"), doporučujeme se řídit postupem pro MAH (sloupec "Možnosti řešení alertů – MAH"). V tabulce je uveden i doporučený postup pro koncového uživatele.

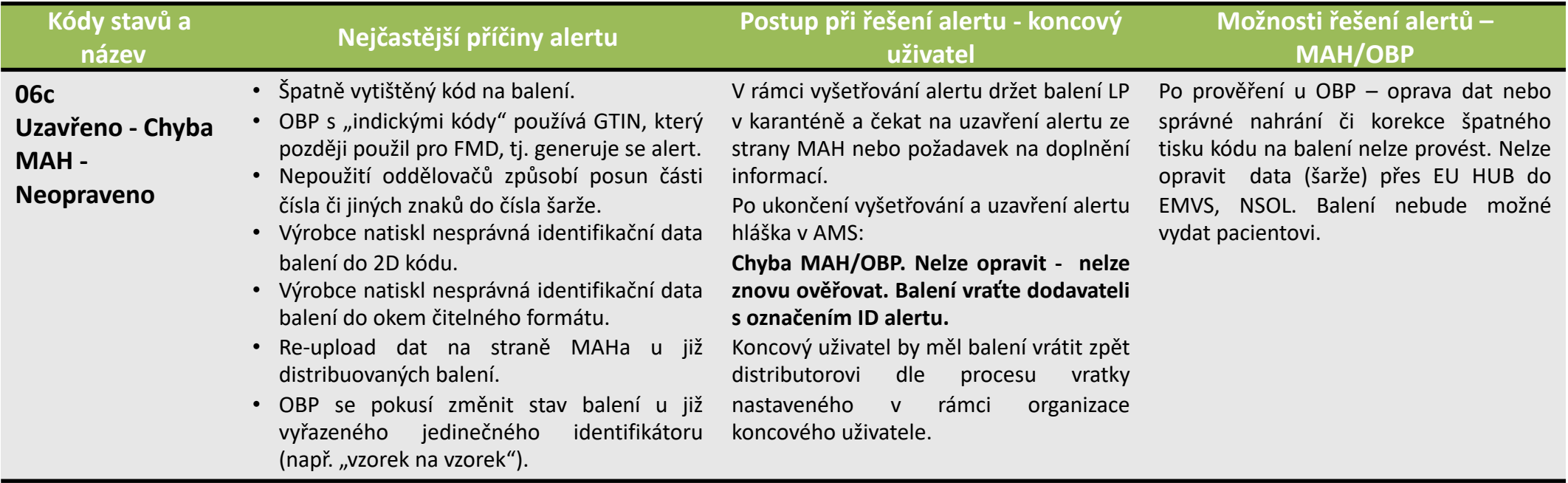

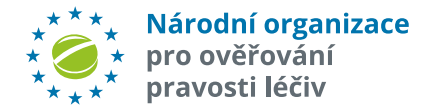

Ø Kód alertu: **A2, A3, A52, A68**. V rámci vyšetřování alertu by měl MAH/OBP prověřit data nahraná do EMVS/NSOL. Po zjištění některé z následujících příčin (sloupec "Nejčastější příčiny alertu"), doporučujeme se řídit postupem pro MAH (sloupec "Možnosti řešení alertů – MAH"). V tabulce je uveden i doporučený postup pro koncového uživatele.

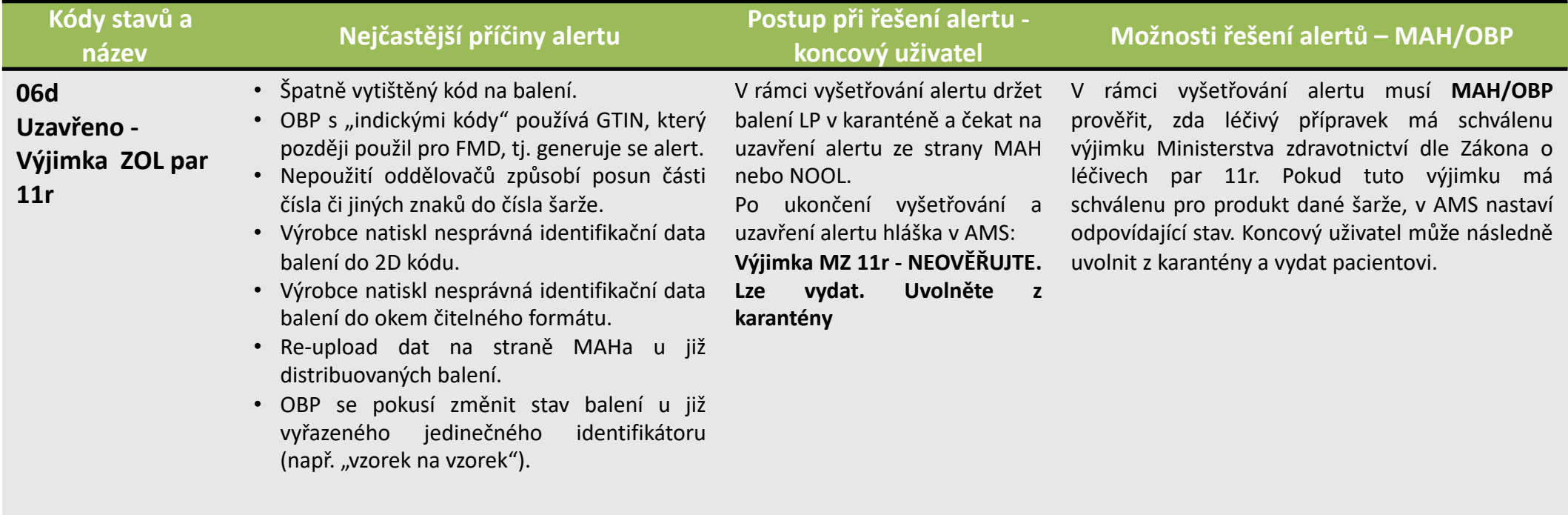

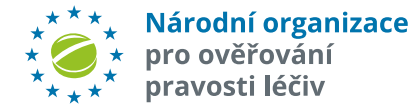

#### Ø Kód alertu: **všechny**

V rámci vyšetřování alertu by měl MAH/OBP prověřit data nahraná do EMVS/NSOL. Po zjištění některé z následujících příčin (sloupec "Nejčastější příčiny alertu"), doporučujeme se řídit postupem pro MAH (sloupec "Možnosti řešení alertů – MAH"). V tabulce je uveden i doporučený postup pro koncového uživatele:

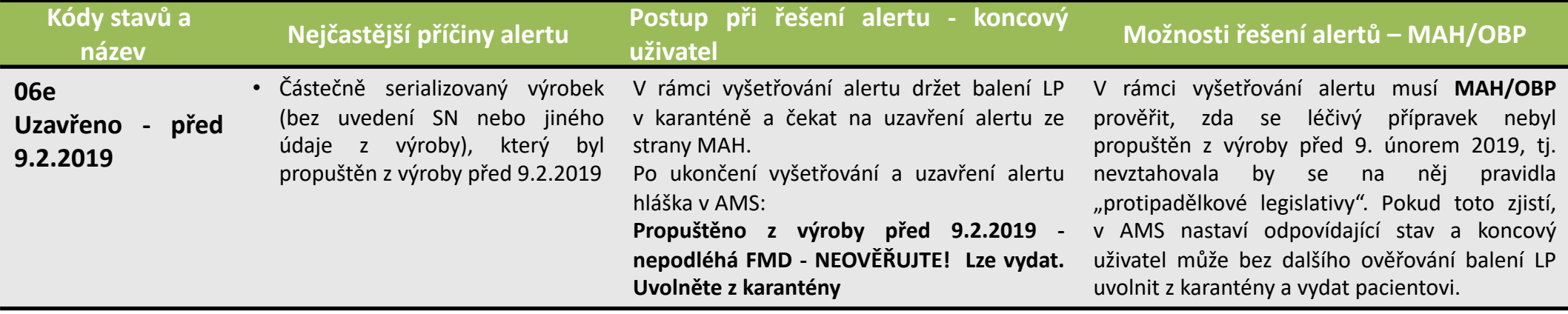

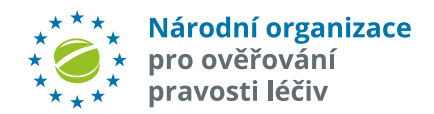

Ø Kód alertu: **A7, A24**. V rámci vyšetřování alertu by měl MAH/OBP prověřit data nahraná do EMVS/NSOL. Po zjištění některé z následujících příčin (sloupec "Nejčastější příčiny alertu"), doporučujeme se řídit postupem pro MAH (sloupec "Možnosti řešení alertů – MAH/OBP"). V tabulce je uveden i doporučený postup pro koncového uživatele.

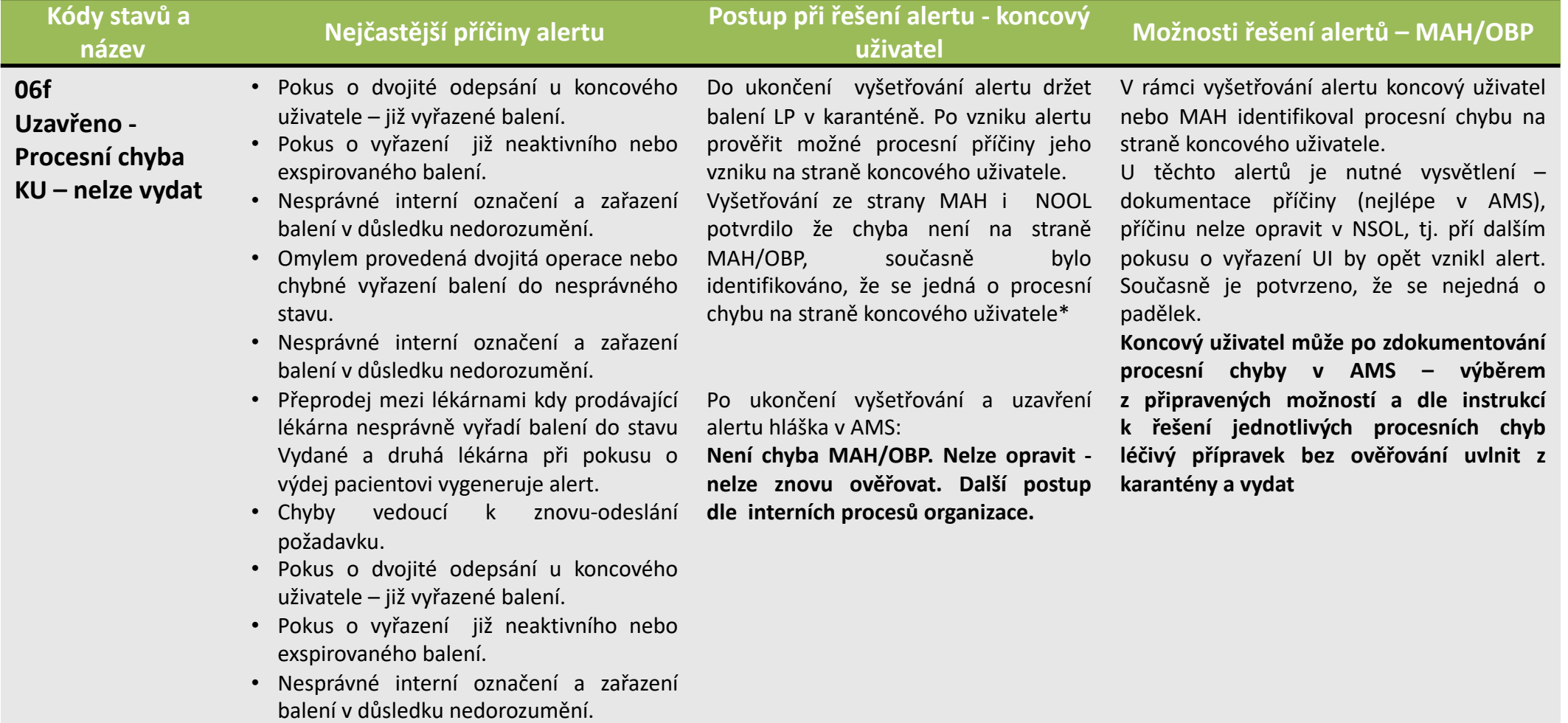

Ø Kód alertu: **A7, A24**. V rámci vyšetřování alertu by měl MAH/OBP prověřit data nahraná do EMVS/NSOL. Po zjištění některé z následujících příčin (sloupec "Nejčastější příčiny alertu"), doporučujeme se řídit postupem pro MAH (sloupec "Možnosti řešení alertů – MAH/OBP"). V tabulce je uveden i doporučený postup pro koncového uživatele.

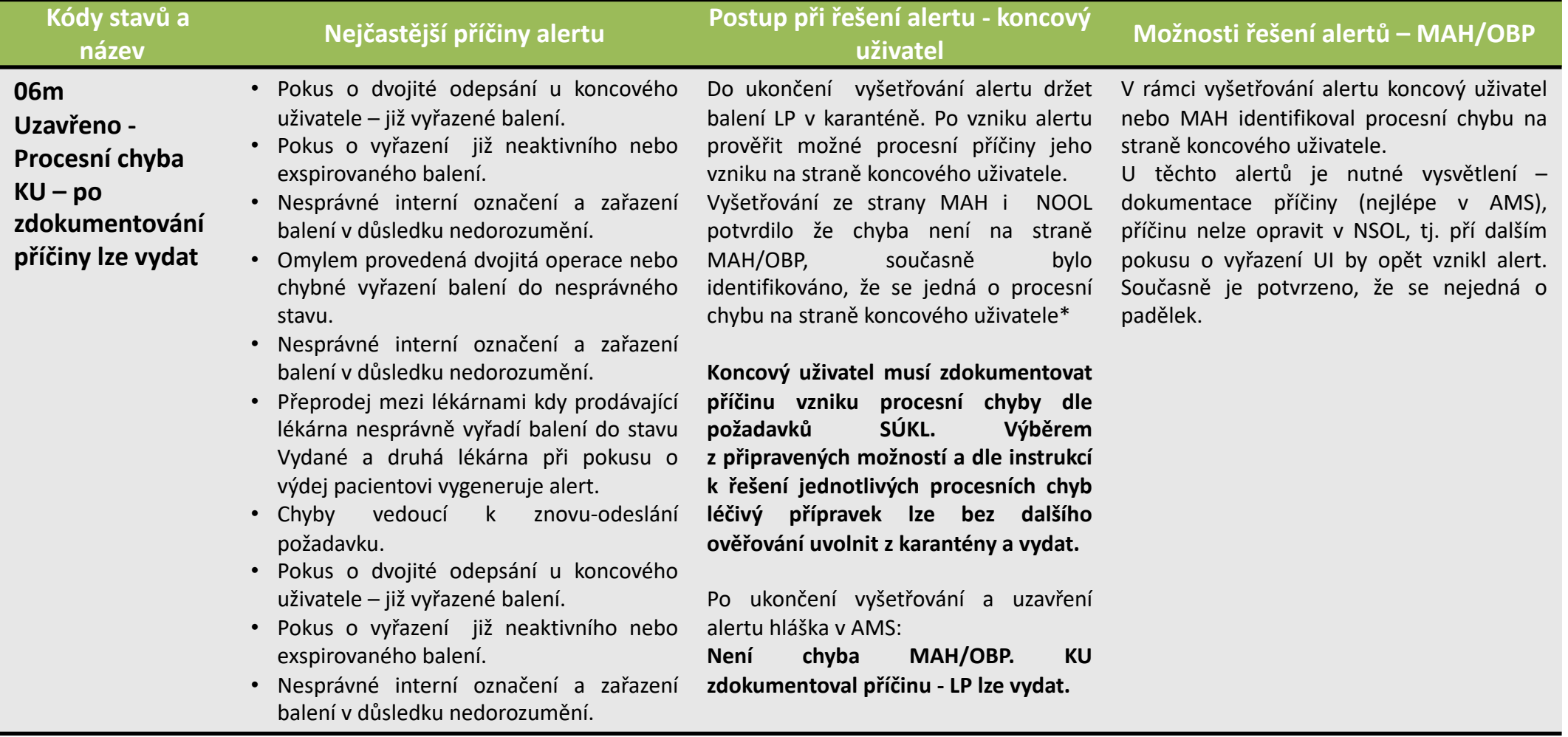

Ø Kód alertu: **všechny**. V rámci vyšetřování alertu by měl dle možností koncový uživatel prověřit možné technické chyby/přičiny alertu na své straně – nejčastěji způsobené špatně nastavenými procesy, lidskou chybou nebo nevhodným nastavením SW. Pokud se zjistí, že šlo o jednu z následujících příčin alertu (2. sloupec) doporučujeme řídit se postupem pro koncového uživatele (3. sloupec) nebo pro MAH/OBP (4. sloupec):

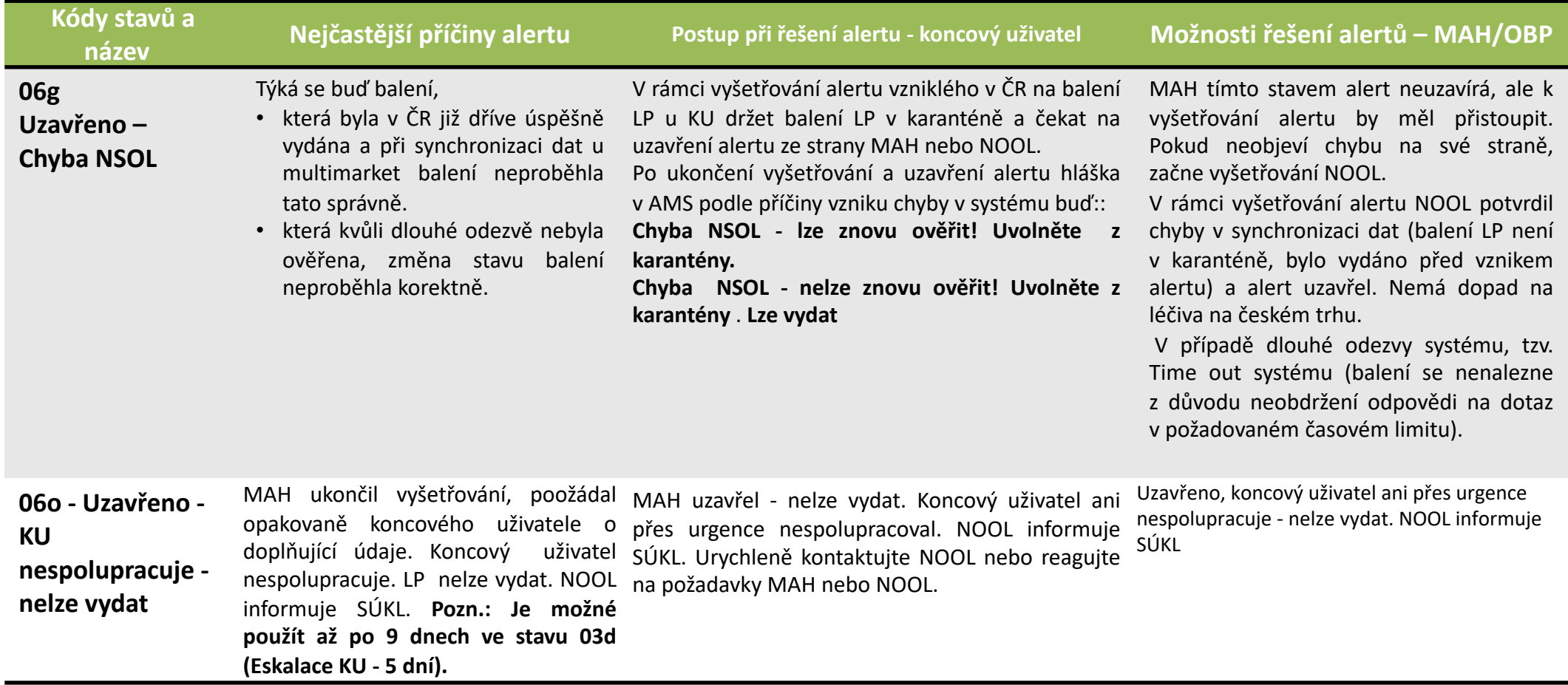

Ø Kód alertu: **všechny**. V rámci vyšetřování alertu by měl MAH/OBP prověřit data nahraná do EMVS/NSOL, koncový uživatel by měl prověřit, zda se nejedná o technickou či procesní chybu na jeho straně a následně NOOL prověřit možné chyby systému NSOL. Pokud se zjistí, že lze vyloučit všechny uvedené příčiny alertu (2. sloupec) je nutné se řídit postupem pro koncového uživatele (3. sloupec) nebo pro MAH (4. sloupec):

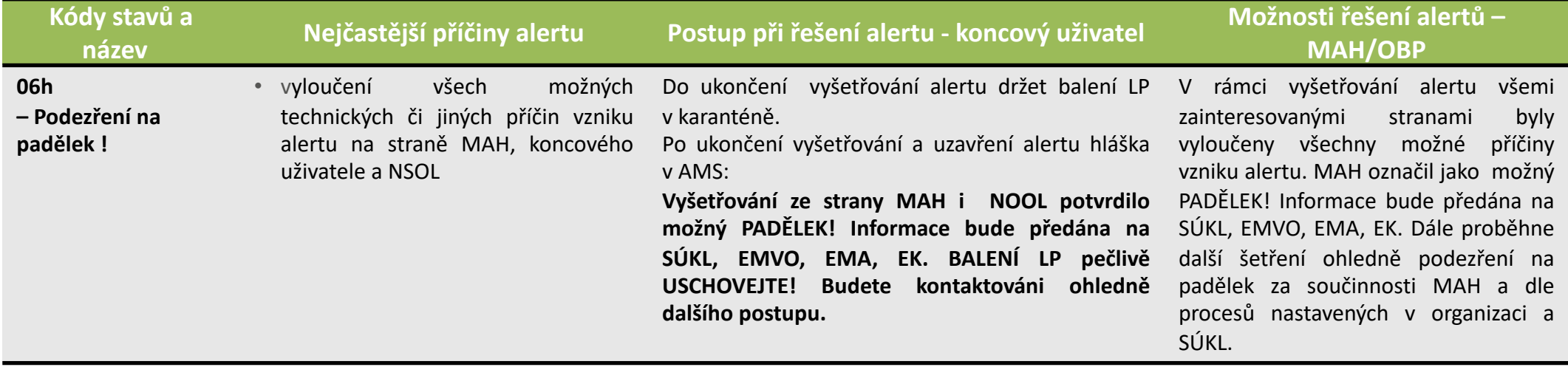

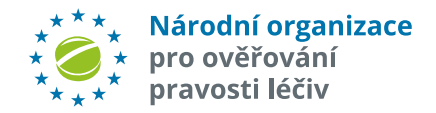

Ø Kód alertu: **A7, A24**. V rámci vyšetřování alertu by měl MAH/OBP prověřit data nahraná do EMVS/NSOL. Po zjištění některé z následujících příčin (sloupec "Nejčastější příčiny alertu"), doporučujeme se řídit postupem pro MAH (sloupec "Možnosti řešení alertů – MAH"). V tabulce je uveden i doporučený postup pro koncového uživatele:

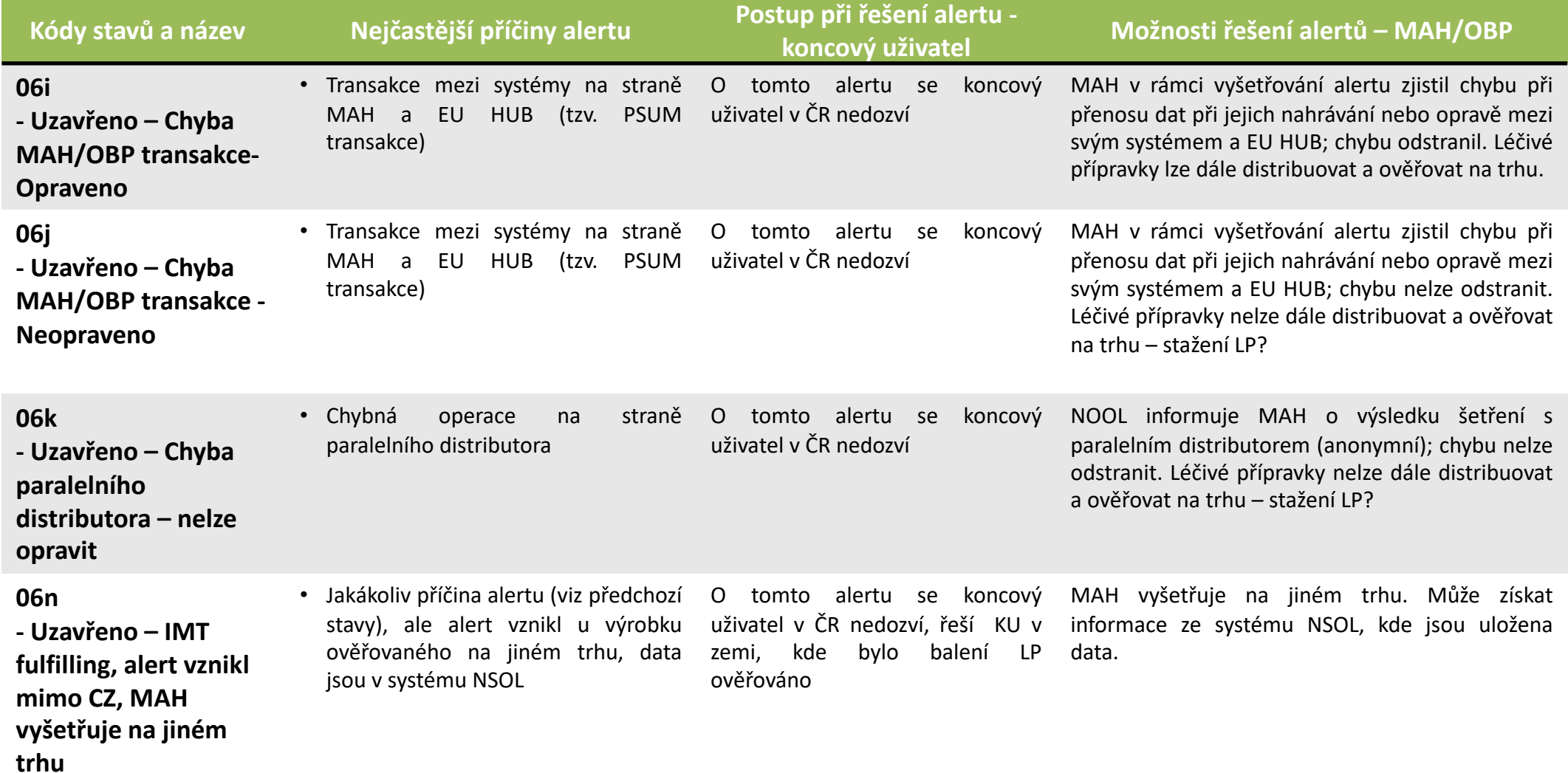

Ø Kód alertu: **A1**. V rámci vyšetřování výjimky L3 by měl MAH/OBP prověřit data nahraná do EMVS/NSOL. Po zjištění některé z následujících příčin (sloupec "Nejčastější příčiny alertu"), doporučujeme se řídit postupem pro MAH (sloupec "Možnosti řešení alertů – MAH"). V tabulce je uveden i doporučený postup pro koncového uživatele:

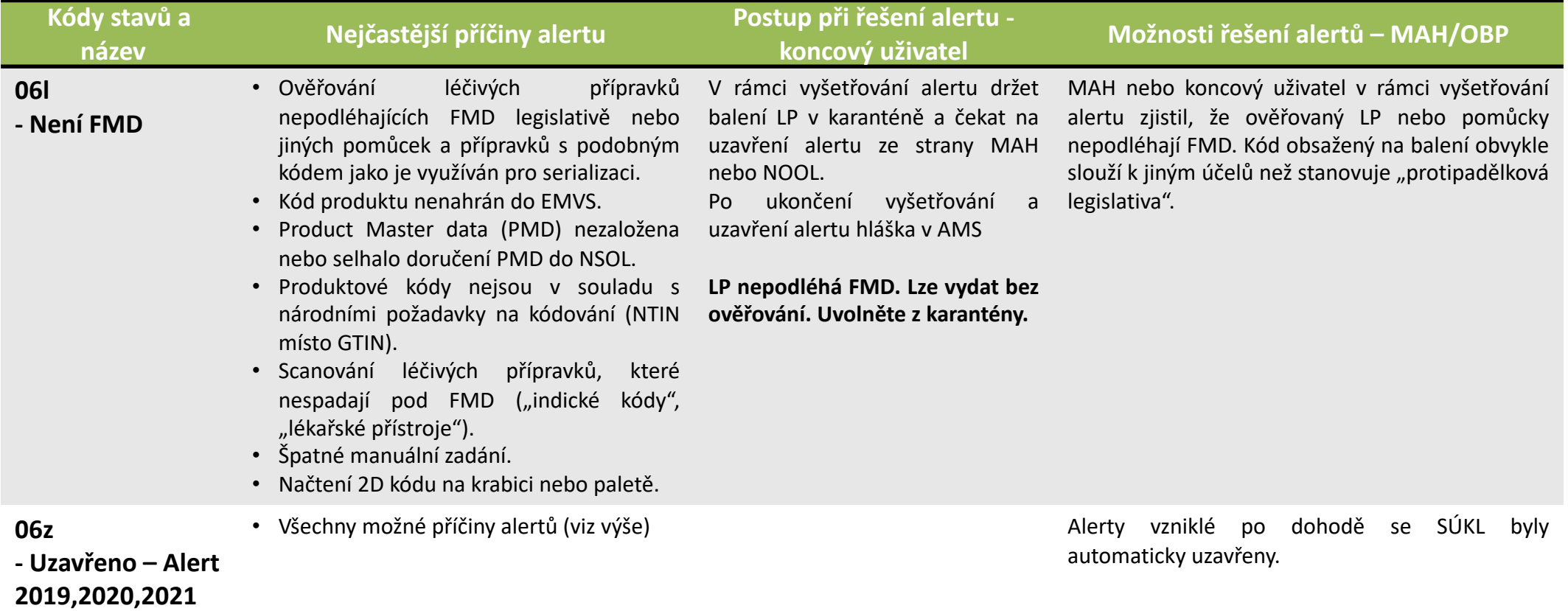

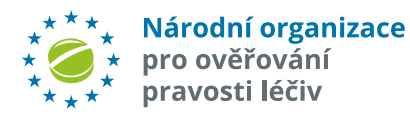
## Číselník řešení procesních chyb koncových uživatelů

## **ČÍSELNÍK PROCESNÍCH CHYB KU**

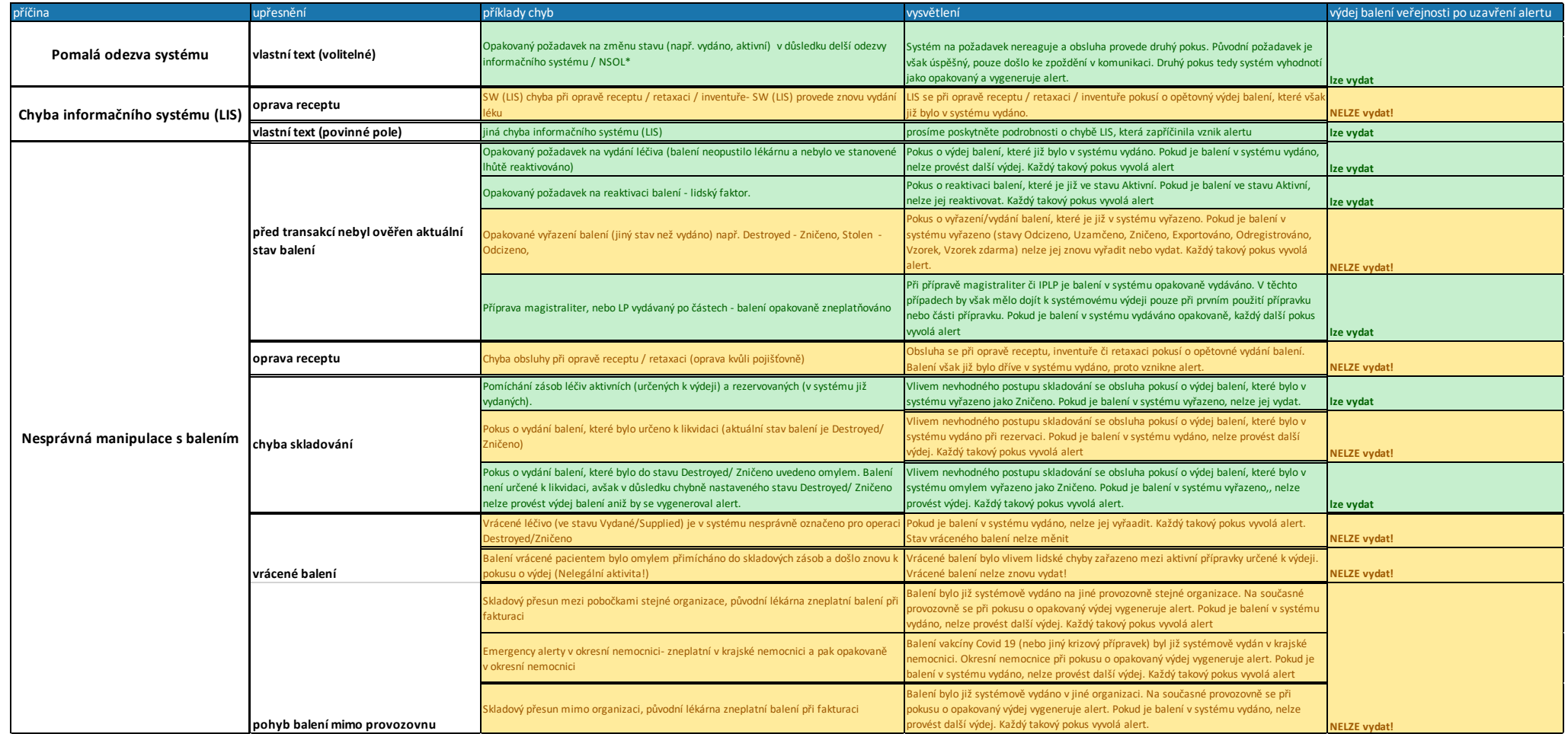

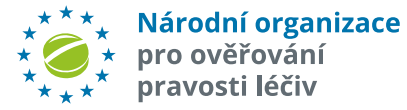

Kompletní číselník stavů alertů, procesní workflow a mapa AMS

## **ČÍSELNÍK STAVŮ ALERTŮ**

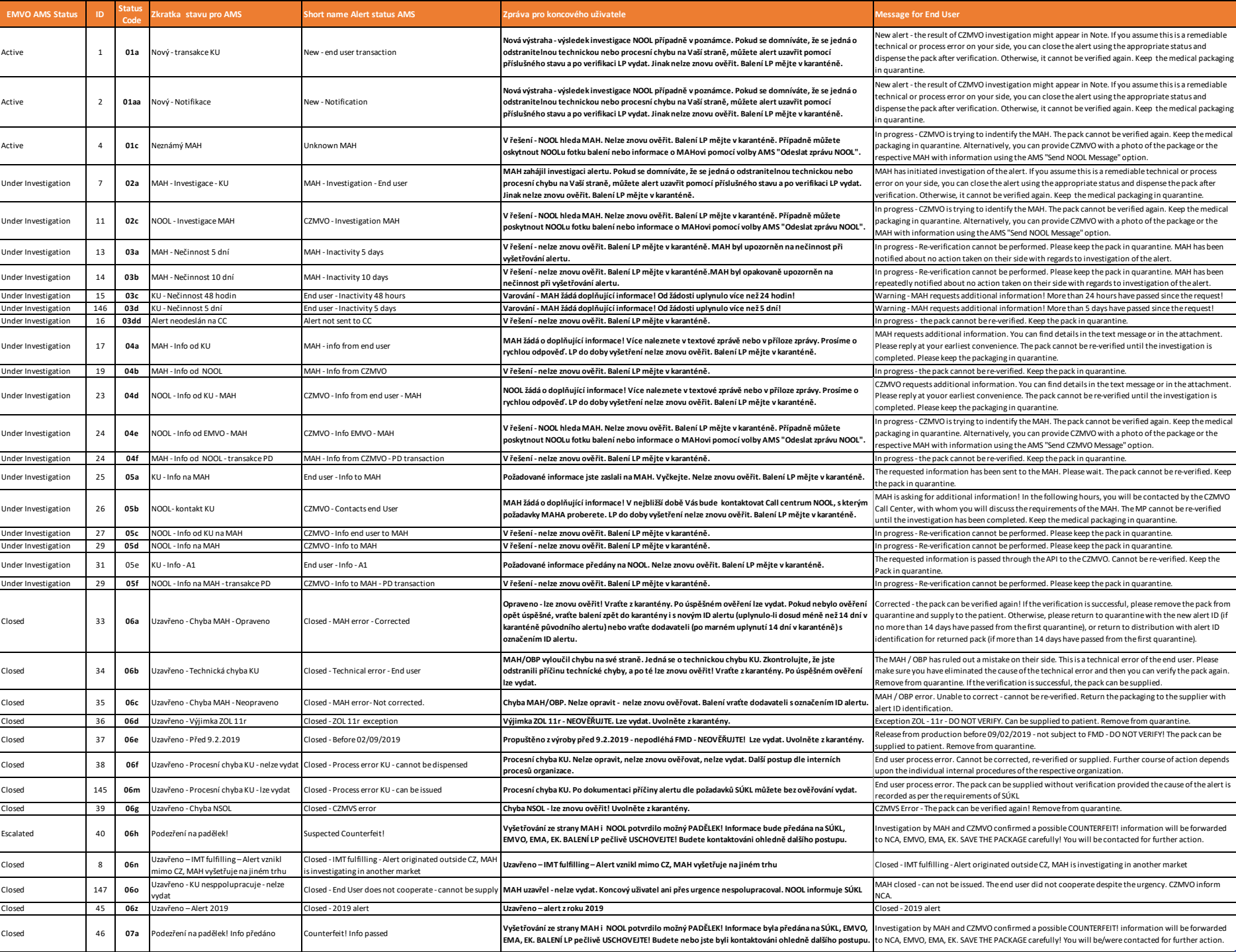

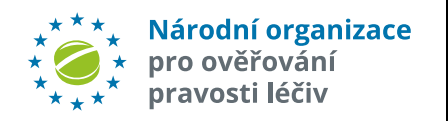

## **WORKFLOW AMS** KONCOVÝ **UŽIVATEL**

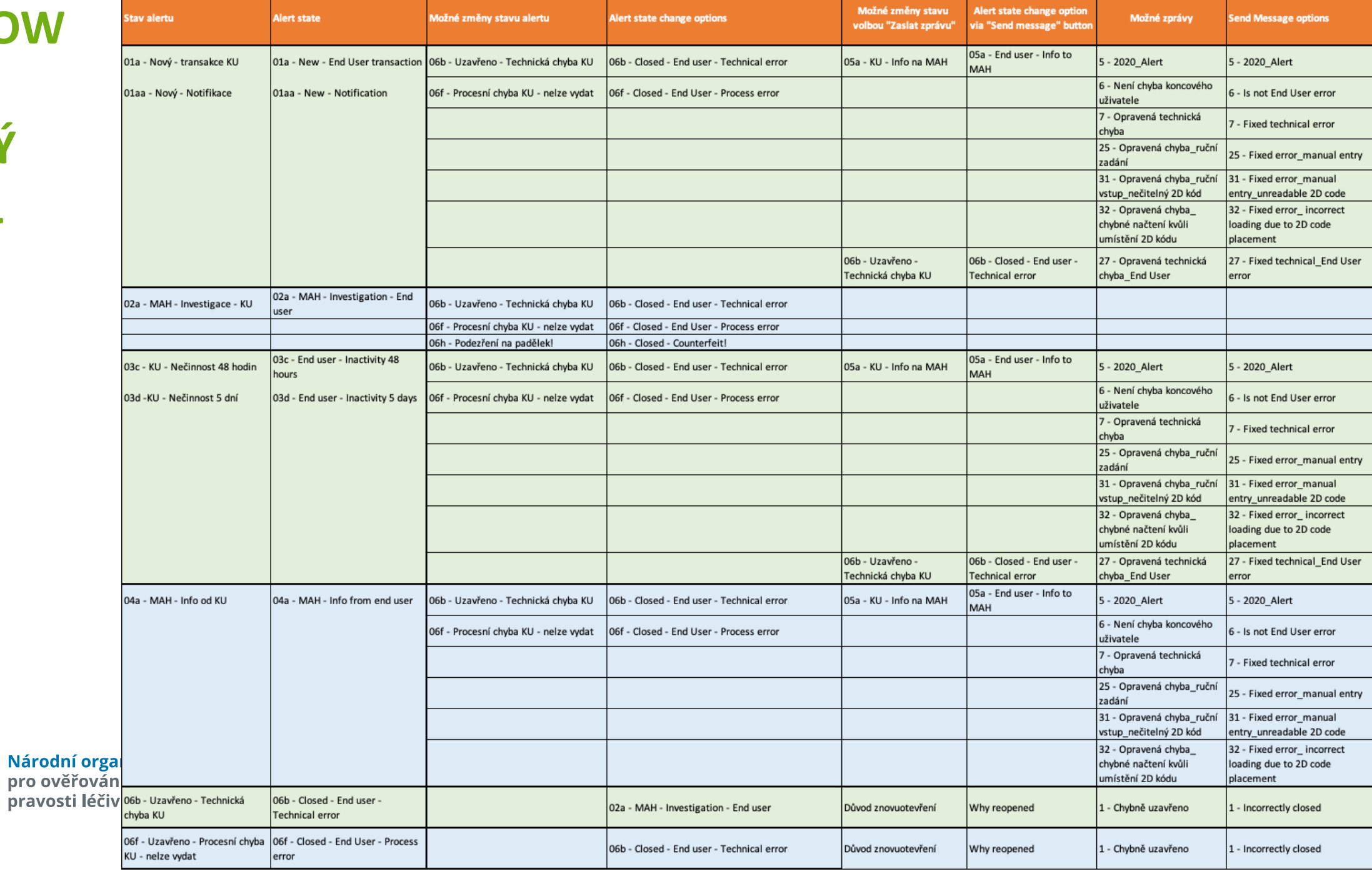

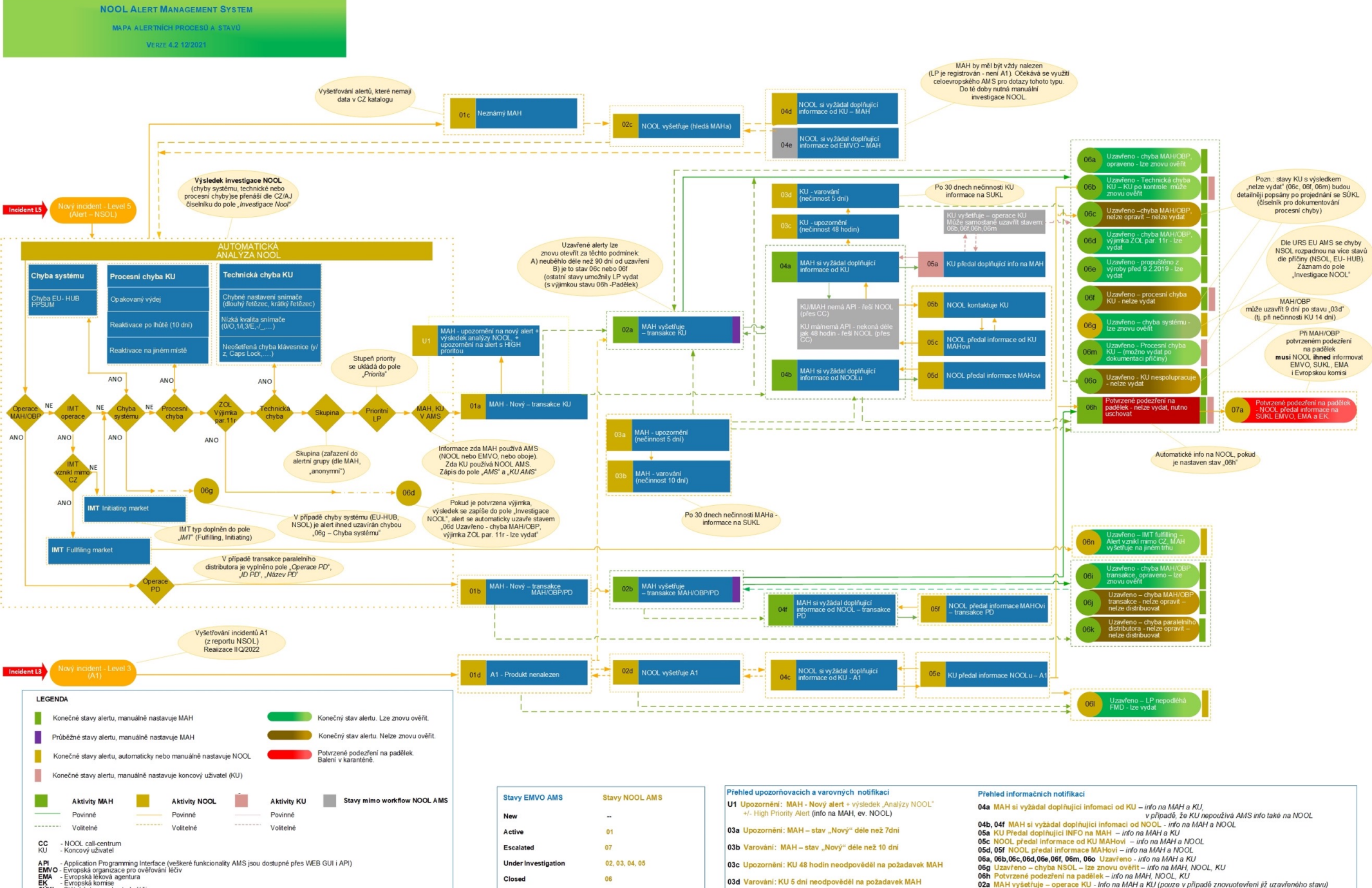

API - Application Programming Inter<br>EMVO - Evropská organizace pro ověř<br>EM - Evropská léková agentura<br>EK - Evropská komise<br>SUKL - Státní ústav pro kontrolu léčiv

**Under Investigation** 02, 03, 04, 05 Closed 06

 $06h$ Potvrzené podezření na padělek - info na MAH, NOOL, KU 03d Varování: KU 5 dní neodpověděl na požadavek MAH

06g Uzavřeno – chyba NSOL – lze znovu ověřit – info na MAH, NOOL, KU 02a MAH vyšetřuje - operace KU - Info na MAH a KU (pouze v připadě znovuotevření již uzavřeného stavu)